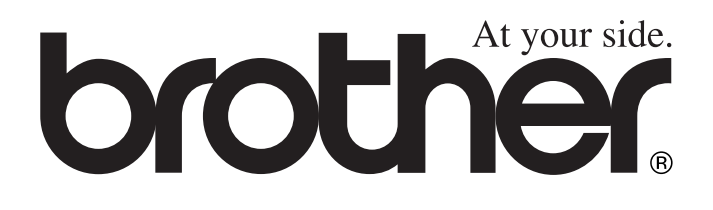

# FAX-T94 FAX-T96 **BRUKSANVISNING**

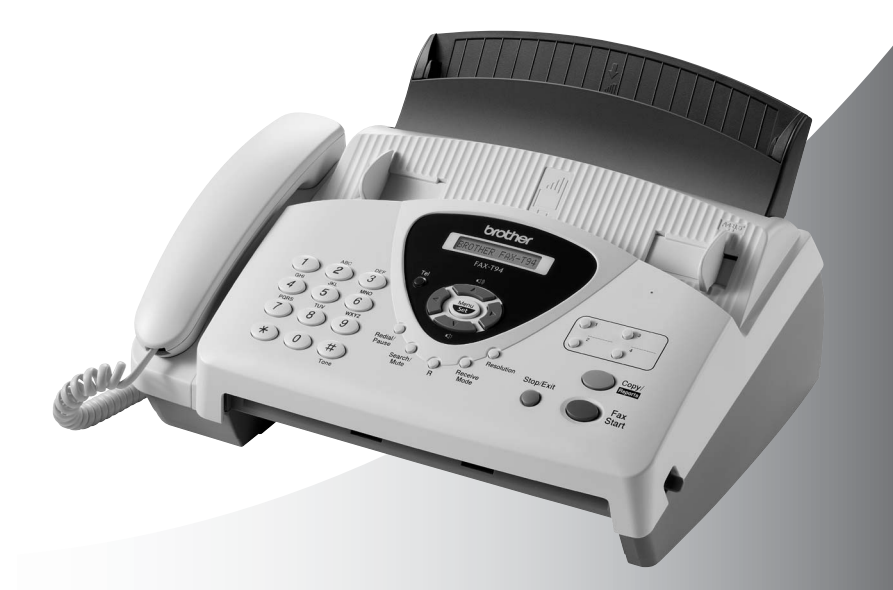

 $\epsilon$ **brothe** Download from Www.Somanuals.com. All Manuals Search And Download.

DEN HÄR UTRUSTNINGEN ÄR AVSEDD FÖR BRUK MED EN TVÅTRÅDIG ANALOG LINJE PÅ DET ALLMÄNNA TELENÄTET SOM ÄR FÖRSEDD MED NÄTANSLUTNING.

## **INFORMATION OM GODKÄNNANDE**

Brother varnar för att den här produkten eventuellt inte kommer att fungera som avsett i de länder den inte finns till försäljning, och lämnar inte någon garanti avseende användning av den här produkten på det allmänna telenätet i länder för vilka produkten inte är godkänd.

## **Sammanställningar och publikation**

Den här bruksanvisningen har under överinseende av Brother Industries Ltd. sammanställts och publicerats med uppdaterade produktbeskrivningar och specifikationer.

Innehållet i den här bruksanvisningen och specifikationerna för den här produkten kan komma att ändras utan förvarning.

Brother förbehåller sig rätten att utan förvarning göra ändringar i specifikationer och materialet häri, och ansvarar inte för eventuella skador (inklusive följdskador) som orsakas av tillförlitelse på det presenterade materialet, inklusive men inte begränsat till, skrivfel eller andra misstag.

## **brother** EC Declaration of Conformity under the R & TTE Directive

Manufacturer Brother Industries, Ltd., 15-1, Naeshiro-cho, Mizuho-ku, Nagoya 467-8561, Japan

Plant Brother Industries (Johor) Sdn. Bhd. No.6 Jalan Firma 1. Kawasan Perindustrian Tebrau. 81100 Johor Bahru, Johor Darul, Takzim, Malaysia

Herewith declare that:

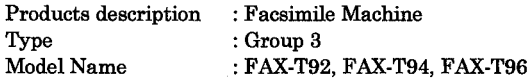

are in conformity with provisions of the R & TTE Directive  $(1999/5/EC)$  and we declare compliance with the following standards:

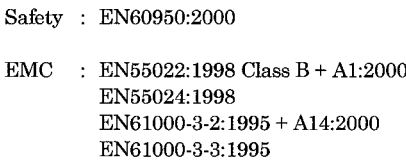

Year in which CE marking was First affixed : 2003

 $\cdot$ 

Issued by

: Brother Industries, Ltd.

Date

: 21 May, 2003

Place : Nagoya, Japan

Signature

Johachi Magda

Takashi Maeda Manager **Quality Management Group** Quality Management Dept. Information & Document Company

#### Deklaration om överensstämmande under EC-direktiv R & TTE

Tillverkare Brother Industries, Ltd., 15-1, Naeshiro-cho, Mizuho-ku, Nagoya 467-8561, Japan

Anläggning Brother Industries (Johor) Sdn. Bhd. No.6 Jalan Firma 1, Kawasan Perindustrian Tebrau, 81100 Johor Bahru, Johor Darul, Takzim, Malaysia

Deklarerar härmed att:

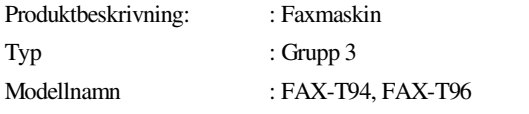

följer bestämmelserna i direktiv R & TTE (1999/5/EC) och följande standarder:

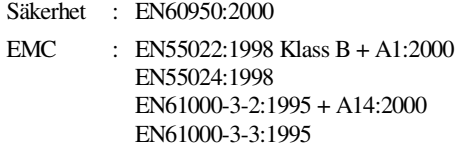

År för första CE-märkning: 2003

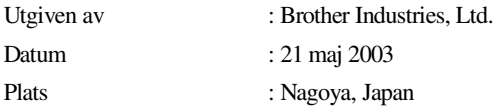

## **Säkerhetsföreskrifter**

## **Säker maskinanvändning**

Spara de här säkerhetsföreskrifterna för framtida bruk.

## **VARNING**

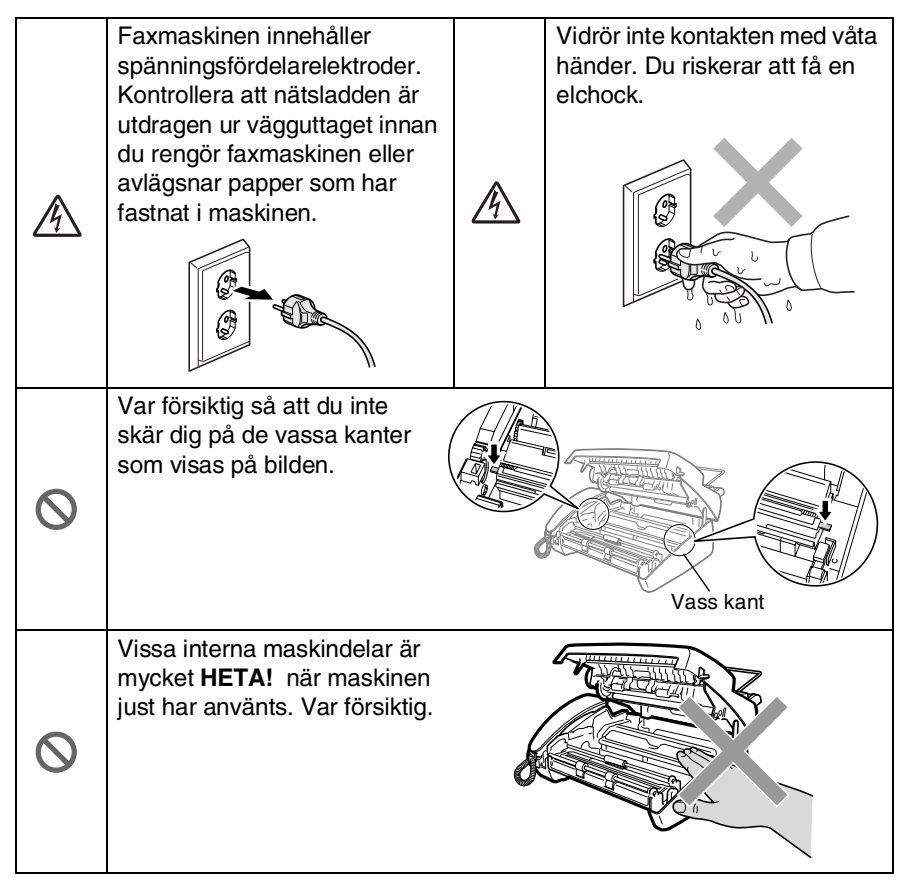

## **A** VARNING

- Var försiktig när du installerar eller modifierar en telefonlinie. Vidrör inte telefonsladdar eller terminaler som inte är isolerade förrän telefonledning är bortkopplad från nätet. Installera aldrig utrustning till en telefonlinje under åskväder. Installera aldrig ett telefonuttag på en våt plats.
- Installera utrustning som är försedd med nätsladd nära ett lättåtkomligt uttag.
- Använd ingen teleutrustning nära en gasläcka. Rapportera eventuella läckor.

## **Försiktig**

- Blixtnedslag och spänningssprång kan skada den här produkten! Vi rekommenderar att du använder ett spänningsskydd på nätet och på telefonlinjen, eller kopplar bort den här produkten under åskväder.
- Använd inte den här produkten i närheten av apparater som innehåller vatten, i en fuktig källare eller nära en swimmingpool.
- Använd bara sladdlösa telefoner under åskväder. Du löper en begränsad risk att drabbas av en elchock.

## **Så här väljer du en lämplig plats**

Välj en plats som inte vibrerar eller utsätts för andra typer av stötar, till exempel ett skrivbord. Placera faxmaskinen nära ett telefonuttag och ett vanligt eluttag (jordat). Välj en plats där temperaturen ligger på mellan 10° och 35°C.

### **Försiktig**

- Placera faxmaskinen på en undanskymd plats.
- Placera inte maskinen nära värmeelement. luftkonditioneringsutrustning, vatten, kemikalier eller kylskåp.
- Utsätt inte faxmaskinen för direkt solljus, stark värme, fukt eller damm.
- Anslut inte faxmaskinen till eluttag som kontrolleras av väggbrytare eller automatisk timer.
- Ett strömavbrott kan radera all information i faxmaskinens minne.
- Anslut inte faxmaskinen till eluttag som förser andra större apparater eller liknande utrustning med ström, eftersom detta kan leda till strömavbrott.
- Undvik störande källor som högtalare eller sladdlösa telefoners basenheter.

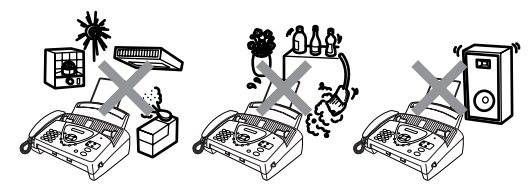

## **Snabbguide**

## **Sända fax**

## **Automatisk överföring**

- *1* Placera dokumentet (högst 10 sidor) med textsidan nedåt i dokumentmataren.
- 2 Ange det faxnummer du vill ringa.
- *3* Tryck på **Fax Start**.

## **Lagra nummer**

### **Lagring av snabbvalsnummer**

- *1* Tryck på **Menu/Set**, **6**, **1**.
- *2* Tryck på den snabbvalsknapp du vill använda för lagring av ett nummer.
- *3* Ange ett nummer (högst 20 tecken) och tryck på **Menu/Set**.
- *4* Ange ett namn (högst, 15 tecken, eller lämna det här fältet tomt) och tryck på **Menu/Set**.
- ${\bf 5}$  Tryck på  $\oslash$  eller  $\oslash$  för att välja nummertyp och därefter på **Menu/Set**.
- *6* Tryck på **Stopp/Avbryt**.

### **Lagring av kortnummer**

- *1* Tryck på **Menu/Set**, **6**, **2**.
- *2* Ange ett två siffror långt kortnummer (00-99).
- *3* Tryck på **Menu/Set**.
- *4* Ange ett nummer (högst 20 tecken) och tryck på **Menu/Set**.
- *5* Ange ett namn (högst, 15 tecken, eller lämna det här fältet tomt) och tryck på **Menu/Set**.
- **6** Tryck på  $\oslash$  eller  $\oslash$  för att välja nummertyp och därefter på **Menu/Set**.
- *7* Tryck på **Stopp/Avbryt**.

## **Nummertagning**

### **Uppringning med snabbvalsnummer**

- *1* Placera dokumentet med textsidan nedåt i dokumentmataren.
- *2* Tryck på den snabbvalsknapp som motsvarar aktuell mottagare.
- *3* Tryck på **Fax Start**.

## **Uppringning med kortnummer**

- *1* Placera dokumentet med textsidan nedåt i dokumentmataren.
- *2* Tryck på **Sök/Sekretess**, följt av **#** och det tvåsiffriga kortnumret.
- *3* Tryck på **Fax Start**.

## **Sök**

- *1* Placera dokumentet med textsidan nedåt i dokumentmataren.
- *2* Tryck på **Sök/Sekretess** och använd de kombinerade siffer- och bokstavsknapparna för att ange den första bokstaven i det namn du söker.
- **3** Tryck på  $\infty$  eller  $\infty$  för att söka i minnet.
- *4* Tryck på **Fax Start** när det namn du söker anges på skärmen.

## **Kopiering**

## **Kopiering av en sida**

*1* Placera dokumentet med textsidan nedåt i dokumentmataren.

 $\mathbf{I}$ 

*2* Tryck på **Kopia/Rapporter** två gånger.

## **Sortera flera kopior**

- *1* Placera dokumentet med textsidan nedåt i dokumentmataren.
- *2* Tryck på **Kopia/Rapporter**.
- *3* Ange antal kopior (upp till 99).
- *4* Tryck på **Menu/Set**.
- ${\bf 5}$  Tryck på  $\oslash$  eller  $\oslash$  för att välja SORT., och tryck på **Kopia/Rapporter**.

## **Innehållsförteckning**

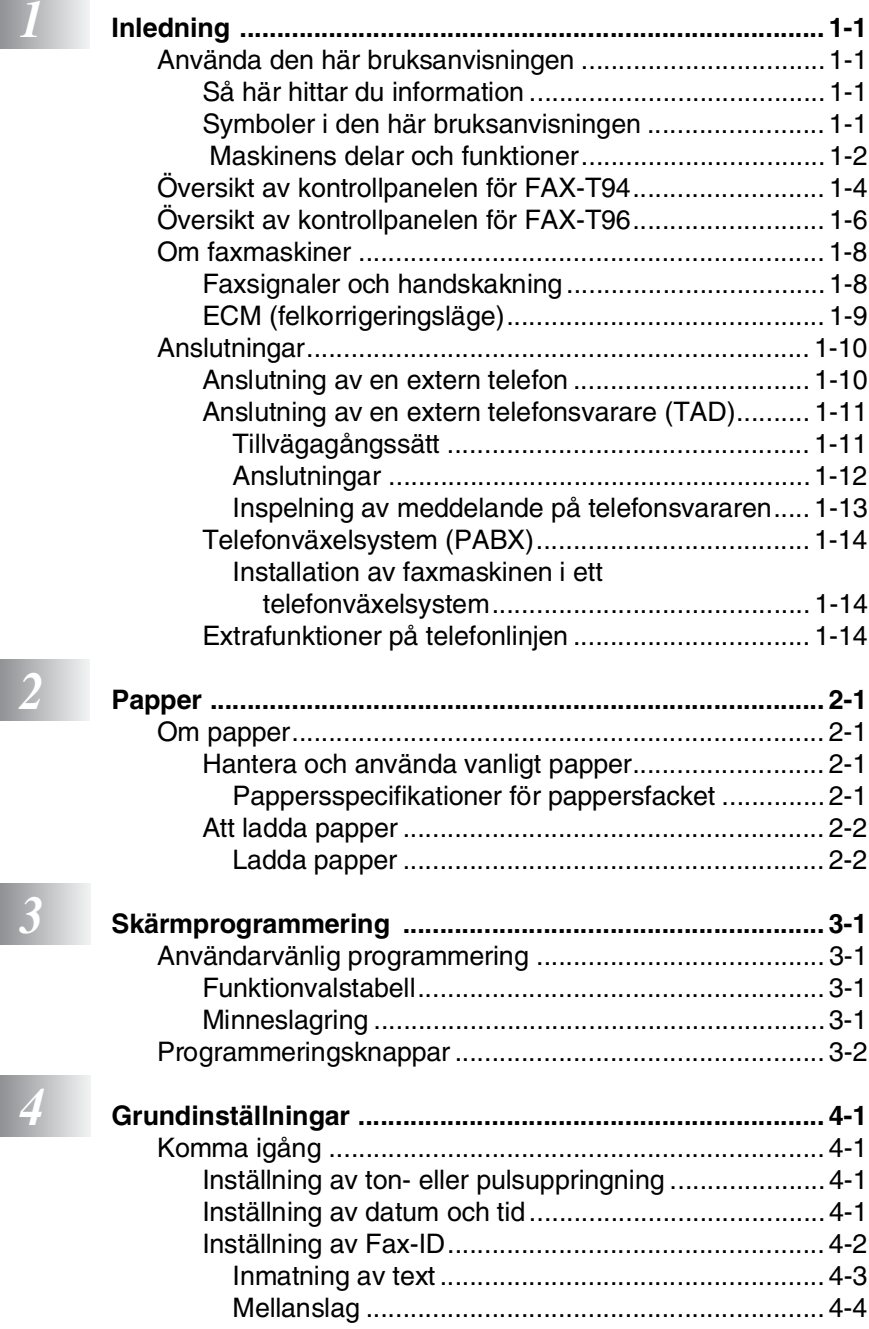

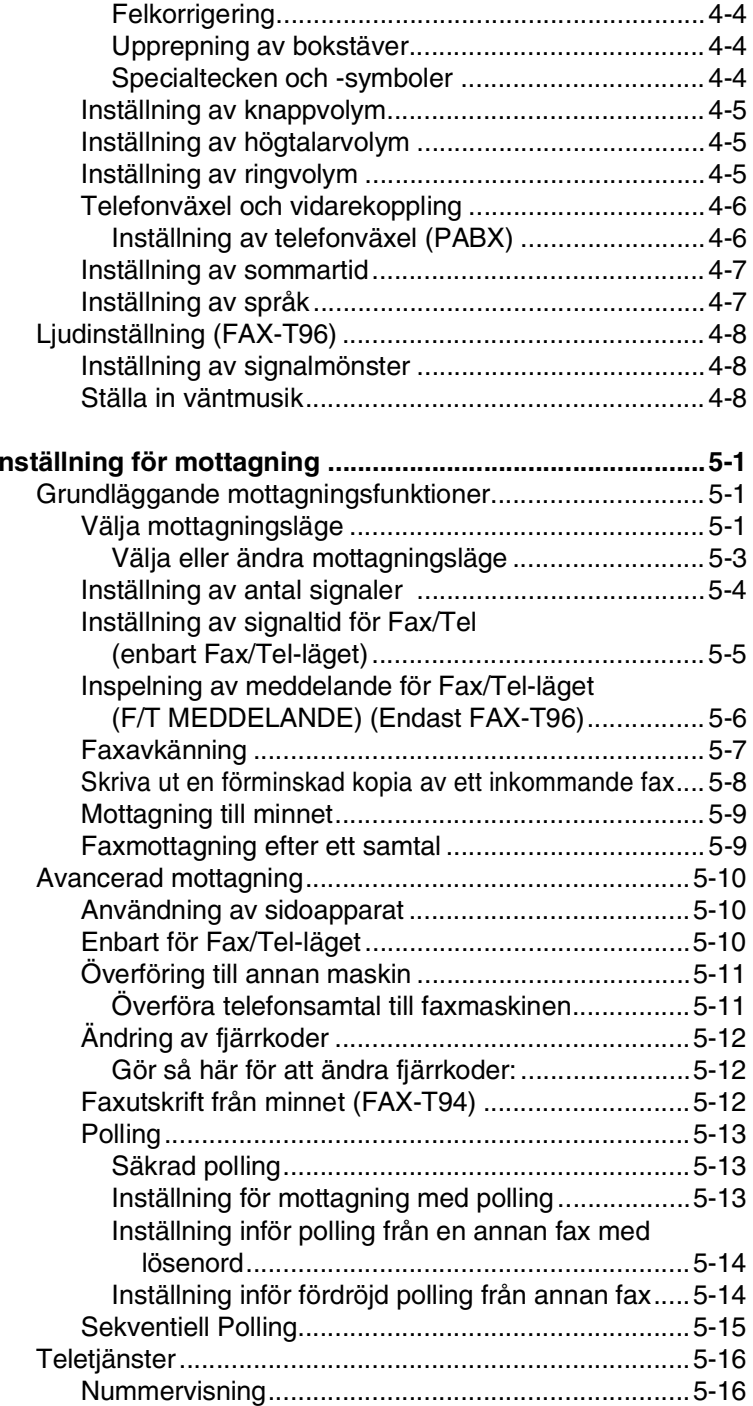

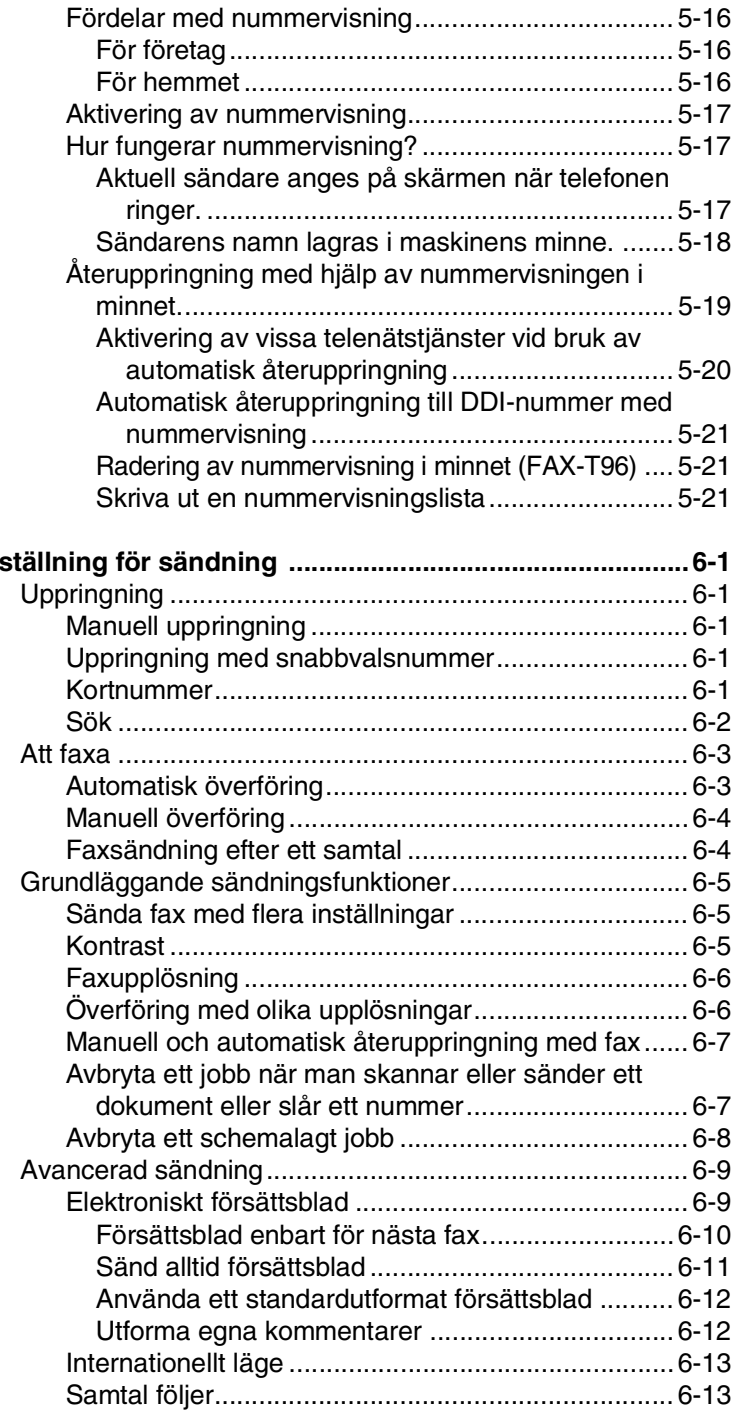

*6* **[Inställning för sändning ......................................................6-1](#page-68-0)**

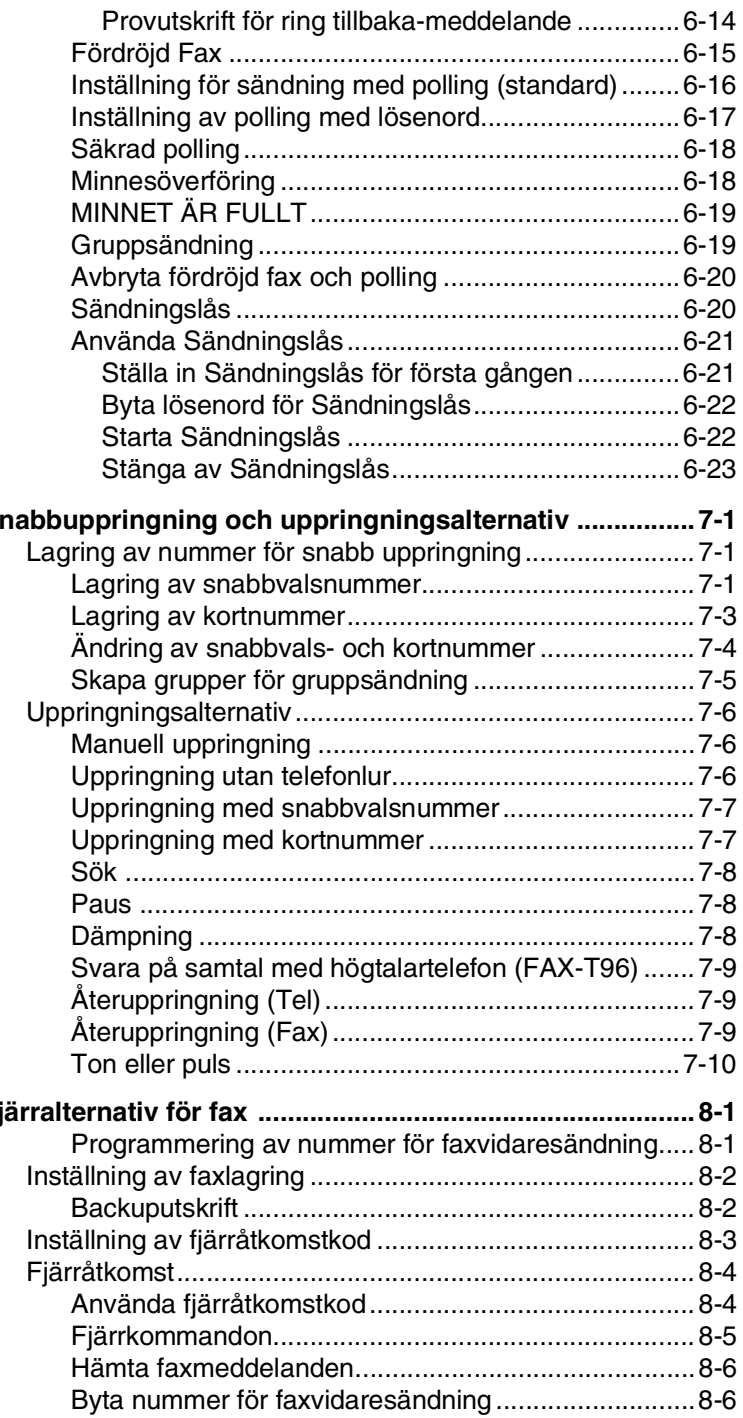

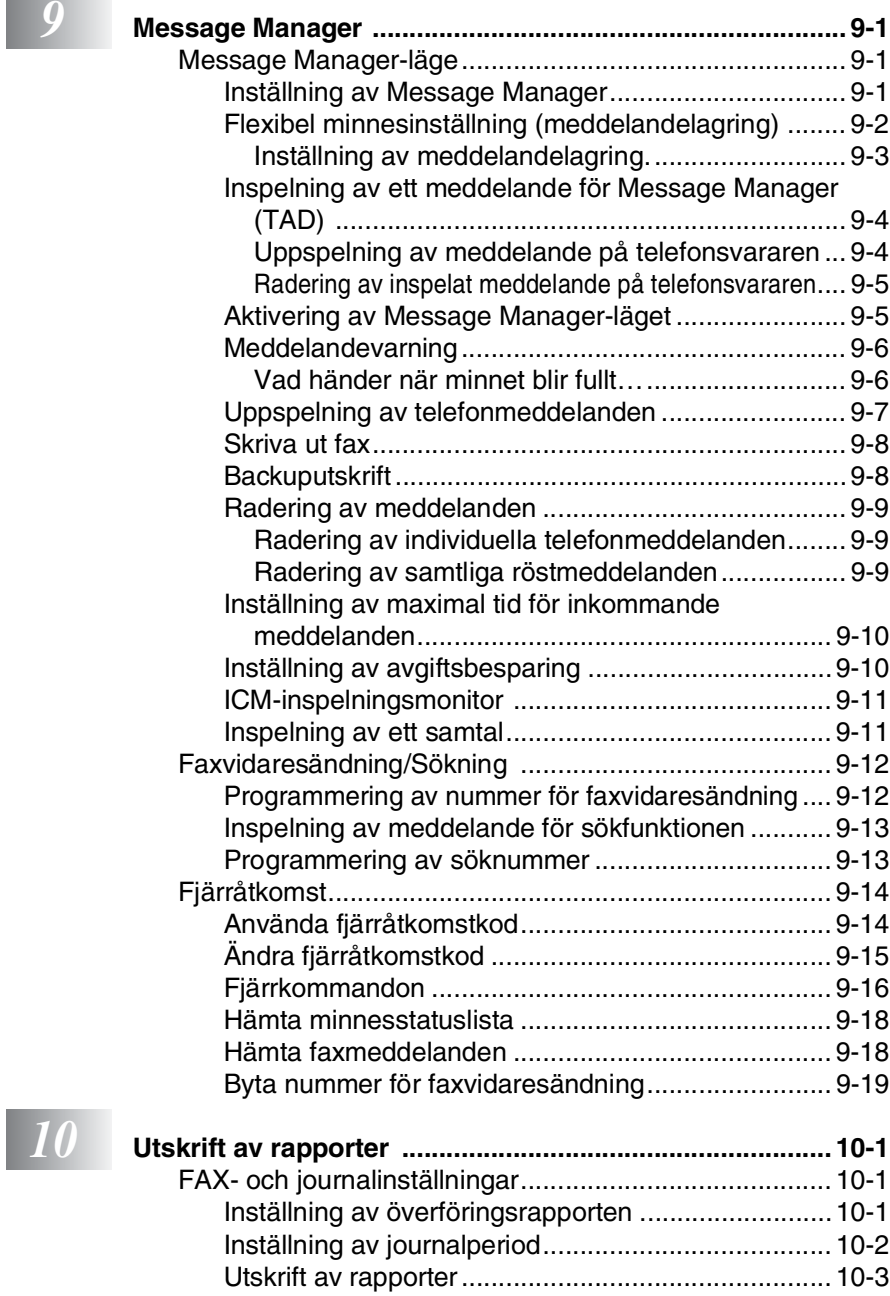

[Skriva ut en rapport .................................................. 10-3](#page-128-1)

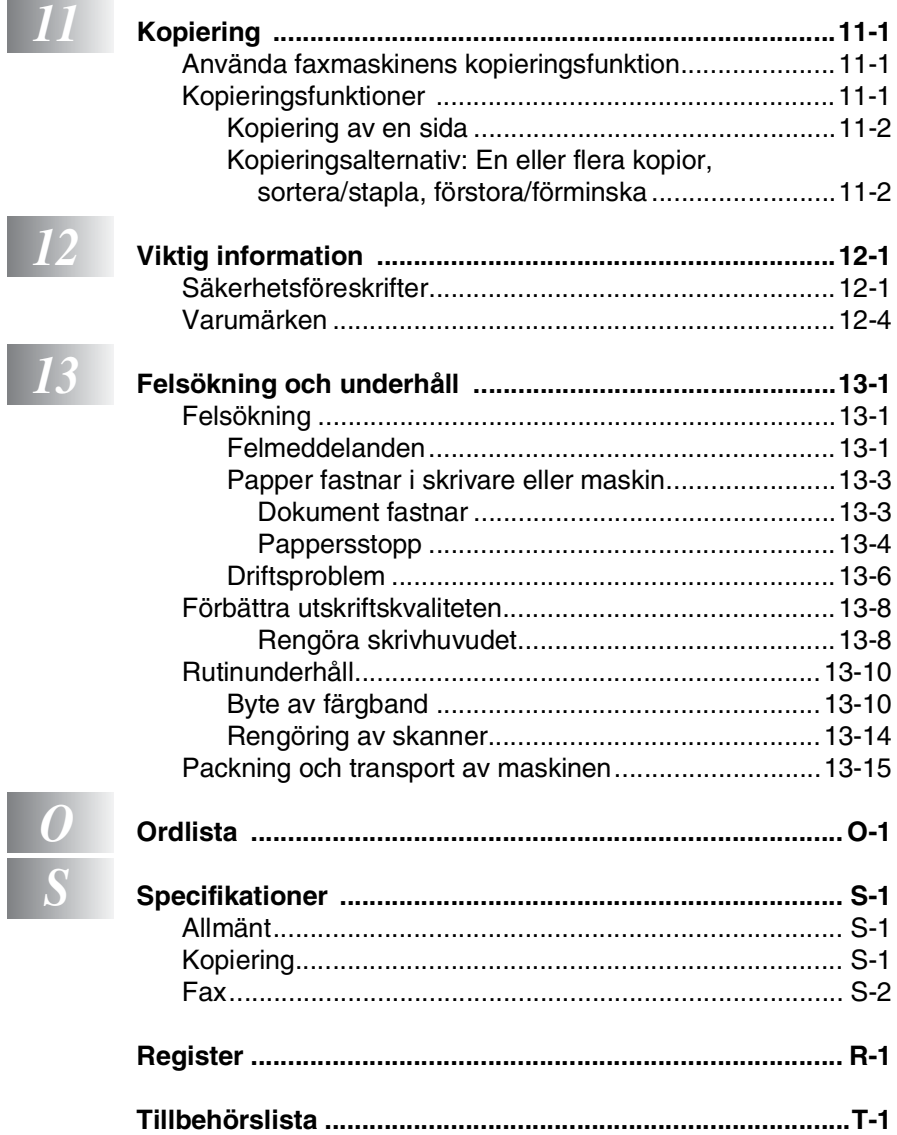

<span id="page-15-0"></span>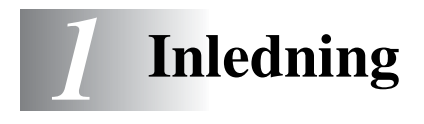

## <span id="page-15-1"></span>**Använda den här bruksanvisningen**

Tack för ditt köp av den här faxmaskinen från Brother. Faxmaskinen är enkel att använda. Textmeddelanden på skärmen talar om hur du programmerar de olika funktionerna. För att få ut det mesta av faxmaskinen bör du dock läsa igenom den här bruksanvisningen.

## <span id="page-15-2"></span>**Så här hittar du information**

Samtliga huvudrubriker och underrubriker finns i innehållsförteckningen. Du hittar information om en specifik funktion med hjälp av registret längst bak i den här bruksanvisningen.

## <span id="page-15-3"></span>**Symboler i den här bruksanvisningen**

Den här bruksanvisningen innehåller specialsymboler som gör dig uppmärksam på varningar, viktig information eller förebyggande åtgärder du måste vidta. För att göra det enklare för dig använder vi speciella typsnitt och visar flera av de meddelanden som förekommer på skärmen.

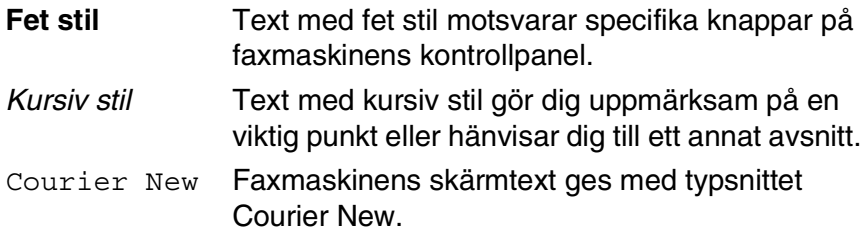

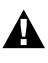

**A** Förebyggande åtgärder du måste vidta för att undvika personskada.

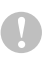

Procedurer du måste följa eller undvika för att inte orsaka eventuell skada på maskinen.

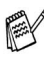

**Information om hur du agerar i en viss situation eller hur du kan** använda aktuell funktion tillsammans med andra funktioner.

Felaktig inställning av enheter och funktioner som inte är kompatibla med den här faxmaskinen.

## <span id="page-16-0"></span> **Maskinens delar och funktioner**

■ Sedd framifrån

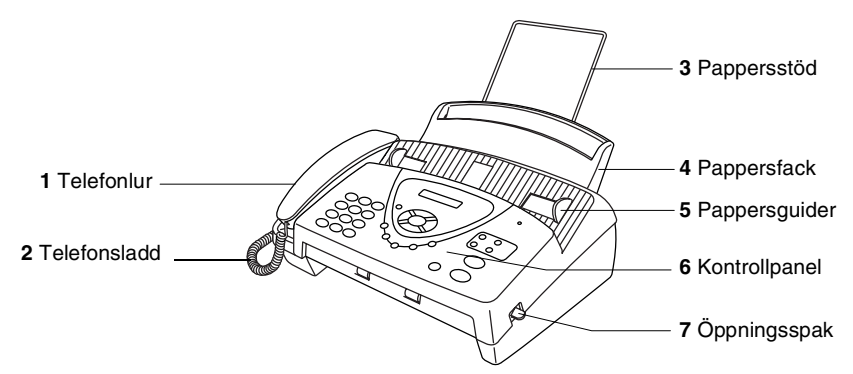

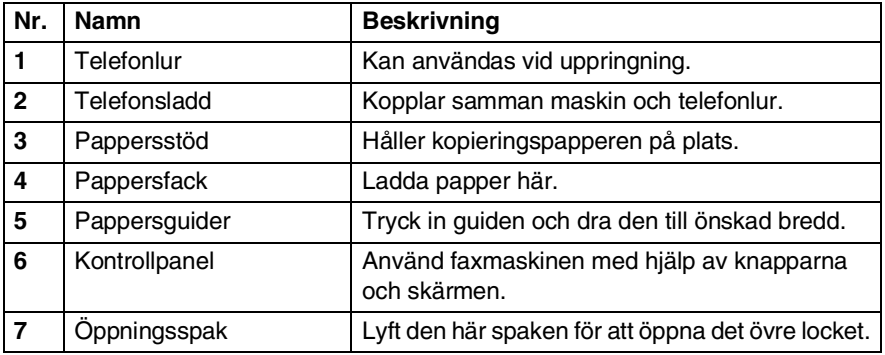

#### ■ Sedd bakifrån

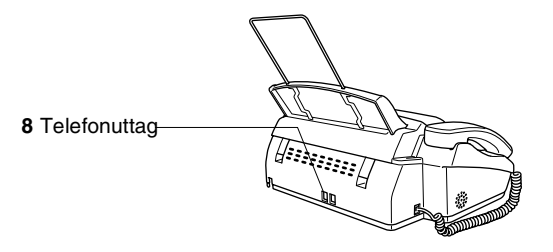

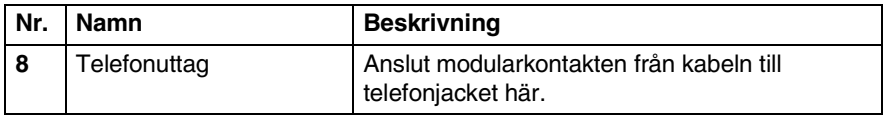

## <span id="page-18-0"></span>**Översikt av kontrollpanelen för FAX-T94**

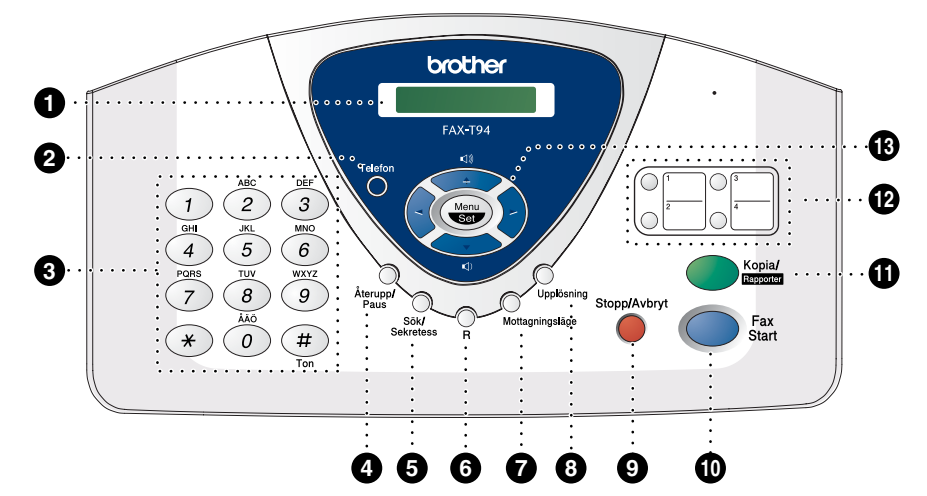

#### 1**LCD (flytande kristallskärm)**

Visar meddelanden som hjälper dig att ställa in och använda maskinen.

#### 2**Telefon**

Växlar mellan maskinens telefonlur och högtalare.

#### 3**Kombinerade siffer- och bokstavsknappar**

Du kan använda knapparna för att slå telefon- och faxnummer eller mata in information i maskinen.

**#**-knappen ger dig möjlighet att under ett telefonsamtal växla uppringningstyp från PULS till TON.

#### 4**Återupp/Paus**

Slår om det senast slagna numret. Lägger även in en paus i automatiskt slagna nummer.

#### 5**Sök/Sekretess**

Du kan slå telefonnummer från minnet genom att trycka på **#** och välja ett tvåsiffrigt nummer. Med den här knappen söker du även nummer i maskinens minne. Du kan även placera samtal i telefonkö.

#### 6**R**

Du kan använda den här knappen för att komma ut på en annan linje och/eller för att nå telefonväxeln eller överföra ett samtal till en sidoapparat som är kopplad till en telefonväxel.

#### 7**Mottagningsläge**

Välj hur maskinen ska hantera inkommande samtal.

#### 8**Upplösning**

Ställ in upplösning inför sändning av ett faxmeddelande eller för en kopia.

#### 9**Stopp/Avbryt**

Med den här knappen avbryter du en faxöverföring/operation eller lämnar menyläget.

#### :**Fax Start**

Inled en operation (till exempel sändning av fax).

#### A**Kopia/Rapporter**

Med papper i dokumentmataren: Gör en kopia.

Utan papper i dokumentmataren: Visar rapportmenyn, där du kan välja vilken typ av rapport som ska skrivas ut. HJÄLPLISTA, SNABBUPPRING, JOURNAL, SÄNDNINGSVER, TEL REGISTER, SYSTEMINSTÄLLN och MINNESSTATUS.

#### B**Snabbvalsknappar**

Med de här fyra knapparna når du snabbt lagrade telefonnummer.

#### C**Programmeringsknappar: Menu/Set**

Med den här knappen når du menyoch programmeringsläget. Du kan även lagra dina inställningar i maskinens minne.

#### $\curvearrowleft$ eller $\curvearrowleft$

Tryck för att gå till nästa eller föregående meny.

Du kan även använda de här knapparna för att söka namn på lagrade nummer i alfabetisk ordning.

#### **eller**  $\oslash$

Tryck för att gå igenom menyer och alternativ.

#### —**ELLER**—

Du kan trycka på dessa knappar för att justera ring- eller högtalarvolymen.

## <span id="page-20-0"></span>**Översikt av kontrollpanelen för FAX-T96**

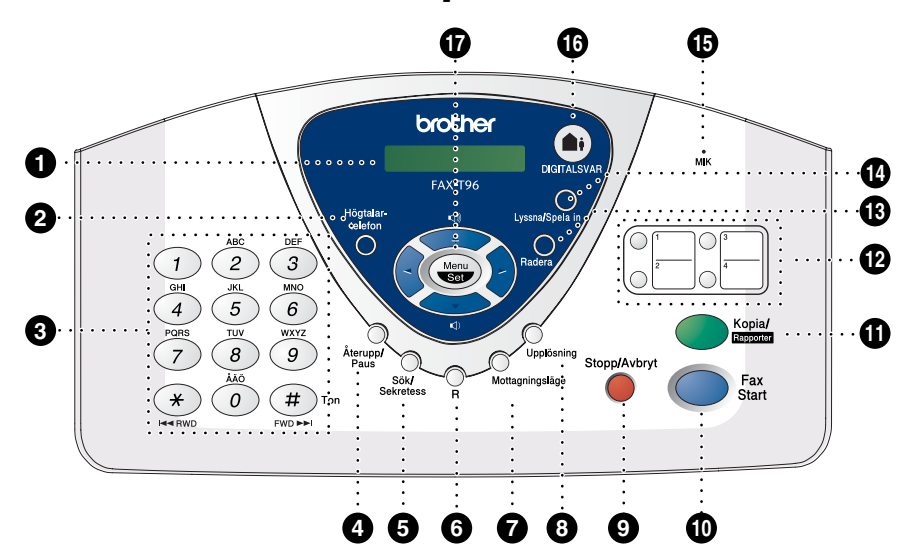

#### 1**LCD (flytande kristallskärm)**

Visar meddelanden som hjälper dig att ställa in och använda maskinen.

#### 2**Högtalar-telefon**

Ger dig möjlighet att tala med någon i den andra änden och slå telefoneller faxnummer utan att lyfta på luren.

#### 3**Kombinerade siffer- och bokstavsknappar**

Du kan använda knapparna för att slå telefon- och faxnummer eller mata in information i maskinen.

**#**-knappen ger dig möjlighet att under ett telefonsamtal växla uppringningstyp från PULS till TON.

#### 4**Återupp/Paus**

Slår om det senast slagna numret. Lägger även in en paus i automatiskt slagna nummer.

#### 5**Sök/Sekretess**

Du kan slå telefonnummer från minnet genom att trycka på # och välja ett tvåsiffrigt nummer. Med den här knappen söker du även nummer i maskinens minne. Du kan även placera samtal i telefonkö.

#### 6**R**

Du kan använda den här knappen för att komma ut på en annan linje och/eller för att nå telefonväxeln eller överföra ett samtal till en sidoapparat som är kopplad till en telefonväxel.

#### 7**Mottagningsläge**

Välj hur maskinen ska hantera inkommande samtal.

#### 8**Upplösning**

Ställ in upplösning inför sändning av ett faxmeddelande eller för en kopia.

#### 9**Stopp/Avbryt**

Med den här knappen avbryter du en faxöverföring/operation eller lämnar menyläget.

#### :**Fax Start**

Inled en operation (till exempel sändning av fax).

#### A**Kopia/Rapporter**

Med papper i dokumentmataren: Gör en kopia.

Utan papper i dokumentmataren: Visar rapportmenyn, där du kan välja vilken typ av rapport som ska skrivas ut. HJÄLPLISTA, SNABBUPPRING, JOURNAL, SÄNDNINGSVER, TEL REGISTER, SYSTEMINSTÄLLN och **MINNESSTATUS** 

#### B**Snabbvalsknappar**

Med de här fyra knapparna når du snabbt lagrade telefonnummer.

#### C**Radera**

Med den här knappen kan du radera röstmeddelanden, faxmeddelanden eller alla meddelanden.

#### D**Lyssna/Spela in**

Med den här knappen kan du lyssna på röstmeddelanden och skriva ut faxmeddelanden som är lagrade i minnet. Du kan även spela in telefonsamtal.

#### E**MIK (mikrofon)**

Mikrofonen registrerar din röst när talar med en annan person på linjen när du använder högtalartelefonen.

#### F**DIGITALSVAR**

Med den här knappen aktiverar du Message Manager. Den talar också om att du har röst- eller faxmeddelanden i minnet.

#### G**Programmeringsknappar: Menu/Set**

Med den här knappen når du menyoch programmeringsläget. Du kan även lagra dina inställningar i maskinens minne.

 $\left(\begin{matrix} \cdot \\ \cdot \end{matrix}\right)$  eller  $\left(\begin{matrix} \cdot \\ \cdot \end{matrix}\right)$ Tryck för att gå till nästa eller föregående meny.

Du kan även använda de här knapparna för att söka namn på lagrade nummer i alfabetisk ordning.

#### **eller**  $\leftrightarrow$

Tryck för att gå igenom menyer och alternativ.

#### —**ELLER**—

Du kan trycka på dessa knappar för att justera ring- eller högtalarvolymen.

## <span id="page-22-0"></span>**Om faxmaskiner**

## <span id="page-22-1"></span>**Faxsignaler och handskakning**

När någon sänder ett faxmeddelande börjar faxmaskinen att avge faxsignaler (CNG-signaler), dämpade signaler med 4 sekunders mellanrum. Du hör dem nästa gång du slår ett nummer och trycker på **Fax Start**. De fortsätter att ljuda i 60 sekunder efter att numret har slagits. Under denna period måste den maskin som ringer upp "skaka hand" med mottagaren.

Du sänder ut CNG-signaler över telefonlinjen varje gång du sänder ett faxmeddelande automatiskt. Du lär dig snart att känna igen dessa dämpade signaler när du svarar i telefonen, och kan därmed avgöra om du har ett inkommande telefonsamtal eller faxmeddelande.

Den faxmaskin som tar emot ditt samtal sänder svarssignaler (höga, skrapande ljud). Mottagaren sänder dessa signaler i 40 sekunder samtidigt som MOTTAG. visas på skärmen.

Om din faxmaskin är inställd på ENDAST FAX kommer den automatiskt att svara på varje samtal med dessa mottagningssignaler. Även om den som ringer upp lägger på, fortsätter din faxmaskin att sända signaler i 40 sekunder samtidigt som meddelandet MOTTAG. visas. Tryck på **Stopp/Avbryt** för att avbryta överföringen.

Handskakningen mellan faxmaskiner är den tid under vilken sändarens CNG-signaler och mottagarens signaler överlappar. Den måste ges i minst 2 till 4 sekunder för att faxmaskinerna ska kunna registrera hur det aktuella faxmeddelandet ska sändas och tas emot. Handskakningen kan inte inledas förrän mottagaren svarar på det inkommande samtalet. CNG-signalerna varar enbart i 60 sekunder efter att numret har slagits. Det är därför viktigt att den faxmaskin som tar emot meddelandet svarar på så få signaler som möjligt.

Om du har en extern telefonsvarare (TAD) kopplad till din faxlinje avgör TAD hur många signaler som ska tas emot innan den svarar.

Ge speciellt akt på anvisningarna i det här kapitlet om hur man kopplar in en telefonsvarare. (Se *[Anslutning av en extern](#page-25-0)  [telefonsvarare \(TAD\)](#page-25-0)* på sidan 1-11.)

## <span id="page-23-0"></span>**ECM (felkorrigeringsläge)**

Felkorrigeringsläget (ECM) tillförsäkrar felfri faxöverföring vid sändning/mottagning. ECM-överföring är endast möjlig mellan två maskiner som är utrustade med ECM-funktionen. Om detta är fallet kontrolleras och felkorrigeras dina inkommande och utgående faxmeddelanden kontinuerligt.

Det måste finnas tillräcklig med ledig minneskapacitet för att faxmaskinen ska kunna utföra den här uppgiften.

## <span id="page-24-0"></span>**Anslutningar**

## <span id="page-24-1"></span>**Anslutning av en extern telefon**

Du kan ansluta en separat telefon till maskinen enligt bilden nedan.

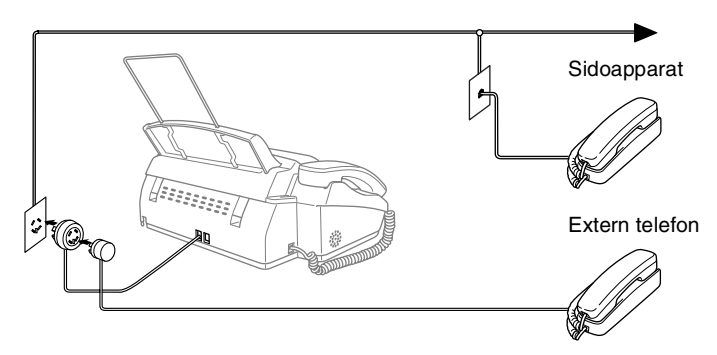

Meddelandet EXT TEL I BRUK visas när denna externa telefon (eller TAD) används. Ett larm ljuder om telefonluren lyfts.

Om du vill koppla bort samtalet i den externa telefonen och växla till fax, lyfter du på telefonluren och trycker på **Telefon** (FAX-T94) eller **Högtalar-telefon** (FAX-T96).

### <span id="page-25-1"></span><span id="page-25-0"></span>**Tillvägagångssätt**

Du kan välja att ansluta en extern telefonsvarare. Om du har en **extern** telefonsvarare (TAD) kopplad till samma telefonlinje som maskinen kommer din telefonsvarare att svara på alla inkommande samtal. Maskinen "lyssnar" efter CNG-signaler. Om sådana föreligger tar maskinen över och tar emot faxmeddelandet i fråga. Om den inte hör några CNG-signaler besvarar den inte samtalet, vilket innebär att den som ringer upp kan lämna meddelanden på vanligt sätt till telefonsvararen.

Telefonsvararen måste svara inom fyra signaler (vi rekommenderar att du ställer in telefonsvararen på två signaler). Maskinen kan inte höra CNG-signaler förrän telefonsvararen har svarat på samtalet, vilket innebär att det bara finns utrymme för 8-10 sekunders "handskakning" med CNG-signal om du ställer in fyra signaler. Följ noga anvisningarna i den här bruksanvisningen om hur man spelar in meddelanden på telefonsvararen. Använd inte en avgiftsbesparande inställning för antalet signaler med telefonsvararen om denna är inställd på fler än fem signaler.

Reducera inställningen av antal signaler för den externa telefonsvararen om inte maskinen kan ta emot alla faxmeddelanden.

**Anslut inte en telefonsvarare någon annanstans på telefonlinjen** (gäller inte om du använder en specialsignaltjänst).

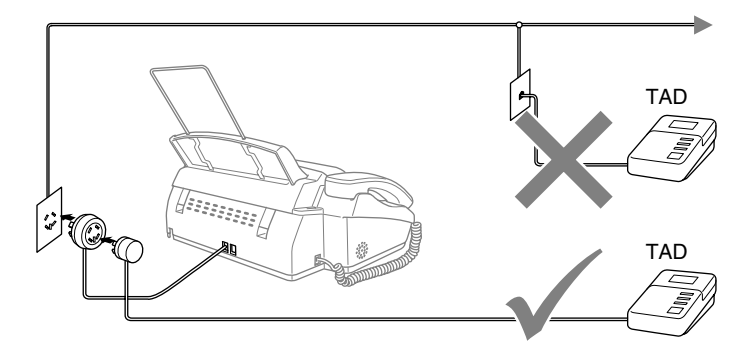

### <span id="page-26-0"></span>**Anslutningar**

Den externa telefonsvararen måste anslutas enligt ovan.

- *1* Ställ in den externa telefonsvararen på en eller två signaler. (Maskinens inställningar för antal signaler gäller inte.)
- *2* Spela in ett meddelande på telefonsvararen.
- *3* Ställ in telefonsvararen på att ta emot samtal.
- *4* Ställ in mottagningsläget på TAD:TELEFONSVAR. (FAX-T94). För FAX-T96 ställer du in mottagarläget på TAD: MSG MGR. (Se *[Välja mottagningsläge](#page-47-3)* på sidan 5-1.)

### <span id="page-27-0"></span>**Inspelning av meddelande på telefonsvararen**

Ge akt på inläsningstiden för det här meddelandet, Meddelandets utformning avgör hur maskinen tar emot fax manuellt och automatiskt.

- *1* Låt meddelandet föregås av fem sekunders tystnad (så att faxmaskinen kan registrera anropssignalen innan meddelandet börjar).
- *2* Meddelandet bör inte vara längre än 20 sekunder.
- *3* Avsluta det 20 sekunder långa meddelandet genom att ange din faxaktiveringskod för de personer som sänder faxmeddelanden manuellt. Ett exempel:

*"Lämna ett meddelande efter tonen eller sänd ett fax genom att trycka på 51 och Start."*

**Eftersom faxmaskinen inte kan registrera faxsignaler samtidigt** med höga röster, rekommenderar vi att du inleder meddelandet med fem sekunders tystnad. Du kan givetvis läsa in ett meddelande utan denna paus, men om faxmaskinen får svårigheter att ta emot meddelanden bör du lägga in den tysta perioden på nytt.

## <span id="page-28-0"></span>**Telefonväxelsystem (PABX)**

De flesta kontor använder ett centralt telefonsystem. Det går i regel relativt enkelt att ansluta faxmaskinen till ett centralt system eller en telefonväxel (företagsväxel), men vi rekommenderar att du kontaktar det bolag som installerat ditt telefonsystem och ber om hjälp med detta. Faxmaskinen bör ligga på en egen linje. Du kan i detta fall lämna faxmaskinen i faxläget och ta emot faxmeddelanden vid vilken tidpunkt som helst på dygnet.

Om faxmaskinen ansluts till ett flerlinjesystem ska du kontrollera att detta sker på den sista linjen i systemet. Detta förhindrar att maskinen aktiveras varje gång ett telefonsamtal tas emot.

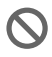

Den här maskinen måste i likhet med alla andra faxmaskiner anslutas till ett tvåtrådigt system. Om aktuell linje har mer än två trådar kan inte faxmaskinen anslutas på rätt sätt.

### <span id="page-28-1"></span>**Installation av faxmaskinen i ett telefonväxelsystem**

- *1* Under vissa förhållanden fungerar eventuellt inte maskinen tillsammans med en telefonväxel. Eventuella problem bör i första hand rapporteras till det företag som handhar din telefonväxel (PABX).
- *2* Om alla inkommande samtal besvaras av en telefonist bör du välja mottagningsläget MANUELL. Alla inkommande samtal bör inledningsvis betraktas som telefonsamtal.

## <span id="page-28-2"></span>**Extrafunktioner på telefonlinjen**

Extrafunktioner som Voice Mail, telefonkö, RingMaster, telefonsvarare eller larmsystem på telefonlinjen kan störa faxmaskinens normala funktioner. (Se *[Extrafunktioner på en enkel](#page-142-0)  linje.* [på sidan 13-7](#page-142-0).)

<span id="page-29-0"></span>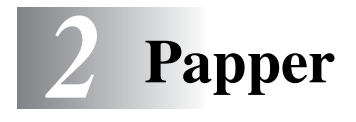

## <span id="page-29-1"></span>**Om papper**

## <span id="page-29-2"></span>**Hantera och använda vanligt papper**

■ Förvara pappersarken i de förseglade originalförpackningarna. Se till att arken ligger plant och på behörigt avstånd från fukt, direkt solljus och värme.

### <span id="page-29-3"></span>**Pappersspecifikationer för pappersfacket**

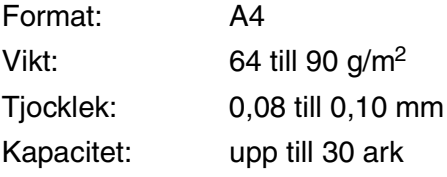

Faxmaskinen kan bara skanna bilder som är högst 208 mm breda, oavsett aktuell pappersbredd.

Använd inte papper:

- som är extremt blanka eller kraftigt texturerade
- som skrivits ut på en skrivare
- som inte kan arrangeras på hög vid stapling
- med skrovlig yta
- som är rullade, skrynklade, vikta eller rivna, eller som innehåller klammer, gem, lim eller tejp.
- Använd inte kartong, tidning eller tyg.

### <span id="page-30-1"></span><span id="page-30-0"></span>**Ladda papper**

*1* Om du luftar pappersarken väl, minskar du risken för pappersstopp i maskinen.

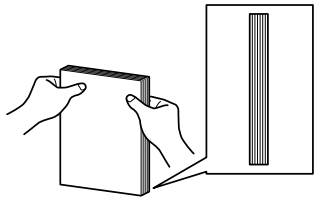

Forma arken så att kanterna ligger jämnt.

*2* Ladda papperet med varsamhet. Den sida som ska skrivas på måste vara vänd nedåt.

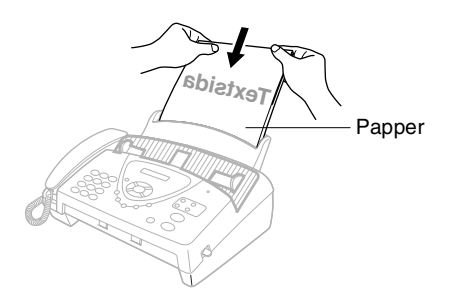

## <span id="page-31-0"></span>*3* **Skärmprogrammering**

## <span id="page-31-1"></span>**Användarvänlig programmering**

Den här faxmaskinen är utrustad med skärmprogrammering som är enkel att använda. Denna okomplicerade programmering ger dig möjlighet att få ut det mesta av faxmaskinens funktioner.

Vi har skapat stegvisa instruktioner som visas på skärmen när du programmerar faxmaskinen. Allt du behöver göra är att följa dessa instruktioner i takt med att funktionsmenyer och programmeringsalternativ visas.

## <span id="page-31-2"></span>**Funktionvalstabell**

Du kan förmodligen programmera faxmaskinen utan bruksanvisningens hjälp. Du kan dock använda funktionvalstabellen på sidan [3-4](#page-34-0) om du är osäker på faxmaskinens olika programmeringsalternativ.

**Börja programmera faxmaskinen genom att trycka på Menu/Set**, följt av aktuell menysiffra. Gör till exempel så här för att ställa in UPPLÖSNING på FIN: Tryck på **Menu/Set, 3, 4** och  $\otimes$  eller  $\otimes$  för att välja FIN. Tryck på **Menu/Set**.

## <span id="page-31-3"></span>**Minneslagring**

Dina menyinställningar lagras permanent och raderas inte vid strömavbrott. Tillfälliga inställningar (till exempel kontrast och internationellt läge) raderas dock. Du måste eventuellt även ställa in datum och tid på nytt.

## <span id="page-32-0"></span>**Programmeringsknappar**

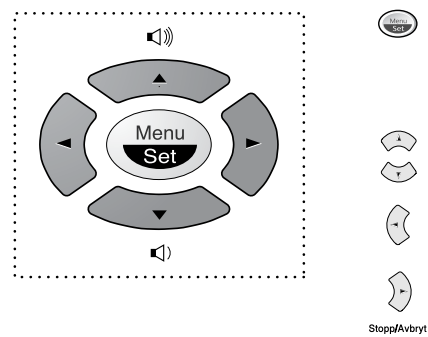

- \*Gå till menyn
- \*Gå till nästa meny
- \*Välj ett alternativ
- \*Gå igenom aktuell meny
- \*Gå tillbaka till föregående meny
- \*Gå vidare till nästa meny
- \*Lämna menyn

Gå till funktionsmenyerna genom att trycka på **Menu/Set**.

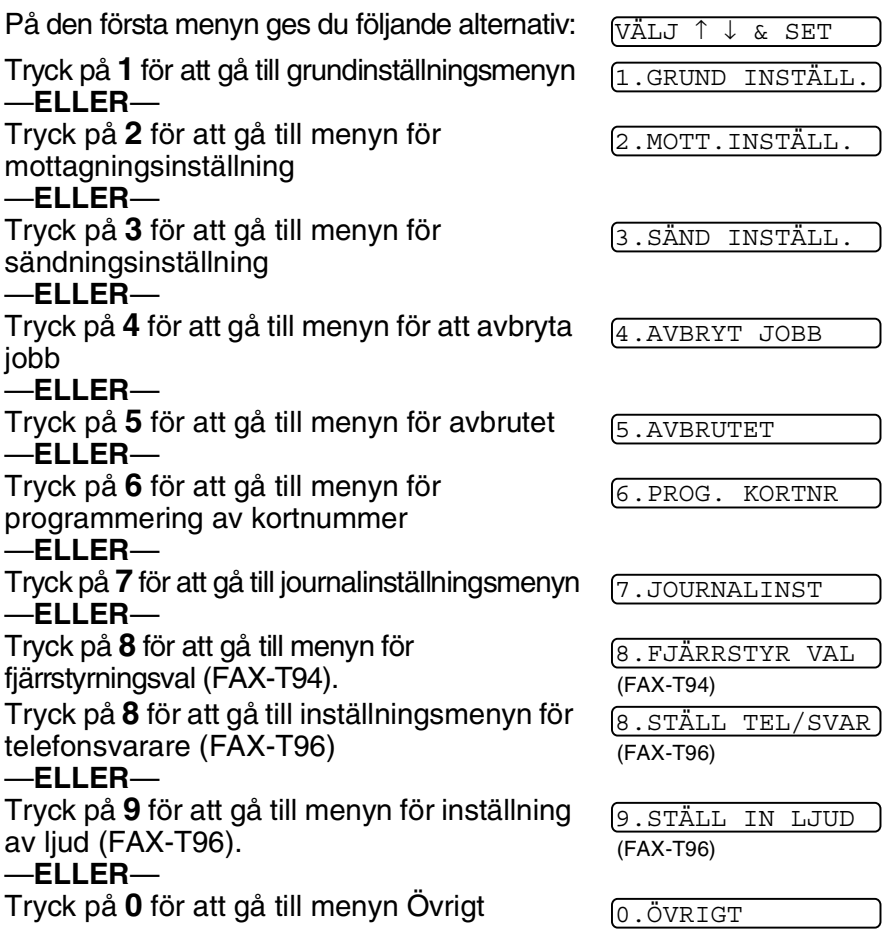

**3 - 2** SKARMRROGRAMMERNA Som all Manuals Search And Download.

Du kan bläddra genom menyerna snabbare genom att trycka på riktningspil  $\textcircled{z}$  eller  $\textcircled{z}$ . När alternativet visas på skärmen väljer du det genom att trycka på **Menu/Set**.

I detta läge visas nästa meny på skärmen.

Tryck på  $\oslash$  eller  $\oslash$  för att gå till nästa meny.

### Tryck på **Menu/Set**.

Meddelandet ACCEPTERAT visas på skärmen när du är färdig med dina inställningar.

**Tryck på**  $\otimes$  **for att gå tillbaka till ett alternativ eller om du vill** spara knapptryckningar.

<span id="page-34-0"></span>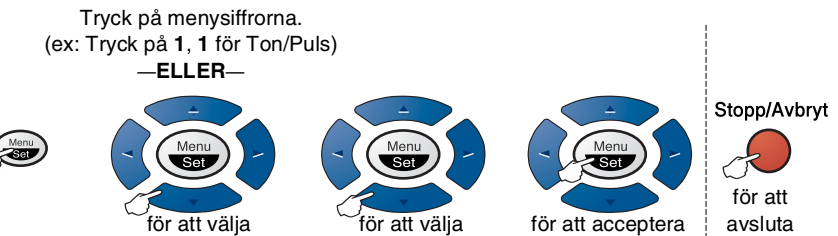

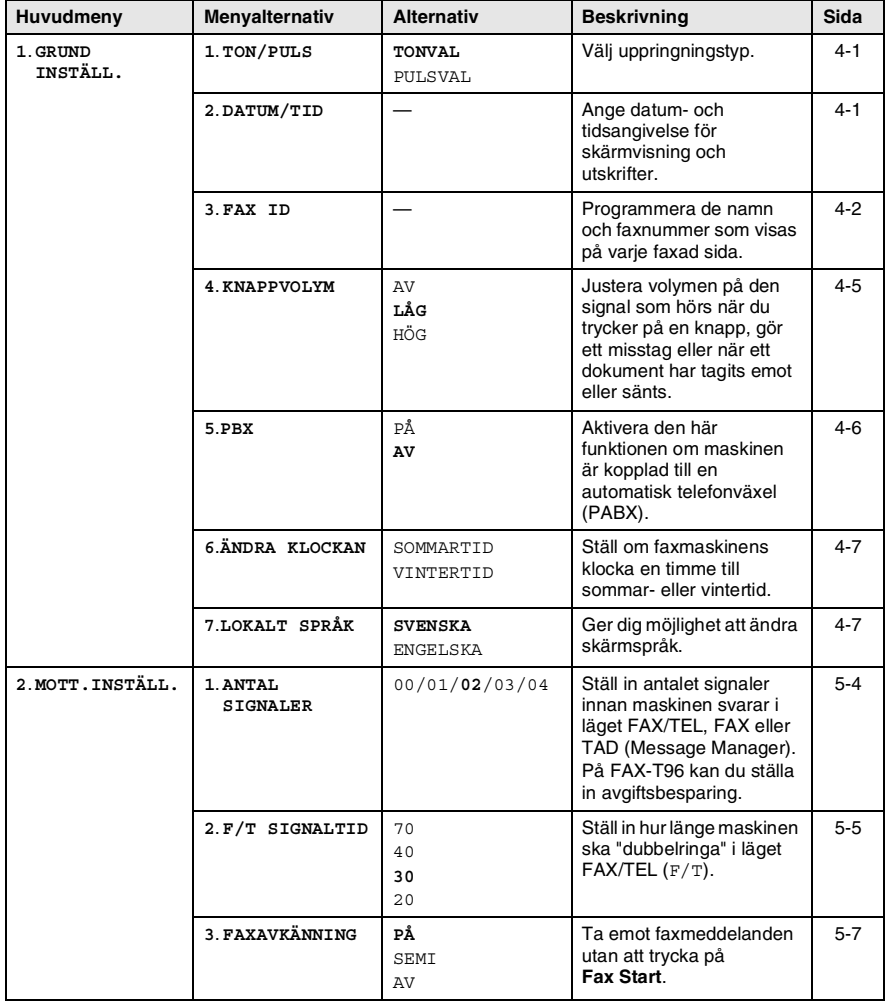

Grundinställningen anges med fet stil.

#### Tryck på menysiffrorna. (ex: Tryck på **1**, **1** för Ton/Puls) —**ELLER**—

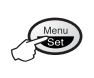

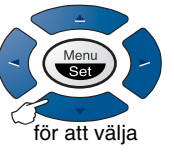

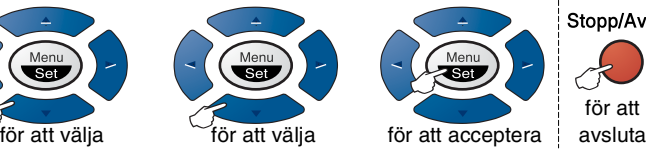

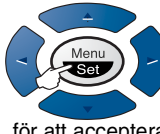

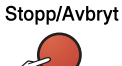

för att

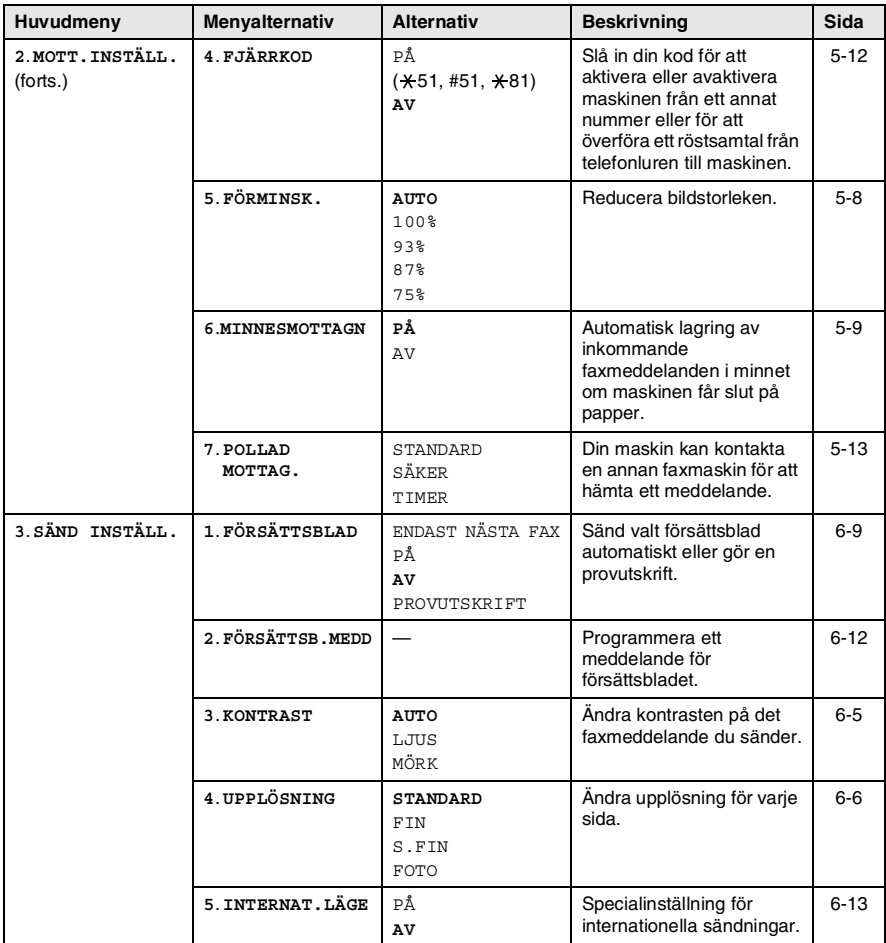

Grundinställningen anges med fet stil.
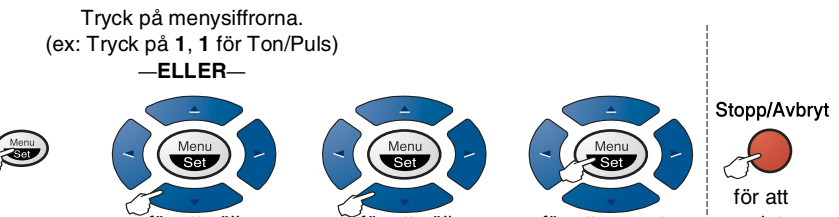

för att acceptera för att välja för att välja avsluta

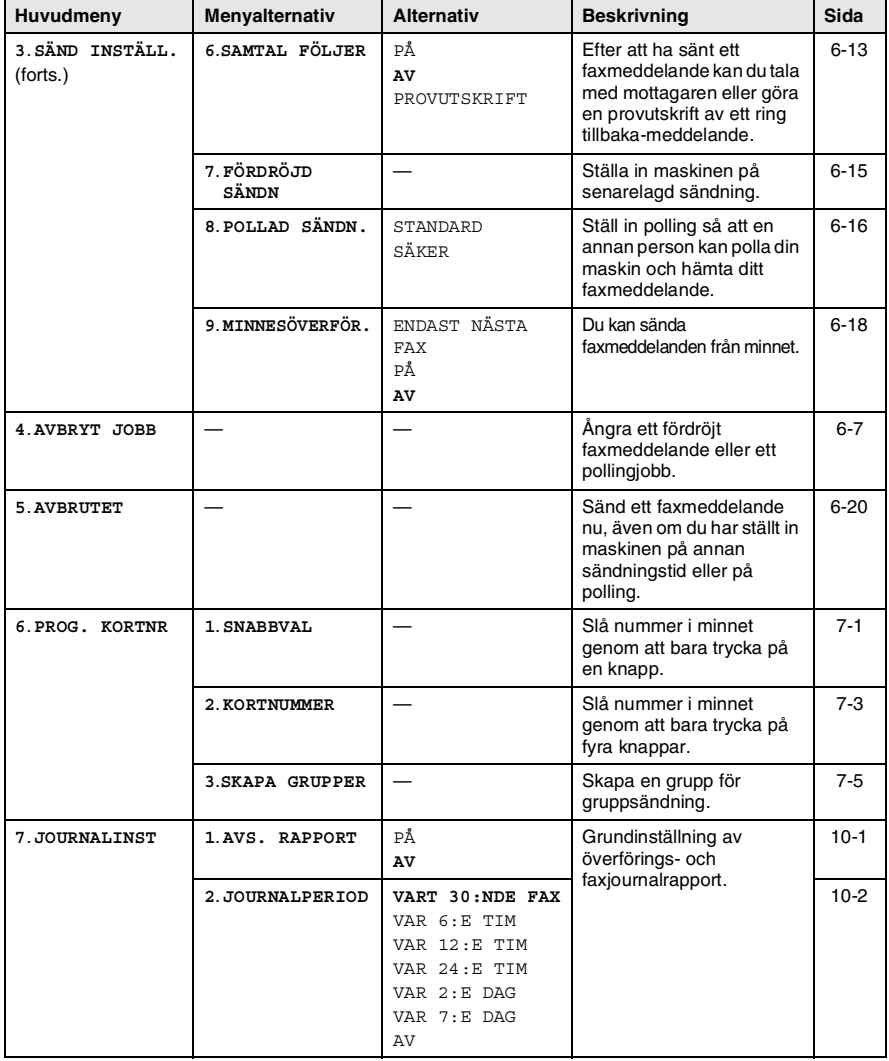

Grundinställningen anges med fet stil.

#### Tryck på menysiffrorna. (ex: Tryck på **1**, **1** för Ton/Puls) —**ELLER**—

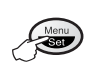

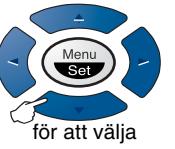

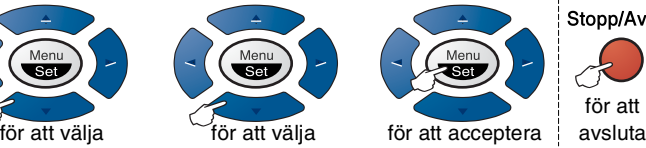

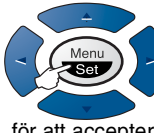

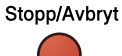

för att

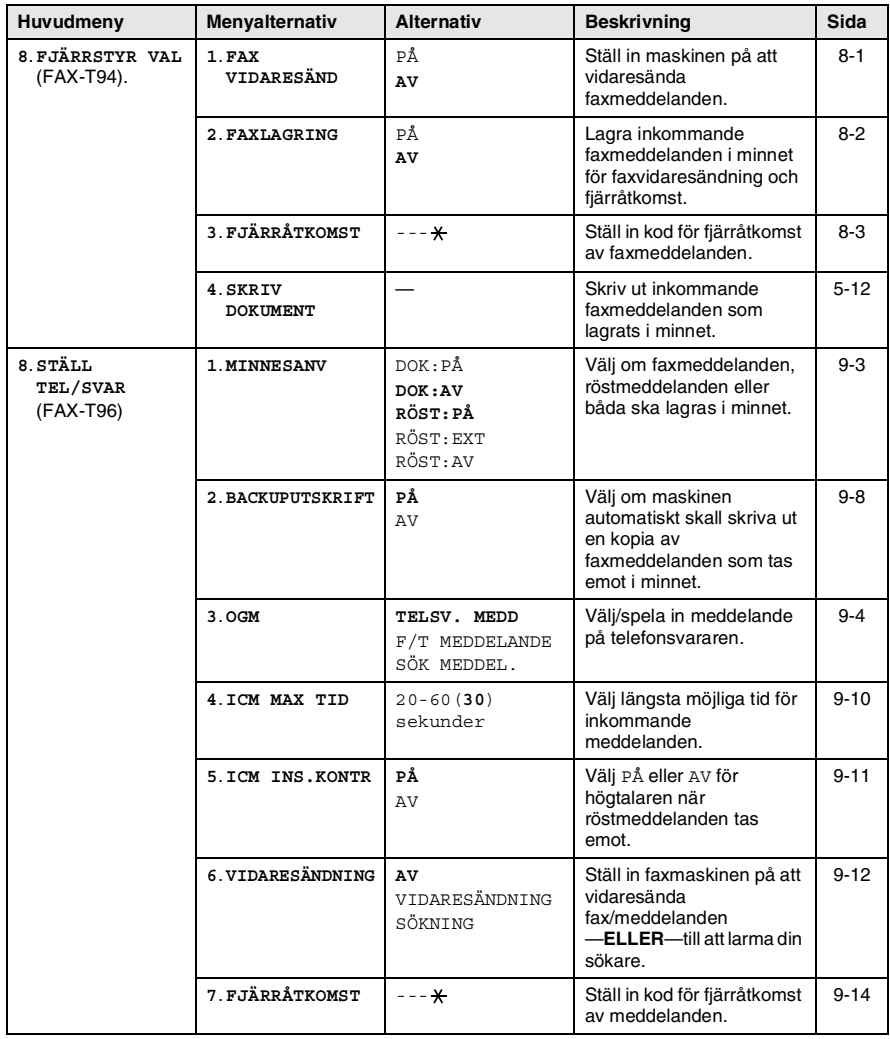

Grundinställningen anges med fet stil.

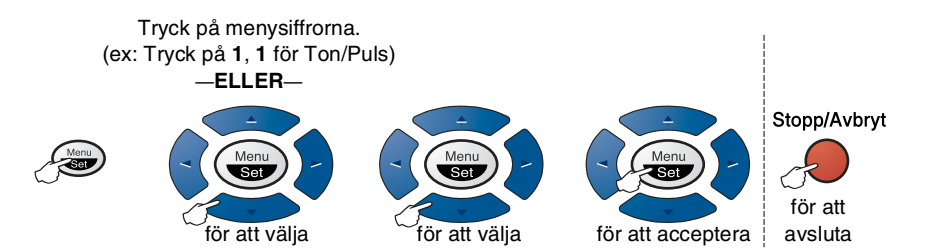

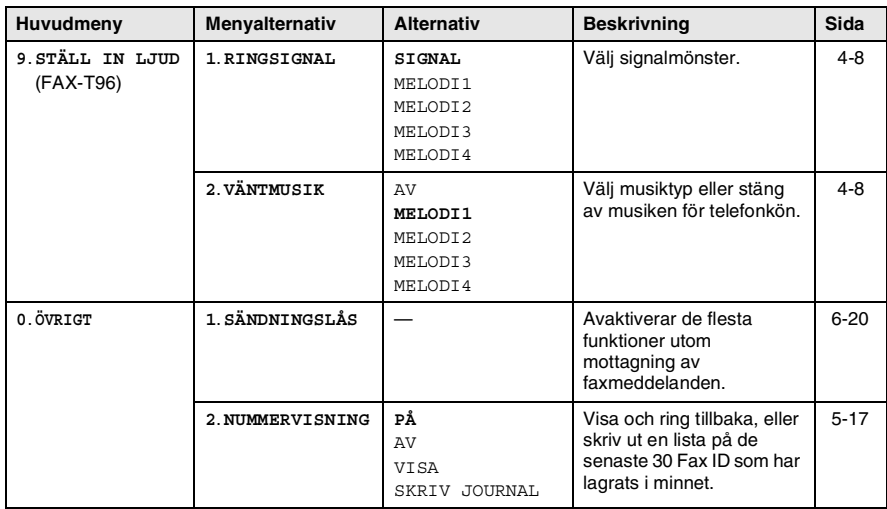

Grundinställningen anges med fet stil.

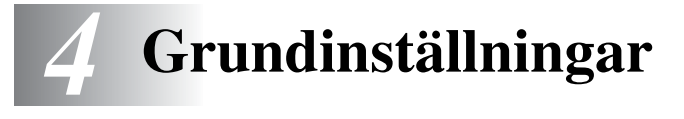

# **Komma igång**

# **Inställning av ton- eller pulsuppringning**

Maskinen är förinställd på tonuppringning (flerfrekvens). Du måste ändra den här inställningen om du använder pulsuppringning (roterande).

*1* Tryck på **Menu/Set**, **1**, **1**.

1.TON/PULS

2 Tryck på  $\oslash$  eller  $\oslash$  för att välja PULSVAL (eller TONVAL).

Tryck på **Menu/Set**.

*3* Tryck på **Stopp/Avbryt**.

# **Inställning av datum och tid**

Faxmaskinen anger datum och tid och skriver dessutom ut din inställda Fax-ID på varje faxblad som sänds. Du måste eventuellt programmera in datum och tid på nytt efter ett strömavbrott. Övriga inställningar påverkas ej.

- *1* Tryck på **Menu/Set**, **1**, **2**.
- *2* Ange de två sista siffrorna i aktuellt årtal.

Tryck på **Menu/Set**.

*3* Ange månad med två siffror. Tryck på **Menu/Set**.

(Ett exempel: skriv 09 för september och 10 för oktober.)

*4* Ange datum med två siffror.

Tryck på **Menu/Set**.

(Ett exempel: skriv 06.)

2.DATUM/TID

- *5* Ange tid i 24-timmarsformat. Tryck på **Menu/Set**. (Ett exempel: skriv 15:25 för fem i halv fyra på eftermiddagen)
- *6* Tryck på **Stopp/Avbryt**. Faxmaskinen visar datum och tid när den befinner sig i beredskapsläget.

# **Inställning av Fax-ID**

Du bör lagra ditt namn eller företagsnamn, faxnummer och telefonnummer så att det kan skrivas ut på alla faxsidor som du sänder.

Du bör ange faxnummer och telefonnummer i internationellt standardformat, det vill säga enligt följande sekvens:

- **■** Plustecken  $(+)$  (tryck på knappen  $\star$ )
- Landskod (till exempel 44 för Storbritannien eller 41 för Schweiz)
- Riktnummer minus den inledande nollan (9 för Spanien)
- Ett mellanslag
- Lokalt nummer. Använd mellanslag för att göra numret mer läsligt.

Ett exempel: Om maskinen är installerad i Storbritannien, linjen används för både fax- och telefonsamtal och ditt nationella telefonnummer är 0161 444 5555, ställer du in fax- och telefonnumret i din Fax-ID på följande sätt:

+44 161 444 5555.

*1* Tryck på **Menu/Set**, **1**, **3**.

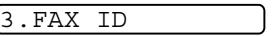

*2* Skriv ditt faxnummer (högst 20 tecken).

### Tryck på **Menu/Set**.

Du måste skriva ett faxnummer för att kunna fortsätta (högst 20 tecken).

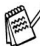

Om du inte anger ett faxnummer kan du inte ange någon annan information.

Du kan inte använda bindestreck.

*3* Skriv ditt telefonnummer (högst 20 tecken).

#### Tryck på **Menu/Set**.

(ange samma nummer igen om du har samma telefon- och faxnummer).

Telefonnumret skrivs ut på de försättsblad du sänder.

*4* Skriv ditt namn med hjälp av de kombinerade siffer- och bokstavsknapparna (högst 20 tecken).

Tryck på **Menu/Set**.

(Se *[Inmatning av text](#page-41-0)* på sidan 4-3.)

### *5* Tryck på **Stopp/Avbryt**.

Datum och tid visas på skärmen.

Om din Fax-ID redan har programmerats in uppmanas du att trycka på **1** för att göra en ändring eller på **2** för att avsluta utan att ändra.

### <span id="page-41-0"></span>**Inmatning av text**

Du måste mata in text när du ställer in vissa funktioner, exempelvis Fax-ID. Under vissa sifferknappar kan du se tre eller fyra bokstäver. Knapparna  $0, \#$  och  $\star$  har inga bokstäver eftersom de används för specialtecken.

Du når avsedd bokstav genom att upprepade gånger trycka på aktuell sifferknapp.

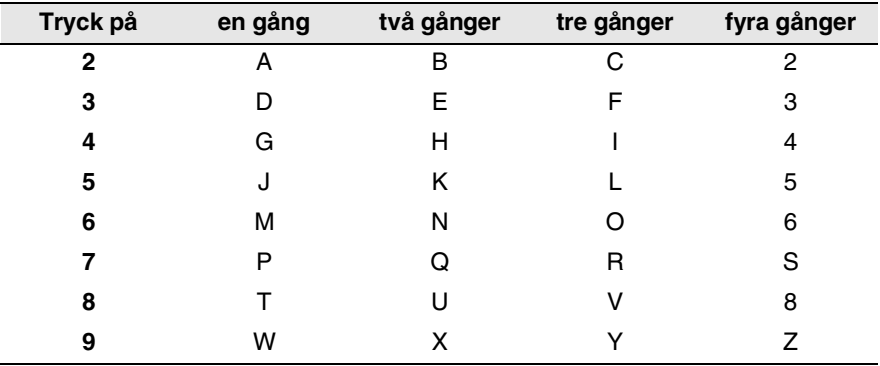

### **Mellanslag**

Om du vill lägga in ett mellanslag trycker du på  $\widehat{y}_1$  en gång mellan siffror och två gånger mellan bokstäver.

### **Felkorrigering**

Om du väljer fel bokstav trycker du på  $\Im$  för att placera markören efter den sista korrekt inmatade bokstaven. Tryck på

**Stopp/Avbryt**. Bokstäverna ovanför och till höger om markören raderas. Mata in de rätta bokstäverna. Du kan även gå tillbaka och överskriva felaktigt inmatade bokstäver.

### **Upprepning av bokstäver**

Om du vill skriva en bokstav som motsvarar samma knapp som föregående tecken trycker du på  $\widehat{p}$  för att flytta markören till höger.

### **Specialtecken och -symboler**

Tryck på  $\star$ , # eller **0** och därefter på $\left(\cdot\right)$  eller  $\left(\cdot\right)$  för att placera markören under aktuellt specialtecken eller aktuell specialsymbol. Tryck därefter på **Menu/Set** för att välja tecknet/symbolen.

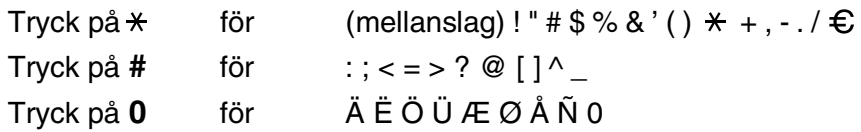

### **Inställning av knappvolym**

Du kan ställa in knappvolymen. Grundinställningen är LÅG. Om knappvolymen är aktiverad hörs en ton varje gång du trycker på en knapp eller gör ett misstag och efter varje mottagning eller sändning av ett faxmeddelande.

*1* Tryck på **Menu/Set**, **1**, **4**.

4.KNAPPVOLYM

(LÅG, HÖG eller AV)

- **2** Tryck på  $\otimes$  eller  $\otimes$  för att välja önskad inställning.
- *3* När den inställning du önskar visas på skärmen: Tryck på **Menu/Set**.
- *4* Tryck på **Stopp/Avbryt**.

### **Inställning av högtalarvolym**

Du kan ställa in högtalarvolymen. Du måste lyfta på telefonluren och trycka på **Tel** (FAX-T94) eller **Speaker Phone** (FAX-T96) innan du kan justera volymen. Tryck på  $\oslash$  eller  $\oslash$  för att justera volymen. Vald inställning visas på skärmen. En ny volyminställning visas för varje knapptryckning. Avsluta genom att trycka på **Tel** (FAX-T94) eller **Speaker Phone** (FAX-T96). Den nya inställningen sparas tills du ändrar den på nytt.

### **Inställning av ringvolym**

Du kan välja ringvolym för maskinen när denna befinner sig i beredskapsläget. Du kan välja ringvolymnivå eller fortsätta att trycka tills signalen är helt avstängd.

Tryck på  $\otimes$  eller  $\otimes$  för att justera volymen. Maskinen avger en signal vid varje knapptryckning så att du lättare kan välja nivå, samtidigt som aktuell inställning anges på skärmen. En ny volyminställning visas för varje knapptryckning. Den nya inställningen sparas tills du ändrar den på nytt.

## **Telefonväxel och vidarekoppling**

Maskinen är inledningsvis inställd för att kopplas in på det allmänna telefonnätet. Flera kontor använder dock ett centralt telefonsystem eller automatisk telefonväxel (PABX). Din faxmaskin kan kopplas till de flesta telefonväxelsystem. Maskinens återuppringningsfunktion stöder endast "timed break recall" (TBR). Telefonväxlar kan normalt användas i samband med detta när någon vill komma ut på linjen eller kopplas vidare ett samtal till en sidoapparat. Den här funktionen kan användas när knapp **R** trycks ned.

### **Inställning av telefonväxel (PABX)**

Om maskinen är kopplad till en telefonväxel (PABX) väljer du PBX TELEFONVÄXEL:PÅ. Om den inte är kopplad till en telefonväxel (PABX) väljer du AV.

*1* Tryck på **Menu/Set**, **1**, **5**.

5.PBX

- 2 Tryck på  $\oslash$  eller  $\oslash$  för att välja PÅ (eller AV).
- *3* Tryck på **Menu/Set**.
- *4* Tryck på **Stopp/Avbryt**.
- Du kan välja knappen **R** som en del av ett lagrat kort- eller snabbvalsnummer. När du programmerar in kort- eller snabbvalsnummer (funktionsmeny 6-1 eller 6-2) trycker du på **R** först (skärmen visar "!") och därefter telefonnumret. Om du gör detta behöver du inte trycka på **R** varje gång du slår ett korteller snabbvalsnummer. (Se *[Uppringning med](#page-68-0)  [snabbvalsnummer](#page-68-0)* på sidan 6-1 och *Kortnummer* [på sidan 6-1](#page-68-1).) Om PABX däremot är inställd på AV kan du inte använda de kort- eller snabbvalsnummer som **R** utgör en del av.

### **Inställning av sommartid**

Med hjälp av den här funktionen ställer du enkelt in en timmes tidsförskjutning på klockan.

*1* Tryck på **Menu/Set**, **1**, **6**.

6.ÄNDRA KLOCKAN

- 2 Trvck på  $\textcircled{r}$  eller  $\textcircled{r}$  för att välja TILL SOMMARTID ?(eller TILL VINTERTID ?).
- *3* Tryck på **Menu/Set**.
- *4* Tryck på **1** för att ändra till vintertid eller sommartid. —**ELLER**—

Tryck på **2** för att avbryta utan att göra några ändringar.

# **Inställning av språk**

Maskinens språk är från början inställt på engelska, men du kan ändra språket till svenska (eller engelska).

*1* Tryck på **Menu/Set**, **1**, **7**.

7.LOKALT SPRÅK

2 Tryck  $\oslash$  eller  $\oslash$  för att välja språk och tryck **Menu/Set**.

Tryck på **Stopp/Avbryt**.

# **Ljudinställning (FAX-T96)**

# <span id="page-46-0"></span>**Inställning av signalmönster**

Du kan välja signalmönster i form av vanliga signaler eller fyra olika melodier.

Grundinställningen är SIGNAL.

*1* Tryck på **Menu/Set**, **9**, **1**.

1.RINGSIGNAL

- $2$  Tryck på  $\textcircled{\tiny{\fbox{c}}}$  eller  $\textcircled{\tiny{\fbox{c}}}$  för att välja SIGNAL, MELODI1, MELODI2, MELODI3 eller MELODI4, och tryck på **Menu/Set**.
- *3* Tryck på **Stopp/Avbryt**.

F/T-dubbelringning kan inte ändras till melodi även om melodi är vald som ringsignal.

# <span id="page-46-1"></span>**Ställa in väntmusik**

Du kan välja vilken musik som spelas i telefonkön. Du kan även stänga AV musiken.

- *1* Tryck på **Menu/Set**, **9**, **2**.
- **2** Press  $\otimes$  eller  $\otimes$  för att välja MELODI1, MELODI2, MELODI3 eller MELODI4 eller AV.

Tryck på **Menu/Set**.

*3* Tryck på **Stopp/Avbryt**.

# *5* **Inställning för mottagning**

# **Grundläggande mottagningsfunktioner**

# **Välja mottagningsläge**

Faxmaskinen har fyra olika mottagningslägen. Välj det mottagningsläge som passar dig bäst.

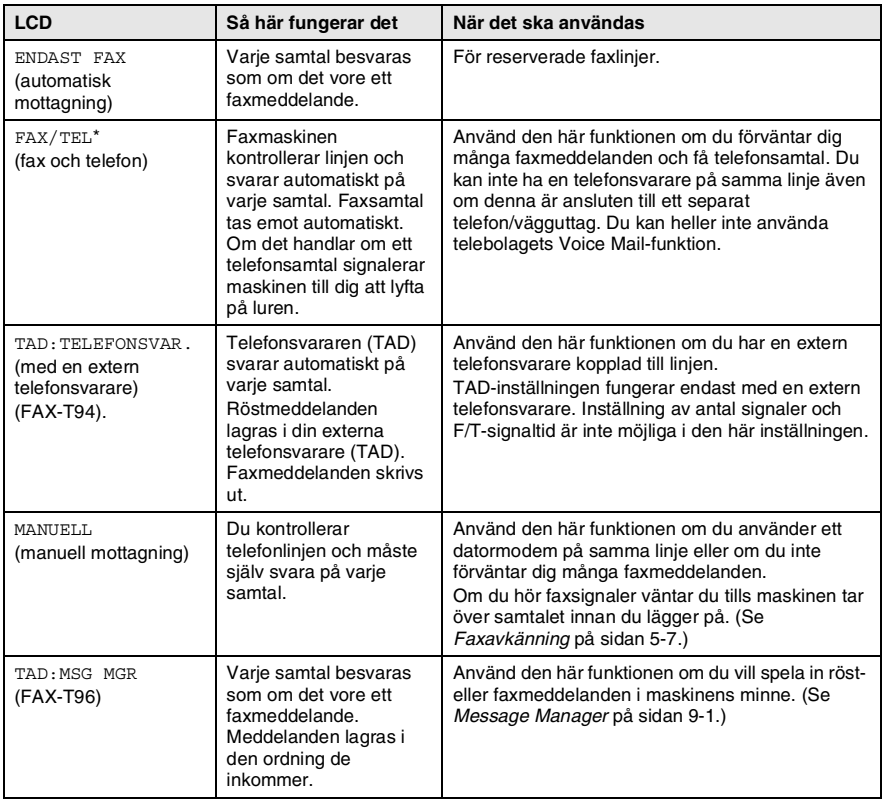

\* I läget FAX/TEL måste du ställa in antal signaler och F/T-signaltid. Välj högst fyra signaler om sidoapparater är kopplade till linjen.

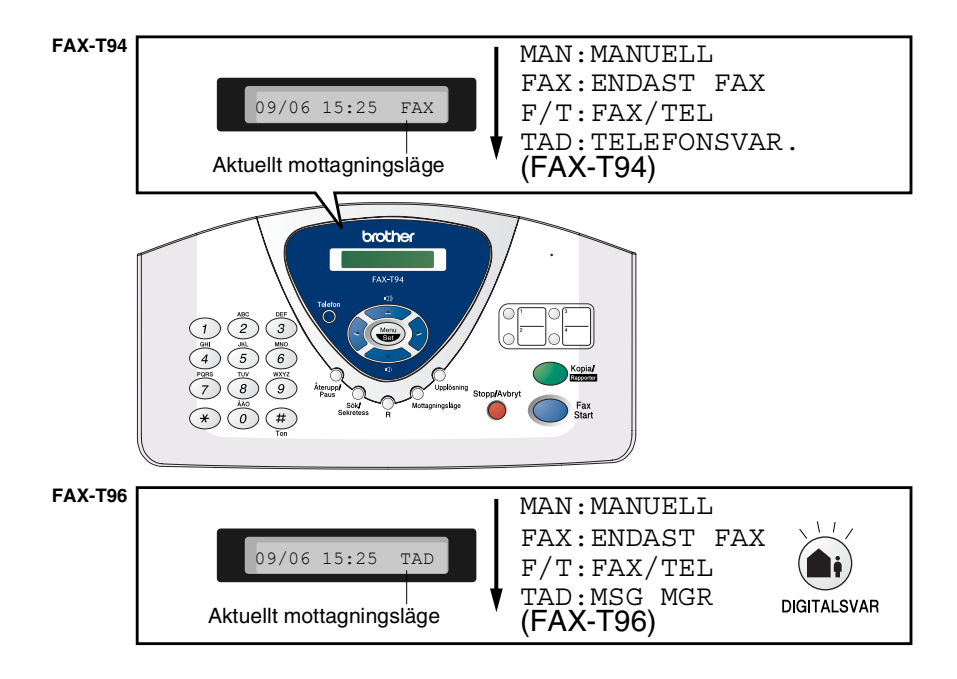

### **Välja eller ändra mottagningsläge**

*1* Tryck på **Mottagningsläge**.

Aktuell inställning anges på skärmen. Följande alternativ finns tillgängliga på FAX-T94:

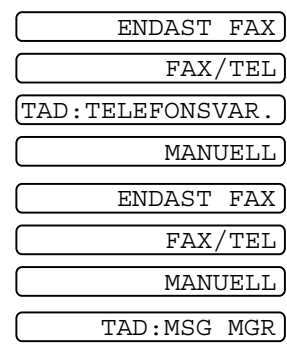

Följande alternativ finns tillgängliga på FAX-T96:

Om läget TAD är PÅ efter att du har tryckt på (knappen **DIGITALSVAR**), ändras inställningen av mottagningsläget samtidigt som följande meddelande visas på skärmen:

*2* Fortsätt att trycka på **Mottagningsläge** tills önskat alternativ visas. Efter två sekunder återgår skärmen till att visa datum och tid samt din nya inställning av mottagningsläge.

**Om du byter mottagningsläge mitt i en funktion, återgår** skärmen till att visa aktuell funktion.

# <span id="page-50-0"></span>**Inställning av antal signaler**

Med den här funktionen väljer du hur många gånger faxmaskinen ska ringa innan den svarar i ENDAST FAX eller FAX/TEL-läget.

*1* Tryck på **Menu/Set**, **2**, **1**.

Gå till steg 3 om du har en FAX-T94.

- **2** Tryck på  $\oslash$  eller  $\oslash$  för att välja ANTAL SIGNALER, och tryck på **Menu/Set**.
- $\boldsymbol{3}$  Tryck på  $\oslash$  eller  $\oslash$  för att välja hur många signaler som ska gå fram innan maskinen svarar. Tryck på **Menu/Set** när önskad inställning visas på skärmen.
- *4* Tryck på **Stopp/Avbryt**.

# **EX** (FAX-T96)

Om den avgiftsbesparande funktionen är PÅ ges den företräde framför din inställning av antal signaler. Den avgiftsbesparande funktionen måste vara AV för att din inställning av antal signaler ska gälla. (Se *[Inställning av avgiftsbesparing](#page-116-1)* på sidan 9-10.)

### <span id="page-51-0"></span>**Inställning av signaltid för Fax/Tel (enbart Fax/Tel-läget)**

I läget Fax/Tel måste du ställa in hur länge faxmaskinen ska dubbelringa vid ett inkommande telefonsamtal. (faxmaskinen skriver automatiskt ut eventuellt inkommande faxmeddelanden). Dubbelsignalen ges efter den vanliga telefonsignalen. Det är bara

faxmaskinen som ringer (i 20, 30, 40 eller 70 sekunder). Inga andra telefoner på samma linje kan avge den här signalen. Du kan dock svara i valfri sidoapparat (separat anslutning) som är kopplad till samma linje som faxmaskinen. (Se *[Användning av sidoapparat](#page-56-0)* på [sidan 5-10](#page-56-0).)

*1* Tryck på **Menu/Set**, **2**, **2**.

2.F/T SIGNALTID

2 Tryck på  $\oslash$  eller  $\oslash$  för att välja hur länge faxmaskinen ska ringa för att uppmärksamma dig på att du har ett inkommande telefonsamtal.

Tryck på **Menu/Set**.

*3* Tryck på **Stopp/Avbryt**.

Faxmaskinen fortsätter att ringa under angiven tid även om den som ringer upp lägger på under dubbelsignalen.

### **Inspelning av meddelande för Fax/Tel-läget (F/T MEDDELANDE) (Endast FAX-T96)**

Det här är det meddelande som maskinen (inte den externa telefonsvararen) spelar upp när någon ringer och maskinen är inställd på Fax/Tel-läget. Den som ringer upp kan höra ditt meddelande, men kan inte lämna ett eget meddelande.

- *1* Tryck på **Menu/Set**, **8**, **3**.
- **2** Trvck på  $\oslash$  eller  $\oslash$  för att välja  $F/T$  MEDDELANDE, och tryck på **Menu/Set**.
- $\boldsymbol{\beta}$  Tryck på  $\textcircled{x}$  eller  $\textcircled{r}$  för att välja SPELA IN MEDD. och tryck på **Menu/Set**. Lyft därefter på luren och tala in ett meddelande (högst 15 sekunder).
- *4* Lägg på telefonluren. Det inspelade meddelandet spelas upp.
- *5* Tryck på **Stopp/Avbryt**.
- Du behöver inte tala in ett meddelande på telefonsvararen om du inte vill. Fax/Tel-läget fungerar utan meddelande. Meddelandet är enbart avsett att göra det lättare för den som ringer upp att förstå maskinens status.

Du kan till exempel spela in följande typ av meddelande:

"Hallå, var god dröj tills vi har kopplat samtalet. Om ni vill sända ett fax trycker ni på Start när ni hör faxsignalen eller på  $*$  5 1 (den tre tecken långa faxaktiveringskoden), följt av Start." (Se *[Radering av](#page-111-0)  [inspelat meddelande på telefonsvararen](#page-111-0)* på sidan 9-5 för information om hur man raderar ett inspelat meddelande.)

### <span id="page-53-0"></span>**Faxavkänning**

När du använder den här funktionen behöver du inte trycka på **Fax Start** eller faxaktiveringskod **5 1** när du svarar på ett faxsamtal. Välj PÅ för att signalera till faxmaskinen att ta emot faxsamtalet automatiskt, även om du har lyft på luren till en sidoapparat eller en extern telefon. När du ser meddelandet MOTTAG. på skärmen eller hör faxsignaler i luren till en sidoapparat som är kopplad till ett annat vägguttag, lägger du på luren och låter faxmaskinen sköta resten. Välj SEMI om du vill att maskinen ska ta emot ett samtal som du har svarat på vid faxmaskinen. Om du väljer AV måste du själv aktivera faxmaskinen genom att lyfta på luren till faxmaskinen eller en extern telefon och trycka på **Fax Start** på faxmaskinen—**ELLER**—genom att trycka på **5 1** om du inte befinner dig vid faxmaskinen. ([Se](#page-56-0)  *[Användning av sidoapparat](#page-56-0)* på sidan 5-10.)

Tryck på faxaktiveringskod **5 1** om maskinen inte tar emot faxsamtalet när du lyfter på luren trots att den här funktionen är PÅ.

Lyft på faxmaskinens telefonlur och tryck på **Fax Start**.

*1* Tryck på **Menu/Set**, **2**, **3**.

3.FAXAVKÄNNING

2 Använd  $\textcircled{\tiny{\fbox{}}}\otimes$  eller  $\textcircled{\tiny{\fbox{}}}\otimes$  för att välja PÅ, SEMI eller AV.

Tryck på **Menu/Set**.

*3* Tryck på **Stopp/Avbryt**.

### **Skriva ut en förminskad kopia av ett inkommande fax**

Om du väljer AUTO förminskas automatiskt storleken på alla inkommande faxmeddelanden till A4-format, oavsett pappersformat på dokumentet.

*1* Tryck på **Menu/Set**, **2**, **5**.

5.FÖRMINSK.

2 Använd  $\textcircled{z}$  eller  $\textcircled{z}$  för att välja förminskningsgrad–AUTO, 100%, 93%, 87% eller 75%. Välj 100% om du vill bibehålla originalformatet.

Tryck på **Menu/Set**.

- *3* Tryck på **Stopp/Avbryt**.
- Använd den här inställningen om du tar emot faxmeddelanden som inte får plats på en sida.
	- Originaldokument som är längre än 35 cm får inte plats på en utskriftssida när man använder autoförminskningsfunktionen. Ett dokument som är längre än 35 cm skrivs ut på flera sidor.
	- Om ett dokument som är mindre än kopieringspapperet tas emot träder inte autoförminskningen i funktion. I detta fall följer utskriften originalformatet.

# **Mottagning till minnet**

Meddelandet KONTR PAPPER visas så snart pappersfacket töms vid faxmottagning. Fyll på med papper. (se snabbguiden).

#### **Om Minnesmottagning är PÅ i detta läge…**

Aktuell faxmottagning fortsätter om det finns tillräckligt med ledigt minne. Även efterföljande faxmeddelanden lagras i minnet tills detta blir fullt. I detta läge kan inte maskinen ta emot några fler faxmeddelanden. Ladda papper i pappersfacket om du vill skriva ut samtliga faxmeddelanden i minnet.

#### **Om Minnesmottagning är AV i detta läge…**

Aktuell faxmottagning fortsätter om det finns tillräckligt med ledigt minne. Kvarvarande sidor lagras i minnet om det finns ledigt utrymme för detta. Maskinen tar inte emot några fler faxmeddelanden förrän du laddar mer papper i mataren.

*1* Tryck på **Menu/Set**, **2**, **6**.

6.MINNESMOTTAGN

2 Tryck på  $\oslash$  eller  $\oslash$  för att välja PÅ (eller AV).

Tryck på **Menu/Set**.

*3* Tryck på **Stopp/Avbryt**.

# **Faxmottagning efter ett samtal**

Efter ett telefonsamtal kan du be den andra personen att faxa dig information innan ni båda lägger på.

- *1* Be den andra personen att placera dokumentet i sin maskin och trycka på Start. Be den andra personen att vänta tills din faxmaskin svarar med mottagningssignaler innan han/hon lägger på.
- *2* Tryck på **Fax Start** när du hör den andra maskinens faxsignaler.

Följande meddelande visas på skärmen:

MOTTAG.

*3* Lägg på telefonluren.

# **Avancerad mottagning**

# <span id="page-56-0"></span>**Användning av sidoapparat**

Om du svarar på en faxsändning i en sidoapparat eller i en extern telefon som är kopplad till rätt uttag, kan du låta faxmaskinen ta över genom att ange faxaktiveringskoden. Faxmaskinen tar emot meddelandet när du trycker på faxaktiveringskod **5 1**. (Se *[Anslutning av en extern telefon](#page-24-0)* på sidan 1-10 och *[Faxavkänning](#page-53-0)*

[på sidan 5-7.](#page-53-0))

Om faxmaskinen svarar på ett telefonsamtal och dubbelsignalerar till dig att ta över, kan du ta över vid sidoapparaten genom att ange telefonaktiveringskod **# 5 1**. (Se *[Inställning av signaltid för Fax/Tel](#page-51-0)  [\(enbart Fax/Tel-läget\)](#page-51-0)* på sidan 5-5.)

Om du inte får något svar när du svarar i telefonen bör du anta det rör sig om en manuellt faxsändning.

- Tryck på  $\angle$  5 1 vid en sidoapparat (som är kopplad till ett separat vägguttag) och invänta faxsignalerna innan du lägger på.
- Vid en extern telefon (som är kopplat till rätt vägguttag) trycker du på **5 1** och väntar tills du har kopplats bort innan du lägger på (meddelandet MOTTAG. visas på skärmen).

Den som ringer upp måste trycka på Start för att sända faxmeddelandet.

# **Enbart för Fax/Tel-läget**

När faxmaskinen befinner sig i Fax/Tel-läget använder den F/T-signaltid (dubbelsignal) för att göra dig uppmärksam på att du har ett inkommande telefonsamtal.

Om du befinner dig vid en sidoapparat eller en extern telefon måste du lyfta på luren under F/T-signaltiden och trycka på **# 5 1** mellan signalerna. Om inget hörs på linjen, eller om någon försöker att sända ett faxmeddelande till dig, överför du samtalet till faxmaskinen genom att trycka på **5 1**.

# **Överföring till annan maskin**

Innan du ställer in faxmottagning, måste du ställa in **Menu/Set**, **2**, **4** FJÄRRKOD PÅ. (Se *[Ändring av fjärrkoder](#page-58-1)* på sidan 5-12.)

Den här funktionen är avsedd för de tillfällen när du tar emot telefonsamtal i den sladdlösa telefonen som är externt kopplad till faxmaskinen. (Se *[Anslutning av en extern telefon](#page-24-0)* på sidan 1-10.) Du kan överföra telefonsamtal till faxmaskinen. Du kan dock inte överföra inkommande telefonsamtal från faxmaskinen till den sladdlösa telefonen.

### **Överföra telefonsamtal till faxmaskinen**

Gör på följande sätt om du svarar på ett telefonsamtal i den sladdlösa telefonen och vill överföra det till faxmaskinen.

- *1* Tryck på röstaktiveringskod **8 1** på den sladdlösa telefonen.
- *2* Faxmaskinen ringer (samma dubbelsignal som tidigare) samtidigt som meddelandet TAG TELEFONLUR visas på skärmen.
- *3* Lyft på luren och tryck på **Telefon** (FAX-T94)

#### —**ELLER**—

Tryck på **Högtalar-telefon** (FAX-T96) på faxmaskinen för att överföra telefonsamtalet till faxmaskinen.

 $\gg$  Lägg inte på den sladdlösa telefonen förrän telefonsamtalet har överförts till faxmaskinen. Du vet att samtalet har överförts när du inte längre kan tala med, eller höra, personen i andra änden. Om du lägger på tidigare än så kopplas samtalet bort helt.

Dubbelringningen upphör efter 30 sekunder om ingen svarar vid faxmaskinen. I detta fall kan du fortsätta samtalet i den sladdlösa telefonen. Samtal mellan faxmaskinen och den sladdlösa telefonen (= snabbtelefon) är inte möjlig.

# <span id="page-58-1"></span>**Ändring av fjärrkoder**

Fjärrkoder fungerar inte i vissa telefonsystem. Den förhandsinställda faxaktiveringskoden är **5 1**. Den förhandsinställda telefonaktiveringskoden är **# 5 1**. Den förhandsinställda röstaktiveringskoden är **8 1**.

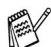

**Om du hela tiden kopplas bort när du försöker att nå din externa** telefonsvarare med fjärrkod, kan du försöka att ändra faxaktiveringskod från **5 1** till **# # #** och telefonaktiveringskod från **# 5 1** till **1 1 1**. Du kan inte ha samma nummer för faxaktiveringskod och telefonaktiveringskod.

### **Gör så här för att ändra fjärrkoder:**

- *1* Tryck på **Menu/Set**, **2**, **4**.
- **2** Tryck på  $\oslash$  eller  $\oslash$  för att välja PÅ (eller AV), och tryck på **Menu/Set** när rätt alternativ visas på skärmen.
- *3* Om du vill kan du ange en ny faxaktiveringskod och trycka på **Menu/Set**.
- *4* Om du vill kan du ange en ny telefonaktiveringskod och trycka på **Menu/Set**.
- *5* Om du vill kan du ange en ny röstaktiveringskod och trycka på **Menu/Set**.
- *6* Tryck på **Stopp/Avbryt** för att avsluta.

# <span id="page-58-0"></span>**Faxutskrift från minnet (FAX-T94)**

Om du ställer in faxlagring till PÅ för fjärråtkomst, kan du fortfarande skriva ut faxmeddelande från minnet när du befinner dig vid faxmaskinen. (Se *[Inställning av faxlagring](#page-102-0)* på sidan 8-2.)

*1* Tryck på **Menu/Set**, **8**, **4**.

4.SKRIV DOKUMENT

- *2* Tryck på **Fax Start**.
- *3* Efter utskriften.
- *4* Tryck på **Stopp/Avbryt**.

# **Polling**

Polling är en funktion du kan använda för att hämta faxmeddelanden från en annan maskin. Du kan alltså själv "polla" en annan faxmaskin, men du kan även låta någon annan polla din maskin.

Alla parter som är inblandade i den här proceduren måste ställa in sina respektive faxmaskiner på polling. Det är den person som pollar en annan faxmaskin i syfte att hämta ett faxmeddelande som betalar för samtalet. Du betalar alltså för den polling som du hämtar med din maskin.

Vissa faxmaskiner svarar inte på polling.

### **Säkrad polling**

Med säkrad polling förhindrar du att obehöriga får tillgång till dina och andras dokument när din maskin är inställd på polling. Du kan enbart använda säker polling med en annan faxmaskin från Brother. Den som avser att hämta ett faxmeddelande via polling måste ange aktuellt lösenord.

### **Inställning för mottagning med polling**

Mottagning av polling innebär att du ringer en annan faxmaskin i syfte att hämta ett meddelande från den.

*1* Tryck på **Menu/Set**, **2**, **7**.

7.POLLAD MOTTAG.

2 Tryck på  $\oslash$  eller  $\oslash$  för att välja STANDARD.

Tryck på **Menu/Set**.

*3* Ange det faxnummer du avser att polla. Tryck på **Fax Start**.

### **Inställning inför polling från en annan fax med lösenord**

Kontrollera att du använder samma lösenord som den andra maskinen.

- *1* Tryck på **Menu/Set**, **2**, **7**.
- 2 Tryck på  $\oslash$  eller  $\oslash$  för att välja SÄKER. Tryck på **Menu/Set**.
- **3** Ange ett fyrsiffrigt lösenord. Lösenordet skall vara samma som på den maskinen du skall polla.
- *4* Tryck på **Menu/Set**.
- *5* Ange det faxnummer du avser att polla.
- *6* Tryck på **Fax Start**.

## **Inställning inför fördröjd polling från annan fax**

Du kan ställa in maskinen så att den pollar en annan maskin vid ett senare tillfälle.

- *1* Tryck på **Menu/Set**, **2**, **7**.
- $2$  Tryck på  $\oslash$  eller  $\oslash$  för att välja TIMER. Tryck på **Menu/Set**.
- *3* Du uppmanas att ange tidpunkt för polling.
- *4* Ange tidpunkten (i 24-timmarsformat) för polling. Exempel: skriv 21:45 för kvart i tio på kvällen.
- *5* Tryck på **Menu/Set**.
- *6* Du uppmanas att ange det faxnummer som ska pollas och trycka på **Fax Start**.

Maskinen pollar vid den tidpunkt du har valt.

Du kan enbart ställa in en fördröjd polling.

## **Sekventiell Polling**

Maskinen kan begära dokument från flera faxmaskiner på samma gång. Allt du behöver göra är att välja källor i steg 4. En pollingrapport skrivs ut efter avslutat arbete.

- *1* Tryck på **Menu/Set**, **2**, **7**. Följande meddelande visas på skärmen: POLLING:STANDARD
- **2** Tryck på  $\oslash$  eller  $\oslash$  för att välja STANDARD, SÄKER eller TIMER, och tryck på **Menu/Set** när ditt alternativ visas på skärmen.
- *3* Om du väljer STANDARD går du till steg 4.
	- Om du väljer SÄKER anger du ett fyrsiffrigt nummer och trycker på **Menu/Set** innan du går till steg 4.
	- Om du väljer TIMER anger du tidpunkten (i 24-timmarsformat) för polling och trycker på **Menu/Set** innan du går till steg 4.
- *4* Ange vilka faxmaskiner som ska pollas med hjälp av snabbeller kortnummer, sökfunktionen eller en grupp. För snabbnummer **3** och kortnummerplats 09 trycker du till exempel på snabbvalsknapp **3**, **Sök/Sekretess**, **#** och **09**. ([Se](#page-68-2)  *Uppringning* [på sidan 6-1](#page-68-2).)
- *5* Tryck på **Fax Start**.
- *6* Maskinen pollar varje nummer eller grupp i tur och ordning för avsedda dokument.

# **Teletjänster**

Faxmaskinen kan användas i samband med nummervisning, en tjänst som tillhandahålls av vissa telebolag.

# **Nummervisning**

Nummervisning är en telefontjänst som innebär att man kan se sändarens telefonnummer på skärmen när telefonen ringer. På detta sätt kan du snabbt se vem som försöker kontakta dig. Nummerangivelserna lagras i maskinens minne så att du snabbt kan svara på samtal du har missat. Förutom standardfunktionerna kan du även programmera maskinen att slå ett visat nummer.

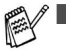

 $\ell$   $\blacksquare$  Gör så här för att erhålla nummervisning: beställ om möjligt nummervisning från ditt lokala telebolag.

■ Användare av telefonväxel (PABX):

ID-signaler sänds i regel inte till Brother-maskinen om denna är kopplad till en privat telefonväxel (PBX) eller annan kopplingsfunktion.

# **Fördelar med nummervisning**

### **För företag**

Alla företag tjänar på snabba responser till kundsamtal.

### **För hemmet**

Personer i hemmet kan skydda sig mot ovälkomna samtal tack vare att de kan se sändarens namn eller nummer innan de svarar.

## **Aktivering av nummervisning**

Om du använder nummervisning kan du ha den funktionen PÅ om du vill se sändarens telefonnummer på skärmen när telefonen ringer.

*1* Tryck på **Menu/Set**, **0**, **2**.

2.NUMMERVISNING

2 Trvck på  $\oslash$  eller  $\oslash$  för att välja PÅ (eller AV).

Tryck på **Menu/Set**.

*3* Tryck på **Stopp/Avbryt**.

# <span id="page-63-0"></span>**Hur fungerar nummervisning?**

### **Aktuell sändare anges på skärmen när telefonen ringer.**

Sändarens telefonnummer visas på skärmen när telefonen ringer. Sändarens namn visas om det är lagrat som ett snabbvals- eller kortnummer i maskinens minne Sändarens namn försvinner så snart du lyfter på luren. Meddelandet TELEFON/FAX visas på skärmen.

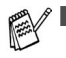

- Meddelandet OKÄNT NUMMER betyder att sändaren ligger utanför det område som betjänas av denna funktion. \*
- Meddelandet SKYDDAT NUMMER betyder att sändaren har ett skyddat nummer som inte kan lämnas ut. \*
- Meddelandet TAG TELEFONLUR visas på skärmen om det inte förekommer någon nummervisning.
	- \* Beror på funktion i telenätet.

### **Sändarens namn lagras i maskinens minne.**

Maskinen kan lagra högst 30 inkommande nummervisningar i minnet (inklusive datum och tid för dessa). Den första visningen raderas när samtal nummer 31 tas emot.

Nummervisningen i minnet kan användas på följande sätt:

### ■ **Ringa tillbaka med hjälp av nummervisningen i minnet.**

Du kan gå igenom inkomna samtal på skärmen och välja mottagare. (se nedan)

#### ■ **Skriva ut en lista med inkomna samtal.**

Du kan kontrollera vilka som har ringt dig med hjälp av nummervisningen i minnet. I den här listan anges datum, tidpunkt, telefonnummer (nummervisning) och typ av samtal (kommentar).

Ställ inte in fler än 02 signaler (se *[Inställning av antal signaler](#page-50-0)* på [sidan 5-4](#page-50-0)) om du avser att använda nummervisning. Du kan inte använda den här funktionen om du ställer in antalet signaler på 01.

# **Återuppringning med hjälp av nummervisningen i minnet.**

Du kan kontrollera de nummer som finns i minnet och välja mottagare. Automatisk återuppringning är en bekväm funktion som innebär att Brother-maskinen kan ringer upp sändaren direkt via den nummervisning som anges i minnet. Detta innebär att du inte behöver anteckna och ringa upp numret manuellt.

- *1* Tryck på **Menu/Set**, **0**, **2**.
- 2 Tryck på  $\otimes$  eller  $\otimes$  för att välja VISA och tryck på **Menu/Set**.

Den senaste nummervisningen visas på skärmen. En signal ljuder om det inte finns något nummer lagrat, samtidigt som meddelandet INGA SÄNDAR ID visas på skärmen.

- 3 Trvck på  $\oslash$  eller  $\oslash$  för att gå igenom nummervisningarna i minnet, och tryck på **Menu/Set** för att automatiskt ringa upp valt nummer. Vänta tills du uppmanas att trycka på **Fax Start**.
- *4* Tryck på **Fax Start**.

Ladda dokumentmataren om du vill sända ett faxmeddelande. Tryck därefter på **Fax Start**.

Du kan avbryta automatisk återuppringning (om du till exempel har valt fel nummer i listan) genom att helt enkelt trycka på **Stopp/Avbryt** och börja om från början. Aktuell nummervisning

raderas inte.

RINGER **TELEFON** 

VISA

#### **Aktivering av vissa telenätstjänster vid bruk av automatisk återuppringning**

När du använder automatisk återuppringning vill du eventuellt lägga in ett prefix framför aktuell nummervisning. Ett exempel:

- Blockering av din egen nummervisning

Du kan lägga in ditt prefix, som vanligtvis är mellan tre och sex tecken långt (inklusive tecknen # och  $\star$ ), efter aktuell nummervisning i steg 3 på föregående sida. (Du kan lägga in ett prefix som är högst 20 tecken långt.) Du slår den kompletta nummersträngen, inklusive prefix, genom att trycka på **Fax Start**.

Välj aktuell nummervisning och vänta i två sekunder tills du ser vilket datum och vid vilken tidpunkt samtalet togs emot.

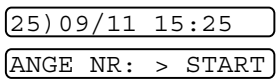

Ange ett prefix med högst 20 tecken med hjälp av sifferknapparna.

- Skärmen raderas när du trycker på en av sifferknapparna.
- Radera ett prefix (om du till exempel gör ett misstag) genom att helt enkelt trycka på **Stopp/Avbryt**.

Skärmen återgår till att visa den nummervisning du har valt.

- Skärmen återgår till att visa datum och tid om du trycker på **Stopp/Avbryt** igen. Detta innebär att du inte längre befinner dig i automatiskt återuppringningsläge.
- Om du får problem med telenätstjänster ska du i första hand kontakta telenätsoperatören.
- Automatisk återuppringning fungerar inte om mottagarens maskin är upptagen eller om mottagaren inte svarar.

#### **Automatisk återuppringning till DDI-nummer med nummervisning**

Samtal till mottagare inom en privat DDI-växel (Direct Dial Inward) genom nummervisningsfunktionen kan misslyckas eller i första hand besvaras i mottagarens telefonväxel. Brother ansvarar inte för eventuella avgifter sådana samtal resulterar i.

### **Radering av nummervisning i minnet (FAX-T96)**

Du använder minnet mer effektivt om du raderar oönskade nummervisningar genom att trycka på **Radera** när dessa nummer visas på skärmen.

#### **Skriva ut en nummervisningslista**

- *1* Tryck på **Menu/Set**, **0**, **2**.
- **2** Tryck på  $\oslash$  eller  $\oslash$  för att välja SKRIV JOURNAL och tryck på **Menu/Set**.
- *3* Tryck på **Stopp/Avbryt**.

# *6* **Inställning för sändning**

# <span id="page-68-2"></span>**Uppringning**

Man kan ringa upp på fyra olika sätt.

# **Manuell uppringning**

Tryck på samtliga sifferknappar i telefon- eller faxnumret.

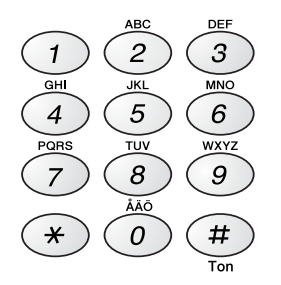

# <span id="page-68-3"></span><span id="page-68-0"></span>**Uppringning med snabbvalsnummer**

Tryck på den snabbvalsknapp som motsvarar aktuell mottagare.

# <span id="page-68-1"></span>**Kortnummer**

Tryck på **Sök/Sekretess**, **#** och det tvåsiffriga kortnumret. ([Se](#page-93-0)  *[Lagring av kortnummer](#page-93-0)* på sidan 7-3.)

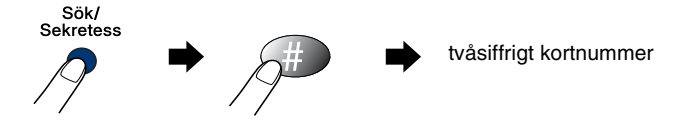

## <span id="page-69-0"></span>**Sök**

Du kan söka namn som du har lagrat tillsammans med snabbvalsoch kortnummer. Tryck på **Sök/Sekretess**. Sök nummer i alfabetisk ordning genom att med hjälp av de kombinerade sifferoch bokstavsknapparna ange den första bokstaven i motsvarande namn. Tryck på  $\widehat{A}$  eller  $\widehat{A}$ . (Se *[Lagring av kortnummer](#page-93-0)* på sidan [7-3.](#page-93-0))

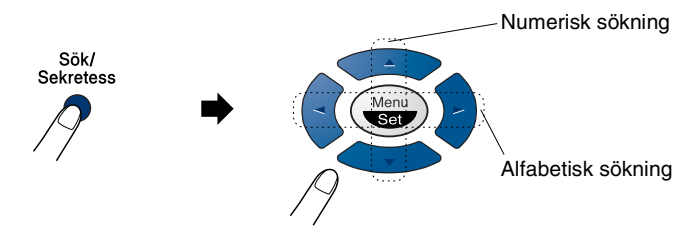

# **Att faxa**

# **Automatisk överföring**

Det här är det enklaste sättet att sända ett fax på.

**VIKTIGT:** Lyft inte på luren eller tryck på **Högtalar-telefon** (FAX-T96).

- *1* Placera dokumentet i dokumentmataren med textsidan ner och den övre kanten först.
- *2* Justera pappersguiderna så att de passar dokumentets bredd.

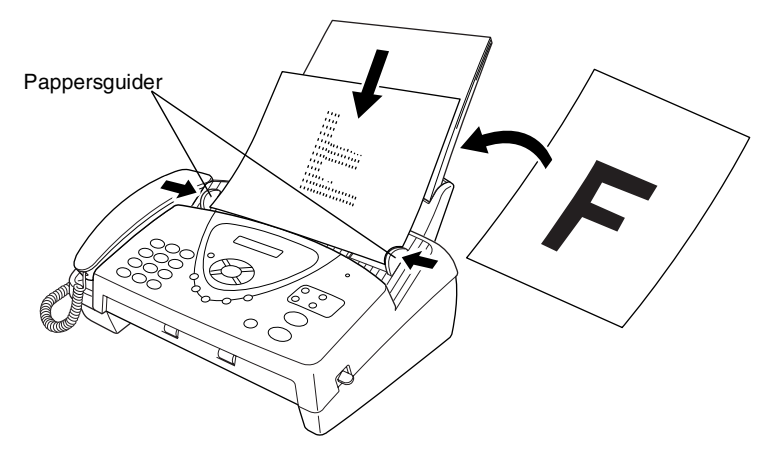

- *3* Ange faxnumret med hjälp av ett snabbvals- eller kortnummer, sökfunktionen eller de kombinerade siffer- och bokstavsknapparna. (Se Uppringning med kortnummer, snabbvalsnummer och sökfunktion på sida [6-1](#page-68-3) till [6-2.](#page-69-0))
- *4* Tryck på **Fax Start**.
- Dokumentmataren rymmer upp till 10 ark, som matas individuellt genom maskinen. Använd standardark (64 g/m2~ 90 g/m2) i dokumentmataren. Om du använder kraftigare ark bör du mata igenom varje ark individuellt för att undvika att arken fastnar.

Tryck på **Upplösning** (innan du sänder faxmeddelandet) för att välja upplösning på det dokument som ska sändas. Om du vill sända ett dokument med upplösningen STANDARD, dvs. ett vanligt fax utan grafik, behöver du inte trycka på någon knapp. Alternativet STANDARD är redan vald som grundinställning. [\(Se](#page-73-0)  *[Faxupplösning](#page-73-0)* på sidan 6-6.)

**6 - 3 INSTALLMING FORWAM URNANG** is com. All Manuals Search And Download.

## **Manuell överföring**

Om du använder manuell överföring hör du uppringningston, ringsignal och faxmottagningston när du sänder ett faxmeddelande.

- *1* Placera dokumentet med textsidan nedåt i dokumentmataren.
- *2* Lyft på luren och lyssna efter kopplingston.

### —**ELLER**—

Tryck på **Högtalar-telefon** (FAX-T96) och lyssna efter kopplingston.

- *3* Ange det faxnummer du vill ringa. (Du anger siffrorna med de kombinerade siffer- och bokstavsknapparna, kort- eller snabbvalsnummer, eller funktionen **Sök/Sekretess**.) (Se *[Uppringning med kortnummer](#page-97-0)* på sidan 7-7.)
- *4* När du hör faxtonen, trycker du på **Fax Start**.

SÄND

*5* Lägg på luren om du har använt den.

# **Faxsändning efter ett samtal**

Efter ett telefonsamtal kan du sända ett faxmeddelande till den andra personen innan ni båda lägger på.

- *1* Be den andra personen att invänta faxtoner (signaler) och trycka på Start innan han/hon lägger på.
- *2* Placera dokumentet med textsidan nedåt i dokumentmataren. Tryck på **Fax Start**.

Följande meddelande visas på skärmen:

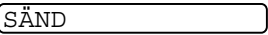

*3* Lägg på telefonluren.
# **Grundläggande sändningsfunktioner**

# **Sända fax med flera inställningar**

Du kan ställa in valfri kombination av följande funktioner när du sänder faxmeddelanden: kontrast, upplösning, internationellt läge, fördröjd fax (timer), polling eller minnesöverföring. Efter varje inställning tillfrågas du om du vill göra fler inställningar:

Tryck på **1** om du vill göra fler inställningar. Skärmvisningen återgår till menyn SÄND INSTÄLL.

#### —**ELLER**—

Tryck på **2** om du är färdig med dina inställningar och gå till nästa steg.

# **Kontrast**

Du kan justera kontrasten om du tycker att ett dokument är för mörkt eller för ljust.

Välj LJUS för att göra dokumentet mörkare.

Välj MÖRK för att göra dokumentet ljusare.

*1* Placera dokumentet med textsidan nedåt i dokumentmataren.

3.KONTRAST

#### Tryck på **Menu/Set**, **3**, **3**.

- **2** Trvck på  $\oslash$  eller  $\oslash$  för att välja AUTO, LJUS eller MÖRK. Tryck på **Menu/Set**.
- *3* Tryck på **1** om du vill göra fler inställningar. Skärmvisningen återgår till menyn SÄND INSTÄLL. —**ELLER**—

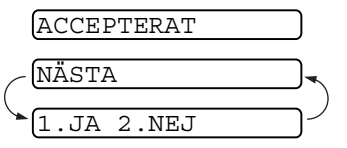

Tryck på **2** om du är färdig med dina inställningar och gå till steg 4.

- *4* Ange ett faxnummer.
- *5* Tryck på **Fax Start** för att sända ditt fax.

### **Faxupplösning**

Om det ligger ett dokument i dokumentmataren kan du göra en tillfällig inställning (endast för aktuellt fax) genom att trycka på knappen **Upplösning**. Tryck på **Upplösning** upprepade gånger tills ditt val visas på skärmen.

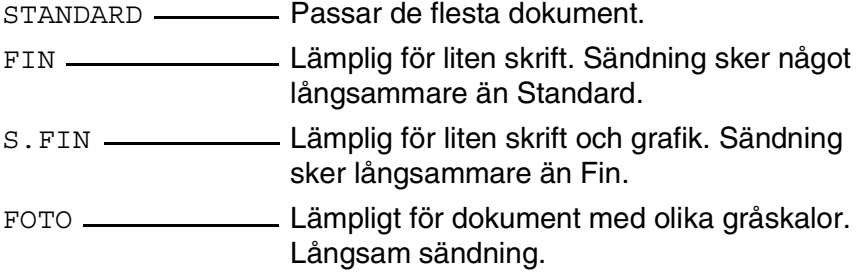

# **Överföring med olika upplösningar**

Använd den här funktionen för att välja separat upplösning för varje sida i ett faxmeddelande som sänds. Detta kan vara användbart om du sänder ett faxmeddelande med foton och brev eller några sidor med liten text och andra med normalstor text.

Upplösningsinställningen återgår till STANDARD när du har sänt faxmeddelandet.

- *1* Placera dokumentet med texten nedåt i dokumentmataren och tryck på **Menu/Set**, **3**, **4**.
- 2 Tryck på  $\otimes$  eller  $\otimes$  för att välja upplösning för sida 1, och tryck på **Menu/Set**.
- *3* Upprepa steg 2 för efterföljande sidor. Tryck på **Stopp/Avbryt** när du är färdig. Följande meddelande visas på skärmen:

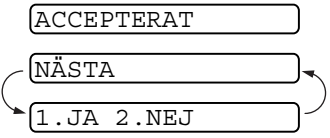

*4* Tryck på **1** om du vill göra fler inställningar. Skärmvisningen återgår till Inställningsmenyn

—**ELLER**—Tryck på **2** om du har genomfört dina inställningar och gå till steg 5. Du uppmanas att skriva aktuellt faxnummer.

*5* Skriv aktuellt faxnummer och tryck på **Fax Start**.

Om du vill kopiera ett dokument med olika upplösningar trycker du på **Kopia/Rapporter** i steg 5.

# **Manuell och automatisk återuppringning med fax**

Om linjen är upptagen när du sänder ett fax manuellt trycker du på **Återupp/Paus** och därefter på **Fax Start** för att försöka på nytt. Om du vill ringa samma nummer igen sparar du tid genom att trycka på **Återupp/Paus** och **Fax Start**.

**Återupp/Paus** fungerar enbart om du ringer från kontrollpanelen. *Om linjen är upptagen* när du sänder ett fax automatiskt, slår faxmaskinen om numret tre gånger efter fem minuters paus.

#### **Avbryta ett jobb när man skannar eller sänder ett dokument eller slår ett nummer**

Du kan avbryta ett jobb som skannas in i minnet genom att trycka på **Stopp/Avbryt**.

Du kan även avbryta ett jobb när faxmaskinen slår ett nummer eller sänder ett dokument genom att trycka på **Stopp/Avbryt**.

### <span id="page-75-0"></span>**Avbryta ett schemalagt jobb**

Du kan avbryta ett faxjobb som ligger och väntar i minnet.

*1* Tryck på **Menu/Set**, **4**.

4.AVBRYT JOBB

Jobb som ännu inte har sänts anges på skärmen.

*2* Om du har minst två schemalagda jobb väljer du det som ska avbrytas genom att trycka på  $\odot$  eller  $\odot$ .

#### Tryck på **Menu/Set**.

#### —**ELLER**—

Gå till steg 3 om du bara har ett schemalagt jobb.

*3* Tryck på **1** för att avbryta.

#### —**ELLER**—

Tryck på **2** för att lämna funktionen utan att avbryta.

Gå till steg 2 för att avbryta ett annat jobb.

*4* Tryck på **Stopp/Avbryt**.

# **Avancerad sändning**

# **Elektroniskt försättsblad**

Du kan sända försättsblad till mottagarens maskin. Om du har använt ett snabbnummer för att nå mottagaren, anges det namn på mottagaren som lagras i ditt kort- eller snabbnummerminnet på försättsbladet.

På försättsbladet får mottagaren också veta var faxmeddelandet kommer från (ditt Fax-ID) och hur många sidor du sänder. Om du har FÖRSÄTTSBLAD inställt på PÅ (se *[Sänd alltid försättsblad](#page-78-0)* på sidan [6-11](#page-78-0)), kommer antalet sidor inte att anges på försättsbladet.

Du kan utforma en kommentar för försättsbladet eller välja

1.MEDDELANDE AV om du inte vill använda denna funktion.

1.MEDDELANDE AV 2.VÄNLIGEN RING 3.BRÅDSKANDE 4.KONFIDENTIELLT

Du kan använda en av kommentarerna till höger eller skapa upp till två egna meddelanden (högst 27 tecken långa). (Se *[Utforma egna kommentarer](#page-79-0)* på sidan 6-12.)

#### **Försättsblad enbart för nästa fax**

Kontrollera att funktionen Fax-ID är aktiverad. (Se *[Inställning av](#page-40-0)  Fax-ID* [på sidan 4-2](#page-40-0).) Den här funktionen fungerar inte utan Fax-ID. Du kan välja att sända ett försättsblad med ett visst dokument. På detta försättsblad anges hur många sidor dokumentet består av.

- *1* Placera dokumentet med textsidan nedåt i dokumentmataren.
- *2* Tryck på **Menu/Set**, **3**, **1**.
- *3* Tryck på **Menu/Set** när meddelandet ENDAST NÄSTA FAX visas på skärmen.
- *4* Tryck på eller för att välja PÅ (eller AV), och tryck på **Menu/Set**.
- $5$  Trvck på  $\otimes$  eller  $\otimes$  för att välja kommentar.
- *6* Tryck på **Menu/Set** när ditt alternativ visas på skärmen.
- *7* Mata in två siffror för att ange hur många sidor du avser att sända. (Skriv 00 om du inte vill ange denna information.) Om du gör ett misstag trycker du på  $\curvearrowright$  för att gå tillbaka och ange rätt antal sidor.)
- *8* Tryck på **Menu/Set**. Följande meddelande visas på skärmen:
- *9* Tryck på **1** om du vill göra fler inställningar. Skärmvisningen återgår till menyn Sänd inställ..

#### —**ELLER**—

Tryck på **2** om du är färdig med dina inställningar och gå till steg 10.

*10* Ange det faxnummer du vill ringa och tryck på **Fax Start**.

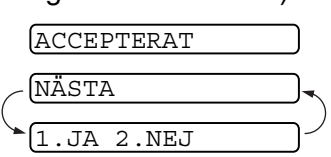

1.MEDDELANDE AV 2.VÄNLIGEN RING 3.BRÅDSKANDE 4.KONFIDENTIELLT 5.(utformas av användaren)

6.(utformas av användaren)

1.FÖRSÄTTSBLAD

#### <span id="page-78-0"></span>**Sänd alltid försättsblad**

Kontrollera att funktionen Fax-ID är aktiverad. (Se *[Inställning av](#page-40-0)  Fax-ID* [på sidan 4-2.](#page-40-0)) Den här funktionen fungerar inte utan Fax-ID. Du kan ställa in maskinen på att sända ett försättsblad med varje faxmeddelande. Antal sidor anges inte på denna typ av försättsblad.

*1* Tryck på **Menu/Set**, **3**, **1**.

```
1.FÖRSÄTTSBLAD
```
- 2 Tryck på  $\oslash$  eller  $\oslash$  för att välja PÅ (eller AV).
- *3* Tryck på **Menu/Set** när meddelandet FÖRSÄTTSBLAD:PÅ visas på skärmen. (Välj PÅ om du vill inkludera ett försättsblad i varje faxsändning.)
- *4* Ett antal alternativ för försättsblad visas när du väljer PÅ. Tryck på eller  $\Leftrightarrow$  för att se de olika kommentarerna.
- *5* Tryck på **Menu/Set** när ditt alternativ visas på skärmen. Följande meddelande visas på skärmen:
- 1.MEDDELANDE AV 2.VÄNLIGEN RING 3.BRÅDSKANDE 4.KONFIDENTIELLT 5.(utformas av användaren) 6.(utformas av användaren) ACCEPTERAT NÄSTA 1.JA 2.NEJ
- *6* Tryck på **1** om du vill göra fler inställningar. Skärmvisningen återgår till menyn Sänd inställ.

#### —**ELLER**—

Tryck på **2** för att avsluta om du har gjort dina inställningar.

#### **Använda ett standardutformat försättsblad**

Om du föredrar att använda ett standardutformat försättsblad som du kan skriva på, kan du skriva ut ett sådant och sända det tillsammans med ditt faxmeddelande.

- *1* Tryck på **Menu/Set**, **3**, **1**.
- 2 Trvck på  $\textcircled{x}$  eller  $\textcircled{x}$  för att välja PROVUTSKRIFT och tryck på **Menu/Set**.

#### <span id="page-79-0"></span>**Utforma egna kommentarer**

- *1* Tryck på **Menu/Set**, **3**, **2**. Följande meddelande visas på skärmen:
- 2 Trvck på  $\oslash$  eller  $\oslash$  för att välja plats 5 eller 6 för din egen kommentar.

#### Tryck på **Menu/Set**.

- *3* Skriv din kommentar med hjälp av de kombinerade siffer- och bokstavsknapparna. (Se *[Inmatning av text](#page-41-0)* på sidan 4-3.)
- *4* Tryck på **Menu/Set**. Följande meddelande visas på skärmen:
- *5* Tryck på **1** om du vill göra fler inställningar. Skärmvisningen återgår till menyn Sänd inställ..

#### —**ELLER**—

Tryck på **2** för att avsluta om du har gjort dina inställningar.

ACCEPTERAT NÄSTA 1.JA 2.NEJ

1.FÖRSÄTTSBLAD

2.FÖRSÄTTSB.MEDD

# **Internationellt läge**

Du bör använda Internationellt läge om störningar förekommer på linjen när du sänder faxmeddelanden utomlands. Den här funktionen stängs automatiskt av efter att du har sänt ett faxmeddelande.

- *1* Placera dokumentet med textsidan nedåt i dokumentmataren.
- *2* Tryck på **Menu/Set**, **3**, **5**.
- 5.INTERNAT.LÄGE
- $\boldsymbol{3}$  Tryck på  $\oslash$  eller  $\oslash$  för att välja <code>pÅ</code> (eller AV).

Tryck på **Menu/Set**.

*4* Tryck på **1** om du vill göra fler inställningar. Skärmvisningen återgår till menyn SÄND INSTÄLL.

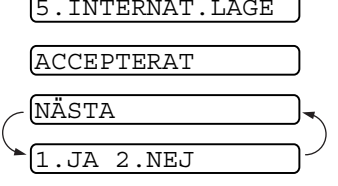

—**ELLER**—

Tryck på **2** om du är färdig med dina inställningar och gå till steg 5.

- *5* Ange aktuellt faxnummer.
- *6* Tryck på **Fax Start**.

# **Samtal följer**

Du kan sända ett fax till mottagaren som säger att du vill tala med honom/henne efter faxsändningen. Den mottagande faxmaskinen ringer på samma sätt som när den tar emot ett telefonsamtal. Din maskin börjar att ringa om mottagaren lyfter på sin telefonlur. Lyft på din telefonlur och börja prata.

Om du väljer att ha den här funktionen och ring tillbaka-meddelande PÅ, kommer din maskin att lämna ett meddelande om mottagaren inte svarar.

- *1* Placera dokumentet med textsidan nedåt i dokumentmataren.
- *2* Tryck på **Menu/Set**, **3**, **6**.

6.SAMTAL FÖLJER

Aktuell inställning för Samtal följer visas på skärmen.

**3** Trvck på  $\oslash$  eller  $\oslash$  för att välja PÅ (eller AV).

Tryck på **Menu/Set** när ditt alternativ visas på skärmen.

*4* Om du väljer att ha Samtal följer PÅ, kommer aktuell inställning för ring tillbaka-meddelande att visas på skärmen.

Tryck på  $\oslash$  eller  $\oslash$  för att välja PÅ (eller AV).

Tryck på **Menu/Set** när ditt alternativ visas på skärmen. Följande meddelande visas på skärmen:

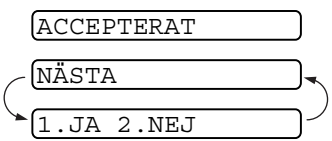

*5* Tryck på **1** om du vill göra fler inställningar. Skärmvisningen återgår till menyn SÄND INSTÄLL.

#### —**ELLER**—

Tryck på **2** om du har gjort dina inställningar, och gå till steg 6. Du uppmanas att ange det faxnummer du ska ringa till.

- *6* Ange aktuellt faxnummer och tryck på **Fax Start**.
- *7* Om du har Samtal följer PÅ, lyfter du på luren om maskinen ringer.
- Du kan inte använda automatisk återuppringning med Samtal följer. Du kan inte använda Samtal följer med fördröjd överföring eller polling. Du måste registrera ditt fax-ID för att kunna ha Samtal följer PÅ.

#### **Provutskrift för ring tillbaka-meddelande**

*1* Tryck på **Menu/Set**, **3**, **6**.

- 6.SAMTAL FÖLJER
- 2 Tryck på  $\otimes$  eller  $\otimes$  för att välja PROVUTSKRIFT.

Tryck på **Menu/Set**.

# **Fördröjd Fax**

Du kan använda den här funktionen för att senarelägga en faxsändning upp till 24 timmar.

- *1* Placera dokumentet med textsidan nedåt i dokumentmataren.
- *2* Tryck på **Menu/Set**, **3**, **7**.

7.FÖRDRÖJD SÄNDN

*3* Ange vilken tid faxmeddelandet ska sändas (i 24-timmarsformat).

Tryck på **Menu/Set**.

ACCEPTERAT NÄSTA 1.JA 2.NEJ

(skriv till exempel 19:45 för kvart i åtta på kvällen).

*4* Tryck på **1** för att välja DOK om du vill att maskinen ska skanna dokumentet när det sänds

#### —**ELLER**—

Tryck på **2** för att välja MINNE.

*5* Tryck på **1** om du vill göra fler inställningar. Skärmvisningen återgår till menyn SÄND INSTÄLL.

#### —**ELLER**—

Tryck på **2** om du är färdig med dina inställningar och gå till steg 5.

- *6* Ange faxnumret.
- *7* Tryck på **Fax Start**. Maskinen sänder faxmeddelandet vid den tidpunkt du har valt.

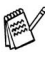

*Det antal sidor du kan skanna in i minnet beror på hur mycket data de innehåller.*

# **Inställning för sändning med polling (standard)**

Sändning med polling innebär att du ställer in faxmaskinen på att vänta tills en annan maskin hämtar ett av dina dokument.

- *1* Placera det dokument som ska hämtas i dokumentmataren.
- *2* Tryck på **Menu/Set**, **3**, **8**. Följande meddelande visas på skärmen: 8.POLLAD SÄNDN.
- *3* Trvck på  $\otimes$  eller  $\otimes$  för att välja STANDARD och tryck på **Menu/Set**.
- *4* Tryck på **1** för att välja DOK om du vill att maskinen ska skanna dokumentet när det pollas.

#### —**ELLER**—

Tryck på **2** för att välja MINNE.

*5* Tryck på **1** om du vill göra fler inställningar. Skärmvisningen återgår till menyn SÄND INSTÄLL.

#### —**ELLER**—

Tryck på **2** om du är färdig med dina inställningar och gå till steg 6.

- *6* Tryck på **Fax Start**.
- Om du inte lagrar det pollade dokumentet i minnet i steg 4, måste dokumentet ligga kvar i dokumentmataren tills det pollas. Du kan dock tillfälligt "avbryta" för att sända ett annat faxmeddelande. (Se *[Avbryta fördröjd fax och polling](#page-87-0)* på sidan [6-20.](#page-87-0))

Det dokument som ligger i dokumentmataren kan bara pollas en gång, såvida det inte har lagrats i minnet.

NÄSTA 2.NEJ

 $1.$  DOK  $2.$  MINNE ACCEPTERAT

#### **6 - 17 INSTALLANING FIPR SANDAHING** com. All Manuals Search And Download.

### **Inställning av polling med lösenord**

Om du väljer POLLING:SÄKER PÅ, måste den som ringer upp för att polla ange ett lösenord.

- *1* Placera dokumentet med textsidan nedåt i dokumentmataren.
- *2* Tryck på **Menu/Set**, **3**, **8**.
- **3** Tryck på  $\oslash$  eller  $\oslash$  för att välja SÄKER och tryck på **Menu/Set**.
- *4* Ange ett fyrsiffrigt nummer och tryck på **Menu/Set**.
- *5* Tryck på **1** för att välja DOK om du vill att maskinen ska skanna dokumentet när det pollas.

#### —**ELLER**—

Tryck på **2** för att välja MINNE.

*6* Tryck på **1** om du vill göra fler inställningar. Skärmvisningen återgår till menyn SÄND INSTÄLL.

#### —**ELLER**—

Tryck på **2** om du är färdig med dina inställningar och gå till steg 7.

*7* Tryck på **Fax Start** och invänta polling av faxmeddelandet.

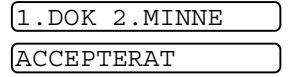

$$
\begin{pmatrix}\n\overbrace{\text{NÄSTA}} & \cdots \\
\overbrace{\text{1.JA 2.NEJ}} & \cdots\n\end{pmatrix}
$$

8.POLLAD SÄNDN.

# **Säkrad polling**

Med säkrad polling förhindrar du att obehöriga får tillgång till dina dokument när din faxmaskin är inställd på polling. Du kan enbart använda säker polling med en annan faxmaskin från Brother. Ditt fyra tecken långa lösenord måste anges på den maskin som ska polla dina dokument.

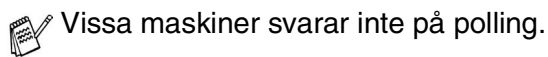

# **Minnesöverföring**

Med den här funktionen kan faxmaskinen sända ett faxmeddelande så snart det har skannats in i minnet. På det här sättet behöver du inte vänta tills hela dokumentet har sänts innan du kan avlägsna det.

- *1* Placera dokumentet med textsidan nedåt i dokumentmataren.
- *2* Tryck på **Menu/Set**, **3**, **9**.
- *3* Om du vill ändra grundinställningen trycker du på  $\textcircled{1}$  eller  $\textcircled{1}$  för att välja PÅ (eller AV).

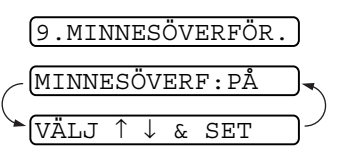

Tryck på **Menu/Set**.

Gå till steg 5.

#### —**ELLER**—

Endast för nästa faxsändning: tryck på  $\otimes$  eller  $\otimes$  för att välja ENDAST NÄSTA FAX.

#### Tryck på **Menu/Set**.

**4** Endast för nästa faxsändning: tryck på  $\oslash$  eller  $\oslash$  för att välja PÅ (eller AV).

Tryck på **Menu/Set**.

*5* Tryck på **1** om du vill göra fler inställningar. Skärmvisningen återgår till Menyn SÄND INSTÄLL.

#### —**ELLER**—

Tryck på **2** om du är färdig med dina inställningar och gå till steg 6.

*6* Ange aktuellt faxnummer och tryck på **Fax Start**.

# **MINNET ÄR FULLT**

Om meddelandet MINNET ÄR FULLT visas samtidigt som du skannar den första sidan i ett faxmeddelande, trycker du på **Stopp/Avbryt** för att avbryta skanning. Om meddelandet MINNET ÄR FULLT visas när du skannar in en efterföljande sida kan du trycka på **Fax Start** för att sända de sidor som redan har skannats in, eller trycka på **Stop/Avbryt** för att avbryta.

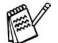

Meddelandet MINNET ÄR FULLT kan komma att visas med jämna mellanrum. Detta beror på vilken typ av faxmeddelande som du ofta sänder. Om detta inträffar bör du välja att ha minnesöverföring AV.

# <span id="page-86-0"></span>**Gruppsändning**

Du kan automatiskt och enkelt "gruppsända" faxmeddelanden till maximalt 104 olika mottagare genom att använda de nummer du har lagrat i minnet för grupper och kort- eller snabbvalsnummer.

Efter genomförd gruppsändning kan du kontrollera resultatet i en rapport som skrivs ut automatiskt.

- *1* Placera dokumentet med textsidan nedåt i dokumentmataren.
- *2* Tryck på **Menu/Set**, **3**, **9**.
- $\boldsymbol{3}$  Om du vill ändra grundinställningen trycker du på  $\oslash$  eller  $\oslash$ för att välja PÅ.

Tryck på **Menu/Set**.

- *4* Ange det snabbvals- eller kortnummer (i tur och ordning), söknummer eller gruppnummer som du har lagrat.
- *5* Tryck på **Fax Start**. Faxmaskinen lagrar dokumentet i minnet och sänder det till de nummer du har valt. Maskinen slår om ett nummer om det är upptaget.
- Tryck på **Stopp/Avbryt** under överföringen om du vill avbryta gruppsändningen.

Tryck på **Menu/Set**, **4** för att ångra alla mottagare i aktuell gruppsändning. (Se *[Avbryta ett schemalagt jobb](#page-75-0)* på sidan 6-8.)

# <span id="page-87-0"></span>**Avbryta fördröjd fax och polling**

Du kan sända faxmeddelanden eller göra kopior även om maskinen är inställd på senarelagd sändning eller polling. Du kan däremot inte använda automatisk återuppringning eller menyläget.

*1* Tryck på **Menu/Set**, **5**.

5.AVBRUTET

- *2* Vänta i två sekunder innan du avlägsnar de dokument som ligger och väntar i dokumentmataren.
- *3* Placera det dokument du vill sända nu i dokumentmataren.
- *4* Ange aktuellt faxnummer och tryck på **Fax Start**.
- *5* Placera det tidigare dokumentet i dokumentmataren på nytt.
- *6* Tryck på **Menu/Set**, **5** för att återgå till fördröjd fax.
- Om du ställer in fördröjd fax och polling med minnets hjälp (du har skannat in dokumentet i minnet och avser att sända det därifrån), behöver du inte avbryta någonting för att sända ett faxmeddelande eller göra en kopia.

# **Sändningslås**

Med Sändningslås förhindrar du att obehöriga får tillträde till faxmaskinen. När den här funktionen är PÅ går det inte att använda de flesta funktionerna. Följande funktioner är dock tillgängliga när Sändningslås är PÅ.

- Faxmottagning
- Besvarande av telefonsamtal
- Schemalagda fördröjda överföringar\*
- Polling<sup>\*</sup>
- Faxvidaresändning\*
- Fjärråtkomst
- \* Förutsatt att denna funktion ställs in innan Sändningslås aktiveras.

# **Använda Sändningslås**

Du måste använda ett lösenord för att ställa in Sändningslås till På eller AV.

#### **Ställa in Sändningslås för första gången**

*1* Tryck på **Menu/Set**, **0**, **1**. Du uppmanas att ange ett lösenord och trycka på **Menu/Set**.

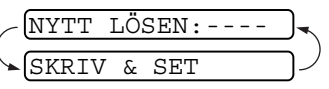

- 2 Ange ett fyrsiffrigt nummer som nytt lösenord.
- *3* Tryck på **Menu/Set**. Du uppmanas att ange lösenordet på nytt.

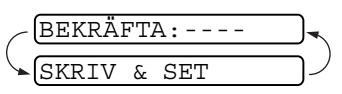

- *4* Ange lösenordet på nytt och tryck på **Menu/Set**.
- *5* Följande meddelande visas på skärmen:

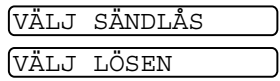

- *6* Tryck på eller för att välja VÄLJ SÄNDLÅS.
- *7* Tryck på **Menu/Set**. Du uppmanas att ange lösenordet.

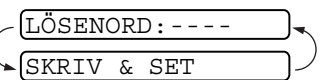

*8* Ange ett fyrsiffrigt lösenord och tryck på **Menu/Set**.

> Detta lösenord är samma som lösenordet på den maskin du pollar.

Meddelandet ACCEPTERAT visas på skärmen i två sekunder, följt av SÄNDLÅSLÄGE. Sändningslås är nu PÅ.

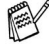

Meddelandet FEL LÖSEN visas på skärmen om du anger fel lösenord i steg 8. Skärmvisningen återgår till att visa funktionsmeny 0 efter två sekunder. Du måste i detta läge försöka att aktivera Sändningslås på nytt.

### **Byta lösenord för Sändningslås**

- *1* Tryck på **Menu/Set**, **0**, **1**.
- 2 Trvck på  $\oslash$  eller  $\oslash$  för att välja VÄLJ LÖSEN.
- *3* Tryck på **Menu/Set**.

Du uppmanas att ange det gamla lösenordet.

- *4* Ange det gamla lösenordet.
- *5* Tryck på **Menu/Set**.

Du uppmanas att ange det gamla lösenordet.

- *6* Ange ett fyrsiffrigt nummer som nytt lösenord.
- *7* Tryck på **Menu/Set**.

Du uppmanas att ange det nya lösenordet på nytt.

- *8* Ange det nya lösenordet på nytt och tryck på **Menu/Set**.
- *9* Tryck på **Stopp/Avbryt**.

# **Starta Sändningslås**

- *1* Tryck på **Menu/Set**, **0**, **1**.
- 2 Trvck på  $\oslash$  eller  $\oslash$  för att välja VÄLJ SÄNDLÅS.
- *3* Tryck på **Menu/Set**. Du uppmanas att ange lösenordet.
- *4* Ange ett fyrsiffrigt lösenord och tryck på **Menu/Set**.

Detta lösenord är samma som lösenordet på den maskin du pollar.

Meddelandet ACCEPTERAT visas på skärmen i två sekunder, följt av SÄNDLÅSLÄGE. Sändningslås är nu PÅ.

Meddelandet FEL LÖSEN visas på skärmen om du anger fel lösenord i steg 4. Skärmvisningen återgår till att visa funktionsmeny 0 efter två sekunder. Du måste i detta läge försöka att ställa in Sändningslås på nytt från steg 1.

VÄLJ SÄNDLÅS VÄLJ LÖSEN

# NYTT LÖSEN:----

SKRIV & SET

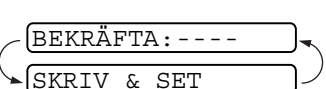

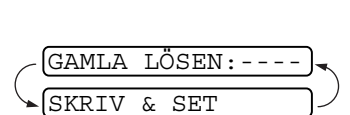

VÄLJ SÄNDLÅS VÄLJ LÖSEN

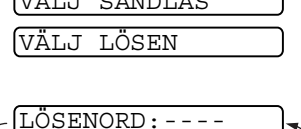

SKRIV & SET

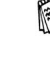

#### **Stänga av Sändningslås**

*1* Tryck på **Menu/Set** när Sändningslås är PÅ.

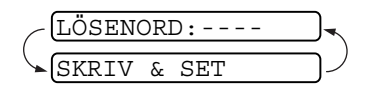

Du uppmanas att ange ett lösenord och trycka på **Menu/Set**.

- *2* Ange det fyrsiffriga lösenordet och tryck på **Menu/Set**. Meddelandet ACCEPTERAT visas i två sekunder innan skärmen återställs. Sändningslås är nu AV.
- Meddelandet FEL LÖSEN visas på skärmen om du anger fel lösenord i steg 2. Meddelandet SÄNDLÅSLÄGE visas åter efter två sekunder. I detta läge måste du stänga av Sändningslås på nytt från steg 1.
	- Om du glömmer ditt lösenord för Sändningslås, kontakta din återförsäljare för Brother.

# *7* **Snabbuppringning och uppringningsalternativ**

# **Lagring av nummer för snabb uppringning**

Du kan ställa in faxmaskinen på tre typer av snabb uppringning: Snabbvalsnummer, kortnummer och grupper för gruppsändning av fax.

*Nummer för snabbuppringning som är lagrade i minnet raderas inte vid strömavbrott.*

### <span id="page-91-0"></span>**Lagring av snabbvalsnummer**

Du kan lagra fax- och telefonnummer, som du sedan slår genom att bara trycka på en knapp. Du kan även lagra namn tillsammans med dessa nummer. Om du trycker på en snabbvalsknapp kommer motsvarande namn och nummer att visas på skärmen när detta nummer slås. (Se *[Uppringning med snabbvalsnummer](#page-97-0)* på sidan [7-7.](#page-97-0))

- Snabbvalsknapparna är inte detsamma som de kombinerade siffer- och bokstavsknapparna. Snabbvalsknapparna är de fyra knappar (numrerade från 1 till 4) som sitter till höger om programmeringsknapparna.
- *1* Tryck på **Menu/Set**, **6**, **1**.

1.SNABBVAL

- *2* Tryck på den snabbvalsknapp du vill använda för lagring av ett nummer. Den knapp du har valt anges på skärmen.
- *3* Ange ett nummer (högst 20 tecken). Tryck på **Menu/Set**.

Du kan lägga in en paus i nummertagningssekvensen (till exempel för att komma ut på en annan linje) genom att trycka på **Återupp/Paus** mellan två siffror. Varje knapptryckning på **Återupp/Paus** motsvarar en 3,5 sekunder lång paus under nummertagningen. Vid detta tillfälle visas ett streck (–) på skärmen. *4* Ange namnet med hjälp av de kombinerade siffer- och bokstavsknapparna (högst 15 tecken).

NAMN:

Tryck på **Menu/Set**. Du kan ta hjälp av tabellen när du anger namnet. (Se *[Inmatning av text](#page-41-0)* på sidan 4-3.)

#### —**ELLER**—

Tryck på **Menu/Set** för att lagra numret utan ett tillhörande namn.

 ${\bf 5}$  Trvck på  $\odot$  eller  $\oslash$  för att välja nummertyp och därefter på **Menu/Set**.

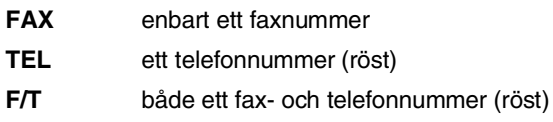

*6* Gå tillbaka till steg 2 om du vill lagra ett annat snabbvalsnummer.

#### —**ELLER**—

Tryck på **Stopp/Avbryt** för att avsluta.

Om du slår ett snabbvalsnummer visar skärmen det namn som är programmerat för aktuellt nummer i minnet. I annat fall visas aktuellt snabbvalsnummer.

# <span id="page-93-0"></span>**Lagring av kortnummer**

Du kan lagra kortnummer som du sedan slår genom att trycka på endast några knappar (**Sök/Sekretess**, **#**, ett tvåsiffrigt nummer och **Fax Start**). Det finns 100 kortnummerplatser i faxmaskinen.

- *1* Tryck på **Menu/Set**, **6**, **2**.
- 2 Ange en tvåsiffrig kortnummerplats med hjälp av de kombinerade sifferoch bokstavsknapparna (00-99).

(Tryck till exempel på **0 5**.)

Tryck på **Menu/Set**.

*3* Ange numret (högst 20 tecken). Tryck på **Menu/Set**.

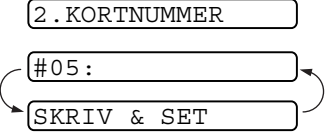

*4* Ange namnet med hjälp av de kombinerade siffer- och bokstavsknapparna (högst 15 tecken). NAMN:

#### Tryck på **Menu/Set**.

(Du kan använda tabellen på sidan [4-3](#page-41-0) när du anger namnet.)

#### —**ELLER**—

Tryck på **Menu/Set** för att lagra numret utan ett tillhörande namn.

 ${\boldsymbol 5}$  Tryck på  $\oslash$  eller  $\oslash$  för att välja nummertyp och därefter på **Menu/Set**.

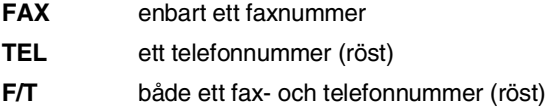

*6* Gå till steg 2 för att lagra ett annat kortnummer.

#### —**ELLER**—

Tryck på **Stopp/Avbryt**.

# **Ändring av snabbvals- och kortnummer**

Om du försöker att lagra ett snabbvals- eller kortnummer på en plats som redan innehåller ett nummer, visar skärmen namnet på detta nummer. Du uppmanas att göra följande:

*1* Tryck på **1** för att ändra det lagrade numret.

#### —**ELLER**—

Tryck på **2** för att avsluta utan att ändra.

*2* Ange ett nytt nummer.

Tryck på **Menu/Set**.

- Om du vill radera hela numret eller namnet trycker du på **Stopp/Avbryt** när markören befinner sig under den första siffran eller bokstaven. Tecknen ovanför och till höger om markören raderas.
- Om du vill ändra ett tecken trycker du på  $\curvearrowright$  eller  $\curvearrowright$  för att placera markören under tecknet och skriver ett nytt tecken.
- *3* Följ anvisningarna i steg 4 under Lagring av snabbvalsnummer eller Lagring av kortnummer.

# **Skapa grupper för gruppsändning**

Med den här funktionen kan du sända samma faxmeddelande till flera mottagare genom att bara trycka på en snabbvalsknapp (gruppsändning). **Först** måste du lagra varje faxnummer som ett snabbvals- eller kortnummer. **Därefter** kan du kombinera dem i en grupp. *Varje grupp upptar en snabbvalsknapp*. **Slutligen** kan du använda högst fyra små grupper eller tilldela upp till 103 nummer till en enda stor grupp. (Se *[Lagring av snabbvalsnummer](#page-91-0)* på sidan 7-1, *[Lagring av kortnummer](#page-93-0)* på sidan 7-3 och *[Gruppsändning](#page-86-0)* på sidan [6-19.](#page-86-0))

- *1* Tryck på **Menu/Set**, **6**, **3**.
- *2* Välj den snabbvalsknapp du vill använda för lagring av ett nummer. (Tryck till exempel på snabbvalsknapp **2** för grupp 1.)
- *3* Ange gruppnumret med hjälp av de kombinerade siffer- och bokstavsknapparna och tryck på **Menu/Set**.

(Tryck till exempel på **1** för grupp 1.)

*4* Om du vill inkludera snabbvals- och kortnummer i gruppen anger du dem på vanligt sätt. Tryck till exempel på snabbvalsknapp **3** för att använda snabbvalsknapp 3. Om du vill använda kortnummer 09 trycker du på **Sök/Sekretess**, följt av sifferknapparna **0**, **9**.

Meddelandet  $\star$  03, #09 visas på skärmen

- *5* Tryck på **Menu/Set** för att bekräfta numren för aktuell grupp.
- *6* Ange gruppnamnet med hjälp av de kombinerade siffer- och bokstavsknapparna och tryck på **Menu/Set**. (Ett exempel: NYA KUNDER).

(Se *[Inmatning av text](#page-41-0)* på sidan 4-3.)

*7* Tryck på **Stopp/Avbryt**.

Du kan skriva ut en lista på samtliga snabbvals- och kortnummer. (Se *[Utskrift av rapporter](#page-128-0)* på sidan 10-3.)

3.SKAPA GRUPPER

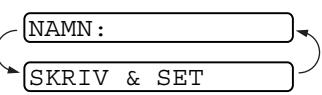

G01:\*03#09

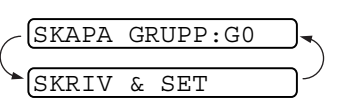

# **Uppringningsalternativ**

Du kan använda faxmaskinen för telefonsamtal, som du slår manuellt eller med hjälp av sökfunktionen, snabbvalsnummer eller kortnummer. Du kan använda telefonluren för telefonsamtal.

Om du slår ett nummer med hjälp av snabb uppringning visas det namn eller nummer du har lagrat för aktuellt nummer på skärmen.

# **Manuell uppringning**

Med manuell uppringning menas att samtliga siffror i ett telefonnummer anges med knapptryckningar.

*1* Lyft på telefonluren.

#### —**ELLER**—

Tryck på **Högtalar-telefon** (FAX-T96).

- *2* Slå numret med de kombinerade siffer- och bokstavsknapparna när du hör kopplingstonen.
- *3* Du avslutar samtalet genom att lägga på luren.

```
—ELLER—
```
Tryck på **Högtalar-telefon** (FAX-T96).

# **Uppringning utan telefonlur**

*1* Slå numret med hjälp av de kombinerade siffer- och bokstavsknapparna eller snabbknapparna.

Det nummer du slår, eller det namn du har lagrat för ett snabbvals- eller kortnummer, anges på skärmen.

*2* FAX-T94: tryck på **Fax Start** och lyft telefonluren när samtalet besvaras i högtalaren. Samtalets bryts om du trycker på **Telefon** innan du lyfter telefonluren. Du avslutar samtalet genom att lägga på luren.

FAX-T96: tryck på **Fax Start**. När samtalet besvaras kan du prata med mottagaren utan att lyfta telefonluren. Tryck på **Högtalar-telefon** när samtalet är avslutat.

# <span id="page-97-0"></span>**Uppringning med snabbvalsnummer**

*1* Lyft på telefonluren.

—**ELLER**—

Tryck på **Högtalar-telefon** (FAX-T96).

- *2* Tryck på den snabbvalsknapp som motsvarar aktuell mottagare.
- *3* Du avslutar samtalet genom att lägga på luren.

—**ELLER**—

Tryck på **Högtalar-telefon** (FAX-T96).

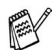

Om du försöker att använda en snabbvalsknapp som inte innehåller ett lagrat nummer, kommer meddelandet EJ REGISTRERAD att visas på skärmen samtidigt som en varningssignal ljuder. Maskinen återgår till normal skärmvisning efter två sekunder.

Om du sänder ett fax måste du trycka på **Fax Start** efter att ha tryckt på snabbvalsknappen. Om du lyfter på telefonluren eller trycker på **Högtalar-telefon** (FAX-T96), trycker du på **Fax Start** när mottagarens faxmaskin avger faxtoner.

# **Uppringning med kortnummer**

*1* Lyft på telefonluren.

#### —**ELLER**—

Tryck på **Högtalar-telefon** (FAX-T96).

- *2* Tryck på **Sök/Sekretess**, följt av **#** och det tvåsiffriga kortnumret. (Se *[Lagring av kortnummer](#page-93-0)* på sidan 7-3.)
- *3* Du avslutar samtalet genom att lägga på luren.

#### —**ELLER**—

Tryck på **Högtalar-telefon** (FAX-T96).

Om du sänder ett fax måste du trycka på **Fax Start** efter att ha valt kortnummer. Om du lyfter på telefonluren eller trycker på **Högtalar-telefon** (FAX-T96), trycker du på **Fax Start** när mottagarens faxmaskin avger faxtoner.

Du kan söka namn som du har lagrat tillsammans med snabbvalsoch kortnummer. (Se *[Lagring av snabbvalsnummer](#page-91-0)* på sidan 7-1 [och](#page-93-0)  *[Lagring av kortnummer](#page-93-0)* på sidan 7-3.)

*1* Lyft på telefonluren.

—**ELLER**—

Tryck på **Högtalar-telefon** (FAX-T96).

- *2* Tryck på **Sök/Sekretess** och ange därefter den första bokstaven i det namn du söker med hjälp av de kombinerade siffer- och bokstavsknapparna.
- **3** Tryck på  $\left\{\right\}$  eller  $\left\{\right\}$  för att söka namn i alfabetsordning.
- *4* Tryck på **Fax Start** när det namn du söker anges på skärmen.
- *5* Du avslutar samtalet genom att lägga på luren.

#### —**ELLER**—

Tryck på **Högtalar-telefon** (FAX-T96).

# **Paus**

Tryck på **Återupp/Paus** för att lägga in en paus på 3,5 sekunder mellan de nummer som slås. Om du ringer utomlands kan du trycka på **Återupp/Paus** så många gånger du vill för att öka pausens längd.

# **Dämpning**

- *1* Tryck på **Sök/Sekretess** för att placera ett samtal i telefonkö.
- *2* Du kan lägga på luren utan att koppla bort samtalet.
- *3* Avsluta samtalet genom att lägga på luren eller trycka på **Högtalar-telefon** (FAX-T96).

Om du trycker på **Sök/Sekretess** utan att lyfta telefonluren eller trycka på **Högtalar-telefon** (FAX-T96) kommer den här knappen att fungera som en sökknapp.

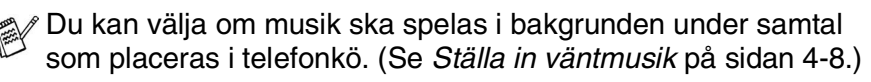

# **Svara på samtal med högtalartelefon (FAX-T96)**

När maskinen ringer kan du, istället för att lyfta på luren, trycka på **Högtalar-telefon**. Tala tydligt i mikrofonens riktning. Avsluta samtalet genom att trycka på **Högtalar-telefon**.

Om telefonlinjen är bristfällig kan det hända att din röst ekar under samtalet. Lägg på och försök igen—**ELLER**—lyft telefonluren.

# **Återuppringning (Tel)**

Om ett nummer du har slagit är upptaget, kan du slå det på nytt genom att trycka på **Återupp/Paus**.

*1* Lyft på telefonluren.

#### —**ELLER**—

Tryck på **Högtalar-telefon** (FAX-T96).

- *2* Tryck på **Återupp/Paus**.
- *3* Du avslutar samtalet genom att lägga på luren.

#### —**ELLER**—

Tryck på **Högtalar-telefon** (FAX-T96).

# **Återuppringning (Fax)**

Om linjen är upptagen när du sänder ett fax manuellt, trycker du på **Återupp/Paus** för att försöka på nytt. Du sparar tid genom att trycka på **Återupp/Paus** när du vill ringa det senaste slagna numret på nytt.

Om linjen är upptagen när du sänder ett fax automatiskt, slår faxmaskinen automatiskt om numret tre gånger med fem minuters mellanrum.

# **Ton eller puls**

Om ditt system använder pulssignaler ska du följa anvisningarna nedan för att sända tonsignaler (som bland annat kan användas för telefonbanking) Om du använder knapptelefon behöver du inte den här funktionen för att kunna sända tonsignaler.

- *1* Lyft på telefonluren.
- *2* Tryck på **#**. De siffror som slås i från och med nu ges i form av tonsignaler.
- *3* Faxmaskinen återgår till pulssignaler efter att du har lagt på.

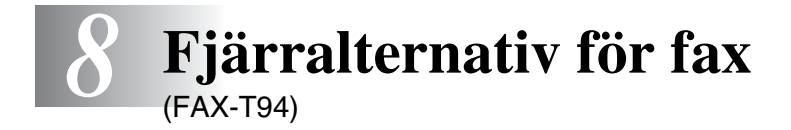

Det här kapitlet är avsett för modell FAX-T94. Om du har modell FAX-T96 hanteras dina fjärrfunktioner av Message Manager.

#### **Programmering av nummer för faxvidaresändning**

Om faxvidaresändning är PÅ lagrar faxmaskinen mottagna faxmeddelanden i minnet. Därefter slår maskinen det nummer du har programmerat och vidaresänder faxmeddelandet.

*1* Tryck på **Menu/Set**, **8**, **1**.

1.FAX VIDARESÄND

2 Tryck på  $\oslash$  eller  $\oslash$  för att välja PÅ (eller AV).

Tryck på **Menu/Set**.

Du uppmanas att ange det nummer faxmaskinen ska ringa upp och sända faxmeddelanden till.

- *3* Ange faxmaskinens nummer (högst 20 tecken). Tryck på **Menu/Set**.
- *4* Tryck på **Stopp/Avbryt**.

# **Inställning av faxlagring**

Om du ställer in faxlagring till PÅ kan du hämta faxmeddelanden från en annan maskin med hjälp av funktionerna faxvidaresändning eller fjärråtkomst. Om du har ett fax lagrat i minnet anges detta på skärmen.

*1* Tryck på **Menu/Set**, **8**, **2**.

2.FAXLAGRING

Tryck på  $\oslash$  eller  $\oslash$  för att välja PÅ (eller AV).

Tryck på **Menu/Set**.

*2* Tryck på **Stopp/Avbryt**.

Om det finns faxmeddelanden i minnet när du väljer FAXLAGRING till AV, tillfrågas du om du vill radera samtliga faxmeddelanden i minnet.

Om du trycker på **1** raderas alla faxmeddelanden i minnet, samtidigt som faxlagring stängs AV.

RADERA ALLA DOK?  $2.NFJ$ 

Om du trycker på **2**, raderas inga faxmeddelanden. Faxlagring förblir PÅ. (Se *[Faxutskrift från minnet \(FAX-T94\)](#page-58-0)* på sidan 5-12.)

# **Backuputskrift**

Om du ställer in FAXLAGRING till PÅ skriver faxmaskinen automatiskt ut faxmeddelanden i takt med att de tas emot i minnet.

Den här säkerhetsfunktionen träder i kraft vid strömavbrott och sparar dina meddelanden.

# **Inställning av fjärråtkomstkod**

Med en fjärråtkomstkod kan du nå maskinens fjärrfunktioner trots att du inte befinner dig vid faxmaskinen. Innan du använder de olika fjärrfunktionerna måste du välja en egen kod. Grundinställningen är en inaktiv kod  $(-\div \star)$ .

*1* Tryck på **Menu/Set**, **8**, **3**.

- 3.FJÄRRÅTKOMST
- *2* Ange ett tresiffrigt nummer från 000 till 999.

Tryck på **Menu/Set**. (Tecknet "  $*$  " kan inte ändras).

Använd inte samma nummer som din faxaktiveringskod ( $\star$  51) eller telefonaktiveringskod (#51) eller röstaktiveringskod (\* 81) (Se *[Användning av sidoapparat](#page-56-0)* på sidan 5-10.)

- *3* Tryck på **Stopp/Avbryt**.
- Du kan byta kod när som helst genom att ange en ny kod. Om du vill avaktivera din kod trycker du på **Stopp/Avbryt** i steg 2 för att återgå till den inaktiva grundinställningen  $(-, +)$ .

# **Fjärråtkomst**

Du kan ringa faxmaskinen från en telefon eller en annan faxmaskin som är utrustad med knapptelefon och hämta faxmeddelanden genom att ange din fjärråtkomstkod och aktuella fjärrkommandon. Klipp ut fjärråtkomstkortet på sista sidan och förvara det i din plånbok.

# **Använda fjärråtkomstkod**

- *1* Slå faxnumret från en telefon eller en annan faxmaskin som är utrustad med knapptelefon.
- *2* Ange din fjärråtkomstkod omedelbart när faxmaskinen svarar (tre siffror, följt av  $\star$ ).
- *3* Faxmaskinen signalerar om den har tagit emot faxmeddelanden:

#### **1 lång signal — Faxmeddelanden Inga signaler — Inga faxmeddelanden**

- *4* Med hjälp av två korta signaler uppmanar faxmaskinen dig att ange ett kommando. Faxmaskinen lägger på om du inte anger ett kommando inom 30 sekunder. Faxmaskinen avger tre korta signaler om du anger ett felaktigt kommando.
- *5* Tryck på **90** för att återställa faxmaskinen när du är färdig.
- *6* Lägg på.

### **Fjärrkommandon**

Följ de kommandon som listas nedan för att nå funktioner med fjärråtkomstkod. Om du ringer faxmaskinen och matar in din fjärråtkomstkod (tre siffror, följt av  $\star$ ), ger maskinen ifrån sig två korta signaler för att uppmana dig att ange ett kommando.

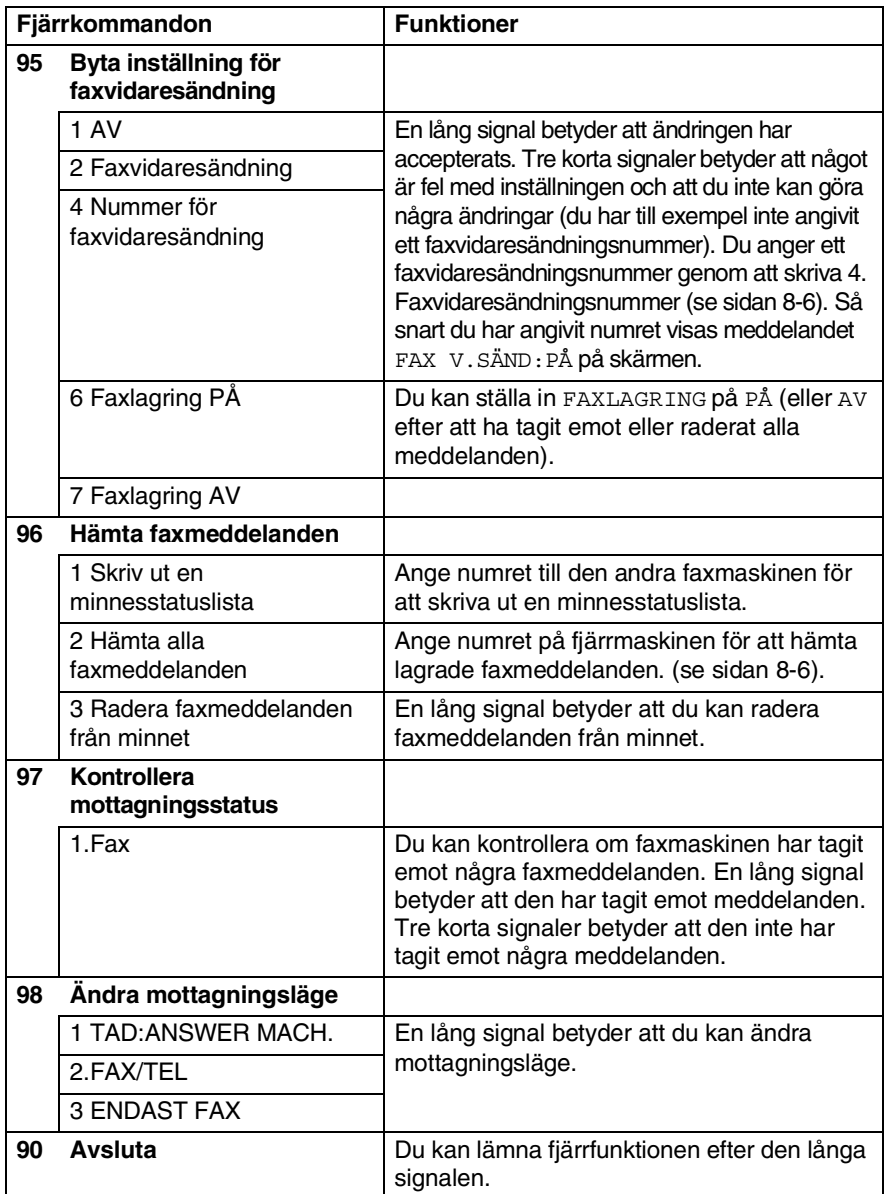

# <span id="page-106-1"></span>**Hämta faxmeddelanden**

- *1* Slå numret till din faxmaskin.
- *2* Ange din fjärråtkomstkod omedelbart när faxmaskinen svarar (tre siffror, följt av  $\star$ ). En lång signal betyder att du har meddelanden.
- *3* Tryck på de kombinerade siffer- och bokstavsknapparna **962** när du hör två korta signaler.
- *4* Invänta den långa signalen innan du med de kombinerade siffer- och bokstavsknapparnas hjälp anger numret till den faxmaskin du vill sända meddelanden till, följt av **##** (högst 20 tecken).

**Ou kan inte använda**  $\star$  **och # när du slår detta nummer. Du kan** dock trycka på **#** för att lägga in en paus.

*5* Lägg på efter signalen. Faxmaskinen ringer upp den maskin du angivit som mottagare och sänder över dina faxmeddelanden, som därefter skrivs ut.

# <span id="page-106-0"></span>**Byta nummer för faxvidaresändning**

En standardinställning eller ett faxvidaresändningsnummer som har lagrats kan ändras från en annan telefon eller faxmaskin som är utrustad med knappar.

- *1* Slå numret till din faxmaskin.
- *2* Ange din fjärråtkomstkod omedelbart när faxmaskinen svarar (tre siffror, följt av  $\star$ ). En lång signal betyder att du har meddelanden.
- *3* Tryck på de kombinerade siffer- och bokstavsknapparna **954** när du hör två korta signaler.
- *4* Invänta den långa signalen innan du med de kombinerade siffer- och bokstavsknapparnas hjälp anger numret till den faxmaskin du vill vidaresända meddelanden till, följt av **##** (högst 20 tecken).

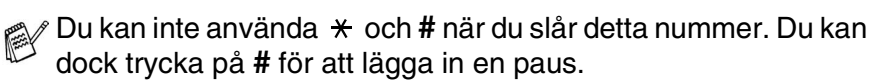

*5* Lägg på efter signalen.

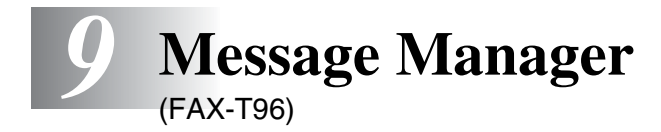

Detta avsnitt gäller FAX-T96. (Gå till fjärrfaxalternativen i kapitel 8 om du använder FAX-T94.)

# **Message Manager-läge**

Med Message Manager kan du lagra inkommande fax- och telefonmeddelanden i ett flexibelt minne. Minnet rymmer högst **15** minuter med telefonmeddelanden eller högst **20** faxade sidor. Det verkliga antal sidor som kan lagras i minnet kan dock variera beroende på innehåll och upplösning. Minnet delas mellan fax- och telefonmeddelanden, som lagras i den ordning de tas emot. Alla dessa fax- eller telefonmeddelanden kan nås med fjärråtkomst.

Du måste spela in ett meddelande på maskinen för att kunna använda Message Manager-läget. (Se *[Inspelning av ett meddelande](#page-110-0)  [för Message Manager \(TAD\)](#page-110-0)* på sidan 9-4.)

# **Inställning av Message Manager**

Du måste ställa in Message Manager i följande ordning:

- *1* Ställ in meddelandelagring.
- *2* Spela in ett meddelande för Message Manager (TELSV. MEDD).
- **3** Aktivera Message Manager (TAD) genom att trycka på  $\bullet$ .
#### **Flexibel minnesinställning (meddelandelagring)**

Manager Mode innehåller sex flexibla minnesinställningar som ger dig möjlighet att välja vilka typer av meddelanden som ska tas emot.

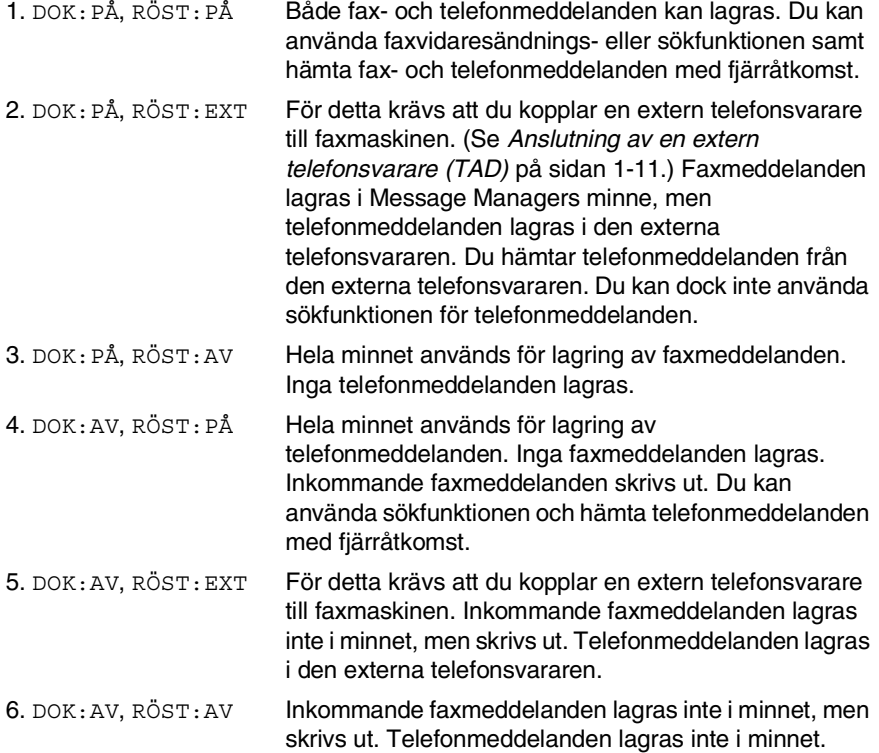

#### **Inställning av meddelandelagring.**

Välj inställning från beskrivningen i "Flexibla minnesinställningar".

- *1* Tryck på **Menu/Set**, **8**, **1**. Du uppmanas att välja en inställning för DOK (dokument).
- **2** Tryck på  $\oslash$  eller  $\oslash$  för att välja PÅ (eller AV), och tryck på **Menu/Set**.
- *3* Du uppmanas att välja en inställning för RÖST (telefon). Tryck på  $\otimes$  eller  $\otimes$  för att välja ett inställningsalternativ på listan (PÅ, AV eller EXT).

Tryck på **Menu/Set**.

*4* Tryck på **Stopp/Avbryt**.

#### <span id="page-110-0"></span>**Inspelning av ett meddelande för Message Manager (TAD)**

Innan du kan aktivera Message Manager måste du först spela in ett meddelande (för telefonsvararen). Meddelandet får inte vara längre än 15 sekunder.

- *1* Tryck på **Menu/Set**, **8**, **3**. Du uppmanas att välja ett meddelande.
- **2** Tryck på  $\oslash$  eller  $\oslash$  för att välja TELSV. MEDD.
- Det här är den enda inställning du kan välja om du vill aktivera Message Manager.
- *3* Tryck på **Menu/Set**.
- **4** Tryck på  $\oslash$  or  $\oslash$  för att välja SPELA IN MEDD. Tryck på **Menu/Set**.
- *5* Lyft på luren för att tala in ett meddelande.

**Ett exempel:** Hej. Vi har inte möjlighet att svara i telefonen just nu. Lämna ett meddelande efter signalen. Om ni vill sända ett fax trycker ni på  $\div$  5 1, inväntar faxtonen och trycker på Start på er maskin.

- *6* Tryck på **Stopp/Avbryt** och lägg på luren. Message Manager spelar upp ditt meddelande.
- *7* Tryck på **Stopp/Avbryt**.

#### **Uppspelning av meddelande på telefonsvararen**

- *1* Tryck på **Menu/Set**, **8**, **3**.
- $2$  Tryck på  $\oslash$  eller  $\oslash$  för att välja TELSV. MEDD (eller F/T MEDDELANDE eller SÖK MEDDEL.).

Tryck på **Menu/Set** när ditt alternativ visas på skärmen.

- $\boldsymbol{3}$  Tryck  $\oslash$  eller  $\oslash$  för att välja SPELA UPP MEDD. och tryck på **Menu/Set**. Justera volymen genom att trycka på  $\otimes$  eller  $\otimes$ .
- *4* Tryck på **Stopp/Avbryt**.

#### **Radering av inspelat meddelande på telefonsvararen**

- *1* Tryck på **Menu/Set**, **8**, **3**.
- **2** Trvck på  $\oslash$  eller  $\oslash$  för att välja TELSV. MEDD (eller F/T MEDDELANDE eller SÖK MEDDEL.).

Tryck på **Menu/Set**.

- **3** Tryck på  $\oslash$  eller  $\oslash$  för att välja RADERA MEDD. Tryck på **Menu/Set**.
- *4* Tryck på **1** för att radera meddelandet. —**ELLER**—

Tryck på **2** för att avbryta utan att radera.

*5* Tryck på **Stopp/Avbryt**.

#### **Aktivering av Message Manager-läget**

Håll  $\bigcirc$  nedtryckt tills knappen tänds och meddelandet TAD: MSG MGR visas på skärmen.

Message Manager är AV när är släckt. (Se *[Inställning av Message](#page-107-0)  Manager* [på sidan 9-1.](#page-107-0))

## **Meddelandevarning**

blinkar när du har nya meddelanden och/eller fax som väntar på att bli granskade.

Antalet telefonmeddelanden (inklusive inspelade samtal) och/eller

RÖST:03 DOK:02

faxmeddelanden som lagras i Message Manager visas på skärmen.

Om du trycker på den blinkande (a) för att stänga av Message Manager innan du erhåller fler nya meddelanden,

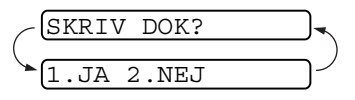

kommer inte de erhållna meddelandena

att raderas. De spelas automatiskt upp samtidigt som du uppmanas att acceptera de nya faxmeddelandena:

Tryck på **1** för att skriva ut (och automatiskt radera) faxmeddelandena i minnet.

#### —**ELLER**—

Tryck på **2** för att spara faxmeddelandena i minnet tills du vill skriva ut dem.

#### **Vad händer när minnet blir fullt…**

Om minnet blir fullt när du befinner dig i Message Manager-läget, intar maskinen automatiskt Fax/Tel-läget. I det här läget kan maskinen acceptera inkommande faxmeddelanden automatiskt. Svarsläget övergår automatiskt till manuellt läge om maskinen får slut på papper i detta läge. Samtal besvaras inte i det manuella läget, vilket betyder att sändaren kan försöka igen vid ett senare tillfälle.

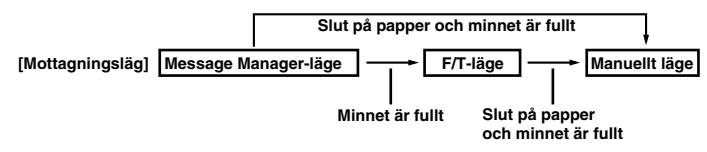

Skriv ut minnesstatuslistan och välj vilken post som ska raderas. Detta frigör utrymme för nya fax- och telefonmeddelanden i minnet. (Se *[Utskrift av rapporter](#page-128-0)* på sidan 10-3.)

## **Uppspelning av telefonmeddelanden**

Gör på följande sätt för att lyssna på telefonmeddelanden:

*1* Tryck på **Lyssna/Spela in**. Justera volymen genom att trycka  $p\land a \otimes$  eller  $\circlearrowleft$ .

Alla nya meddelanden spelas upp i den ordning de spelats in. Antalet nya meddelanden och det totala antalet meddelanden anges på skärmen.

Om Fax-ID mottagits, avger maskinen en signal under mottagningen och anger aktuell Fax-ID på skärmen i en sekund.

Under uppspelning visas det datum och den tidpunkt som meddelandet i fråga spelats in.

- **2** Trvck på  $*$  (RWD) efter ett meddelande för att lyssna på det igen. Tryck på **#** (FWD) för att gå till nästa meddelande. Du kan trycka på  $\star$  och # upprepade gånger tills du når det meddelande du vill lyssna på.
- *3* Tryck på **Stopp/Avbryt**.

## **Skriva ut fax**

Nya faxmeddelanden som lagrats i minnet raderas automatiskt så snart de skrivits ut.

- *1* Tryck på **Lyssna/Spela in**. Maskinen börjar att spela upp telefonmeddelanden efter två sekunder.
- *2* När telefonmeddelandena har spelats upp tillfrågas du om du vill skriva ut faxmeddelandena i minnet. Skärmvisningen är tom om du inte har några faxmeddelanden.

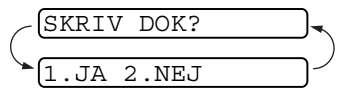

*3* Tryck på **1** för att skriva ut faxmeddelandena. —**ELLER**—

Tryck på **2** för att avbryta utan att skriva ut.

## **Backuputskrift**

Välj DOK:PÅ i Message Manager-läget om du vill att alla inkommande faxmeddelanden ska lagras i det tillgängliga minnet. Ha den här funktionen PÅ om du vill att backuputskrifter ska göras automatiskt.

- *1* Tryck på **Menu/Set**, **8**, **2**. Du uppmanas att välja en inställning.
- 2 Tryck på  $\oslash$  eller  $\oslash$  för att välja PÅ (eller AV). Tryck på **Menu/Set**.
- *3* Tryck på **Stopp/Avbryt**.

# **Radering av meddelanden**

Om du väljer att radera alla faxmeddelanden, kommer maskinen först att skriva ut de meddelanden som ännu inte har skrivits ut. Individuella faxmeddelanden kan inte raderas.

Du kan radera ett telefonmeddelande åt gången eller alla meddelanden samtidigt.

#### **Radering av individuella telefonmeddelanden**

- *1* Tryck på **Lyssna/Spela in**. Maskinen avger en signal och startar uppspelningen. Varje meddelande föregås av en lång signal och följs av två korta signaler.
- 2 Om du vill radera ett specifikt meddelande trycker du på **Radera** omedelbart efter de två korta signalerna eller medan meddelandet spelas upp. Följande meddelande visas på skärmen: 1.JA 2.NEJ
- *3* Tryck på **1** för att radera meddelandet.

#### —**ELLER**—

Tryck på **2** för att avbryta utan att radera.

*4* Tryck på **Stopp/Avbryt**.

#### **Radering av samtliga röstmeddelanden**

*1* Tryck på **Radera**. Du uppmanas att välja vilken typ av meddelande som ska raderas.

**2** Tryck på  $\otimes$  or  $\otimes$  om du vill radera alla telefonmeddelanden (ALLA RÖST?), alla faxmeddelanden (ALLA DOK?), eller alla fax- och telefonmeddelanden (ALLA MED?).

Tryck på **Menu/Set**.

*3* Tryck på **1** för att radera.

#### —**ELLER**—

Tryck på **2** för att avbryta utan att radera.

RAD. ALLA RÖST? VÄLJ ↑ ↓ & SET

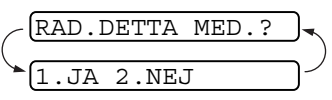

#### **Inställning av maximal tid för inkommande meddelanden**

Maximal tid för inkommande telefonmeddelanden är 30 sekunder. Du kan ändra den här inställningen i steg om 5 sekunder inom intervallet 20 till 60 sekunder.

- *1* Tryck på **Menu/Set**, **8**, **4**. Du uppmanas att välja maximal tid.
- **2** Tryck på  $\oslash$  eller  $\oslash$  för att välja maximal tid för inkommande meddelanden.

Tryck på **Menu/Set**.

*3* Tryck på **Stopp/Avbryt**.

# **Inställning av avgiftsbesparing**

Om du använder den avgiftsbesparande funktionen svarar maskinen efter fem signaler om du inte har några meddelanden, och efter tre signaler om du har meddelanden. På det här sättet vet du att du inte har några meddelanden om du hör fyra signaler när du ringer upp maskinen, och kan lägga på utan att behöva betala någon avgift.

- Om den avgiftsbesparande funktionen är PÅ ges den företräde framför din inställning av antal signaler. Den avgiftsbesparande funktionen måste vara AV för att din inställning av antal signaler ska gälla. (Se *[Inställning av antal signaler](#page-50-0)* på sidan 5-4.)
- *1* Tryck på **Menu/Set**, **2**, **1**.
- **2** Tryck på  $\oslash$  eller  $\oslash$  för att välja MEDD. KONTR. Tryck på **Menu/Set**.
- **3** Tryck på  $\oslash$  eller  $\oslash$  för att välja PÅ (eller AV). Tryck på **Menu/Set**.
- *4* Tryck på **Stopp/Avbryt**.

# **ICM-inspelningsmonitor**

Med den här funktionen kan du välja att ha högtalarvolymen AV (eller PÅ) för röstmeddelanden. Om du väljer AV kan du inte höra de meddelanden som tas emot.

- *1* Tryck på **Menu/Set**, **8**, **5**.
- **2** Tryck på  $\textcircled{x}$  eller  $\textcircled{x}$  för att välja AV (eller PÅ). Tryck på **Menu/Set**.
- *3* Tryck på **Stopp/Avbryt**.

#### **Inspelning av ett samtal**

Du kan spela in ett telefonsamtal genom att trycka på **Lyssna/Spela in** under samtalets gång. Inspelningens längd kan inte överstiga vald maximaltid för inkommande meddelanden. Den som ringer upp hör en signal var 15:e sekund när samtalet spelas in. Du kan inte spela in ett samtal med högtalarens hjälp.

# **Faxvidaresändning/Sökning**

Om sökfunktionen är PÅ slår maskinen det söknummer du har programmerat in. När samtalet kopplats spelas ditt inspelade meddelande upp i 60 sekunder. I och med detta aktiveras sökfunktionen, varefter du får veta om du har några fax- eller telefonmeddelanden i Message Manager-minnet.

Om faxvidaresändning är PÅ slår faxmaskinen det telefonnummer du har programmerat in och vidaresänder eventuella faxmeddelanden du har mottagit.

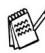

Du kan inte använda sökfunktionen och faxvidaresändning på samma gång.

#### **Programmering av nummer för faxvidaresändning**

- *1* Tryck på **Menu/Set**, **8**, **6**.
- $2$  Tryck på  $\textcircled{x}$  eller  $\textcircled{x}$  tills meddelandet  $\texttt{vIDARESÄNDNING}$  visas på skärmen.

Tryck på **Menu/Set**.

Du uppmanas att ange numret på den faxmaskin som ska ta emot faxmeddelandena.

- *3* Ange ett nummer för faxvidaresändning (högst 20 tecken) och tryck på **Menu/Set**.
- *4* Tryck på **Stopp/Avbryt**.

Du kan ändra nummer för faxvidaresändning med hjälp av fjärråtkomst.

## **Inspelning av meddelande för sökfunktionen**

Du måste spela in ett meddelande för sökfunktionen innan du kan använda den.

- *1* Tryck på **Menu/Set**, **8**, **3**. Du uppmanas att välja ett meddelande.
- **2** Tryck på  $\otimes$  eller  $\otimes$  för att välja sök MEDDEL. Tryck på **Menu/Set**.
- $3$  Tryck på  $\oslash$  or  $\oslash$  för att välja SPELA IN MEDD. Tryck på **Menu/Set**.
- *4* Lyft på luren för att tala in ett meddelande.
- *5* Tryck på **Stopp/Avbryt** och lägg på luren. Message Manager spelar upp ditt meddelande.
- *6* Tryck på **Stopp/Avbryt**.
- Du kan radera eller spela upp meddelandet för sökning på samma sätt som för telefonsvararen (TAD). (Se *[Inspelning av](#page-110-0)  [ett meddelande för Message Manager \(TAD\)](#page-110-0)* på sidan 9-4.)

#### **Programmering av söknummer**

- *1* Tryck på **Menu/Set**, **8**, **6**.
- **2** Trvck på  $\otimes$  eller  $\otimes$  tills meddelandet  $\ddot{\text{s}}$ ökNING visas på skärmen.

#### Tryck på **Menu/Set**.

Du uppmanas att ange ditt söknummer.

*3* Skriv ditt söknummer (högst 20 tecken). Tryck på **Menu/Set**.

Det är det här telefonnumret som din maskin måste ringa.

*4* Tryck på **Stopp/Avbryt**.

Du kan inte ändra ett söknummer genom fjärråtkomst.

# **Fjärråtkomst**

Du kan ringa upp maskinen från valfri knapptelefon (eller en grupp 3-faxmaskin som är inställd på tonuppringning) och använda fjärrkoder och -kommandon för att hämta fax- och telefonmeddelanden. Du kan även programmera och ändra vissa inställningar i Message Manager.

# **Använda fjärråtkomstkod**

- *1* Slå numret till din maskin från en knapptelefon.
- *2* Ange din fjärråtkomstkod omedelbart när maskinen svarar och avger signaler.
- *3* Maskinen signalerar vilken typ av meddelande som har mottagits:
	- **1 lång signal Faxmeddelande(n)**
	- **2 långa signaler Telefonmeddelande(n)**
	- **3 långa signaler Fax- och telefonmeddelande(n) Inga signaler — Inga meddelanden**
- *4* Maskinen avger två korta signaler för att uppmana dig att ge ett kommando. Maskinen lägger på om du inte gör någonting inom 30 sekunder. Maskinen signalerar tre gånger om du ger ett felaktigt kommando.
- *5* Tryck på **9 0** för att återställa maskinen när du är färdig.
- *6* Lägg på.

# **Ändra fjärråtkomstkod**

Med en fjärråtkomstkod kan du nå maskinens fjärrfunktioner trots att du inte befinner dig vid faxmaskinen. Innan du använder de olika fjärrfunktionerna måste du välja en egen kod. Grundinställningen är en inaktiv kod  $(-\div \star)$ .

- *1* Tryck på **Menu/Set**, **8**, **7**.
- 2 Ange en tresiffrig kod med sifferknapparna 0-9,  $*$  och #. Tryck på **Menu/Set**.

Tecknet  $*$  kan inte ändras. Använd inte samma nummer som din faxaktiveringskod, telefonaktiveringskod eller röstaktiveringskod.

#### *3* Tryck på **Stopp/Avbryt**.

Du kan byta kod när som helst genom att ange en ny kod. Om du vill avaktivera din kod trycker du på **Stopp/Avbryt** i steg 2 för att återgå till den inaktiva grundinställningen  $(-, +)$ .

# **Fjärrkommandon**

Använd dig av kommandona nedan för att nå funktioner med fjärråtkomst. Om du ringer faxmaskinen och matar in din fjärråtkomstkod (tre siffror, följt av  $\star$ ), ger maskinen ifrån sig två korta signaler för att uppmana dig att ange ett kommando.

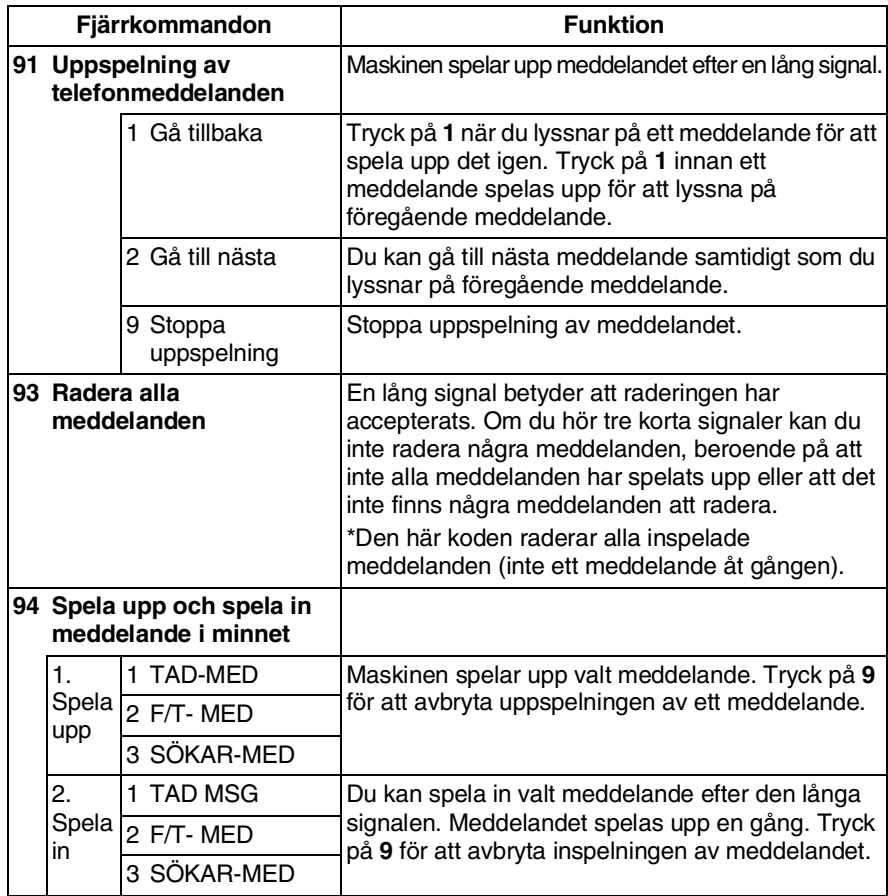

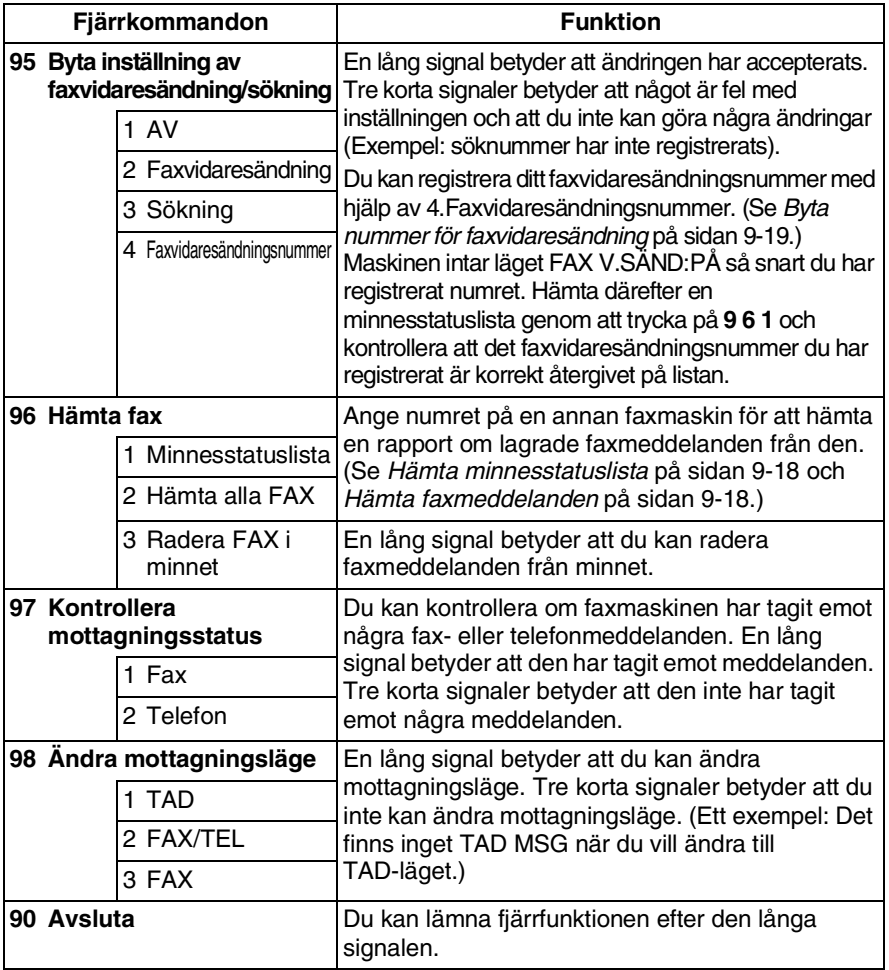

## <span id="page-124-0"></span>**Hämta minnesstatuslista**

Du kan hämta minnesstatuslistan från en annan faxmaskin och kontrollera om du har några faxmeddelanden.

- *1* Slå numret till din faxmaskin.
- *2* Ange din fjärråtkomstkod omedelbart när du hör signalen (tre siffror, följt av  $\star$ ).
- *3* Tryck på de kombinerade siffer- och bokstavsknapparna **9 6 1** när du hör två korta signaler.
- *4* Ange numret (högst 20 tecken med de kombinerade siffer- och bokstavsknapparna) på den faxmaskin du vill sända minnesstatuslistan till, och tryck på **# #**.

 $\mathcal{P}$  Du kan inte använda  $\,\mathsf{\star}\,$  och **#** när du slår detta nummer. Du kan dock trycka på **#**. för att lägga in en paus.

*5* Lägg på och vänta när du hör faxmaskinens signal. Faxmaskinen ringer upp den andra maskinen och sänder minnesstatuslistan. Den andra faxmaskinen skriver ut listan.

## <span id="page-124-1"></span>**Hämta faxmeddelanden**

- *1* Slå numret till din faxmaskin.
- *2* Ange din fjärråtkomstkod omedelbart när du hör signalen (tre siffror, följt av  $\star$ ).
- *3* Tryck på de kombinerade siffer- och bokstavsknapparna **9 6 2** när du hör två korta signaler.
- *4* Ange numret (högst 20 tecken med de kombinerade siffer- och bokstavsknapparna) på den faxmaskin du vill vidaresända faxmeddelanden till, och tryck på **# #**.
- **Ou kan inte använda**  $\star$  **och # när du slår detta nummer. Du kan** dock trycka på **#**. för att lägga in en paus.

*5* Lägg på och vänta när du hör faxmaskinens signal. Faxmaskinen ringer upp den andra maskinen och sänder lagrade meddelanden. Den andra faxmaskinen skriver ut dina faxmeddelanden.

## <span id="page-125-0"></span>**Byta nummer för faxvidaresändning**

En standardinställning eller ett faxvidaresändningsnummer som har lagrats kan ändras från en annan faxmaskin.

- *1* Slå numret till din faxmaskin.
- *2* Ange din fjärråtkomstkod omedelbart när du hör signalen (tre siffror, följt av  $\star$ ).
- *3* Tryck på de kombinerade siffer- och bokstavsknapparna **9 5 4** när du hör två korta signaler.
- *4* Ange det nya numret för den faxmaskin du vill vidaresända meddelanden till, och tryck på **# #**.
- **Du kan inte använda**  $*$  **och # när du slår detta nummer. Du kan** dock trycka på **#** för att lägga in en paus. Om din faxmaskin är kopplad till en telefonväxel ska du trycka på **#** innan du anger faxmaskinens nummer. Du kan använda både **#** och **R**.
- *5* Tryck på de kombinerade siffer- och bokstavsknapparna **9 6 1** när du hör två korta signaler för att hämta minnesstatuslistan.
- *6* Tryck på de kombinerade siffer- och bokstavsknapparna för att ange numret till den andra faxmaskinen (högst 20 tecken), och tryck på **# #**.
- *7* Lägg på och vänta när du hör faxmaskinens signal.

Din faxmaskin ringer upp den andra faxmaskinen. Din faxmaskin sänder därefter minnesstatuslistan med det nya faxvidaresändningsnumret till den andra faxmaskinen.

*8* Kontrollera faxvidaresändningsnumret.

Om numret är fel återvänder du till steg 1 för att göra en ny inställning.

# *10* **Utskrift av rapporter**

# **FAX- och journalinställningar**

Du ställer in sändn. kvitto och journalrapport på funktionvalstabellen.

Tryck på **Menu/Set**, **7**, **1**.

—**ELLER**—

1.AVS. RAPPORT 2.JOURNALPERIOD

Tryck på **Menu/Set**, **7**, **2**.

# **Inställning av överföringsrapporten**

Du kan skriva ut en överföringsrapport som ett bevis på att du har sänt ett faxmeddelande. Den här rapporten talar om vilken tid och vilket datum faxmeddelandet sändes och om överföringen lyckades (OK). Välj PÅ om du vill att maskinen skriver ut en rapport efter varje faxsändning.

När den här funktionen är AV skrivs rapporten endast ut om ett fel uppstår under sändningen.

- *1* Tryck på **Menu/Set**, **7**, **1**.
- $2$  Trvck på  $\oslash$  eller  $\oslash$  för att välja PÅ eller AV.

Tryck på **Menu/Set**.

*3* Tryck på **Stopp/Avbryt**.

1.AVS. RAPPORT

## **Inställning av journalperiod**

Du kan ställa in maskinen på att skriva ut faxjournaler med jämna mellanrum (vart 30:e fax/6, 12 eller 24 timmar/2 eller 7 dagar). Om du väljer AV skriver du ut rapporter genom att följa anvisningarna på nästa sida.

Grundinställningen är VART 30:NDE FAX.

*1* Tryck på **Menu/Set**, **7**, **2**.

2.JOURNALPERIOD

 $2$  Tryck på  $\oslash$  eller  $\oslash$  för att välja en journalperiod.

#### Tryck på **Menu/Set**.

(Om du väljer 7 dagar uppmanas du att välja vilken dag den här perioden ska inledas.)

*3* Ange vilken tid journalperioden ska inledas i 24-timmarsformat. Tryck på **Menu/Set**.

(Ett exempel: skriv 19:45 för kvart i åtta på kvällen.)

#### *4* Tryck på **Stopp/Avbryt**.

Om du väljer 6, 12, 24 timmar, eller 2 eller 7 dagar, kommer faxmaskinen att skriva ut rapporten vid angiven tid innan den raderar alla jobb från minnet. Om faxmaskinens minne blir fullt (med 30 jobb) före angiven period kommer den att skriva ut journalen tidigare än vanligt innan den raderar alla jobb i minnet. Du kan skriva ut en rapport före angiven tid utan att radera de jobb som finns i minnet.

#### <span id="page-128-0"></span>**Utskrift av rapporter**

Du kan skriva ut följande listor och rapporter:

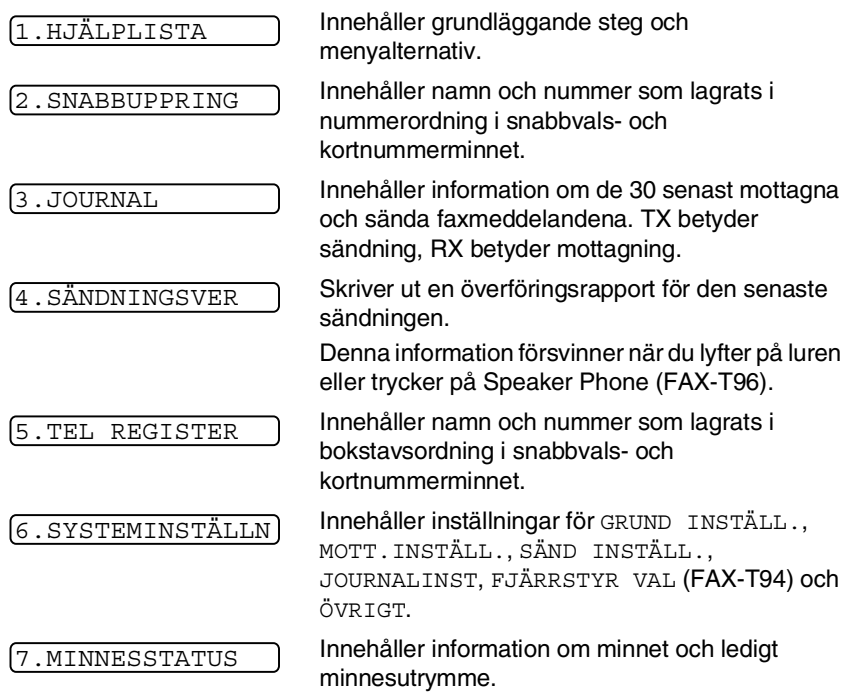

## **Skriva ut en rapport**

- *1* Kontrollera att det inte finns något papper i dokumentmataren.
- *2* Tryck på **Kopia/Rapporter** och ange numret på den rapport du vill skriva ut (se listan ovan). Ett exempel: tryck på **6** om du vill skriva ut SYSTEMINSTÄLLN.
- *3* Tryck på **Stopp/Avbryt**.

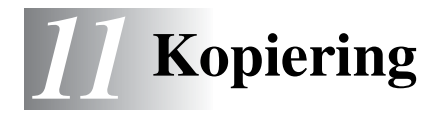

# **Använda faxmaskinens kopieringsfunktion**

Du kan använda den här faxmaskinen som en kopieringsmaskin. Kontrollera alltid att det finns papper i pappersfacket innan du börjar kopiera.

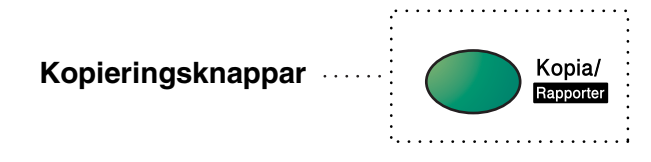

Inkommande faxmeddelanden kan inte tas emot på papper eller i minnet när faxmaskinen kopierar.

# **Kopieringsfunktioner**

Du behöver bara trycka på en knapp för att göra en kopia som inte ska förminskas, förstoras eller sorteras. Tänk på att maskinen inte kan skanna något som ligger inom 4 mm från papperets kant.

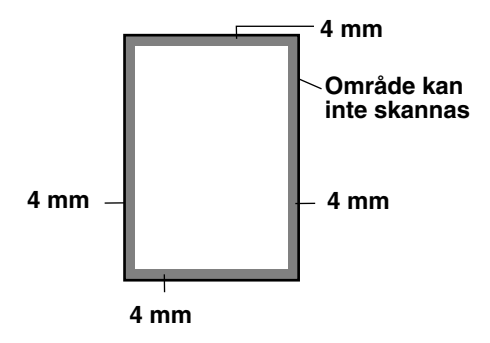

# **Kopiering av en sida**

- *1* Placera dokumentet med textsidan nedåt i dokumentmataren.
- *2* Tryck på **Kopia/Rapporter** två gånger. Tryck på **Stopp/Avbryt** för att avbryta.

Dra INTE ut papperet under kopiering.

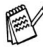

Standardupplösningen för en enkel kopiering är SUPERFIN.

Tryck på knappen **Upplösning** och välj alternativet FOTO om du vill kopiera ett fotografi.

#### **Kopieringsalternativ: En eller flera kopior, sortera/stapla, förstora/förminska**

Du kan välja ett antal specialalternativ för kopiering. Du kan först och främst välja antal kopior. Därefter kan du välja om dina kopior ska STAPLAS (alla kopior av sida 1, följt av alla kopior av sida 2, etc.) eller SORTERAS (i nummerordning). Du kan slutligen välja skalförändring (förminsknings- eller förstoringsgrad). Välj AUTO om du vill att kopiorna automatiskt ska förminskas till det format du har valt för pappersfacket. Följande fasta förminskningsalternativ finns tillgängliga: 93%, 87%, 75% eller 50%. Följande fasta förstoringsalternativ finns tillgängliga: 150%, 125% eller 120%. Välj 100%. om du vill bibehålla originalformatet.

- *1* Placera dokumentet med textsidan nedåt i dokumentmataren.
- *2* Tryck på **Kopia/Rapporter**.
- *3* Ange antal kopior (1-99).

*Om du vill börja kopiera nu* trycker du på **Kopia/Rapporter**.

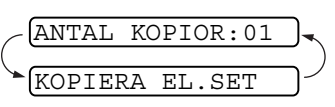

*Om du vill välja fler kopieringsalternativ*, exempelvis SORT. eller FÖRST/FÖRM (förstora eller förminska), trycker du på **Menu/Set**.

**4** Trvck på  $\oslash$  eller  $\oslash$  för att välja SORT. eller STAPLA.

*Om du vill börja kopiera nu utan att förstora eller förminska*, trycker du på **Kopia/Rapporter**.

*Om du vill förstora eller förminska originalet* trycker du på **Menu/Set**.

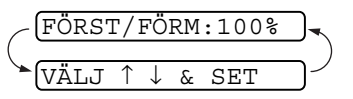

- *5* Tryck på eller för att välja önskad skalförändring.
- *6* Tryck på **Kopia/Rapporter**.

Om du vill göra flera kopior och meddelandet MINNET ÄR FULLT visas när du skannar in den första sidan, trycker du på **Stopp/Avbryt** för att avbryta. Gör därefter en enkel kopia. Om du väljer SORT och meddelandet MINNET ÄR FULLT visas när du skannar in efterföljande sidor, trycker du på **Kopia/Rapporter** för att kopiera vad som redan finns i minnet eller på **Stopp/Avbryt** för att avbryta. Om du vill återuppta ett kopieringsjobb och ta en mindre del av minnet i bruk, trycker du på **Kopia/Rapporter** för staplade kopior.

Standardupplösningen för flera kopior eller en förminskning/förstoring av originalet är FIN. Ställ in upplösningen till SUPERFIN för liten text eller grafik, och till FOTO för fotografier, genom att använda knappen **Upplösning**. Upplösningsalternativen SUPERFIN och FOTO tar mer minne i anspråk än FIN.

# *12* **Viktig information**

# **Säkerhetsföreskrifter**

- *1* Läs samtliga föreskrifter.
- *2* Spara dem för framtida bruk.
- *3* Följ samtliga instruktioner och varningstexter som finns på produkten.
- *4* Bryt strömmen till faxmaskinen innan du börjar att rengöra den. Använd en fuktig trasa när du rengör faxmaskinens hölje, inte flytande medel eller spray. För rengöring av maskinens inre delar, se *Rutinunderhåll* [på sidan 13-10.](#page-145-0)
- *5* Använd inte produkten nära vatten.
- *6* Placera inte produkten på ojämna underlag som kan få produkten att falla och skadas.
- *7* Spår och öppningar i höljet, bakom produkten eller under den är till för ventilation. Garantera att produkten fungerar säkert och skyddas mot överhettning genom att inte blockera eller täcka över dessa öppningar. Blockera aldrig öppningarna genom att placera produkten på en säng, soffa, matta eller något liknande underlag. Produkten får inte placeras i närheten av, eller på, ett värmeelement. Produkten får heller inte byggas in såvida inte ventilationen är tillfredsställande.
- *8* Produkten ska drivas av den strömkälla som anges på etiketten. Om du inte är säker på vilken strömkälla som är tillgänglig ska du kontakta din återförsäljare eller lokala elverk.
- *9* Den här produkten är utrustad med en jordad kontakt. Kontakten passar enbart i jordade uttag. Detta är en säkerhetsåtgärd. Om kontakten inte passar i nätuttaget måste nödvändigt arbete utföras av en kvalificerad elektriker. Använd den jordade kontakten på avsett vis.
- *10* Nätsladden får inte utsättas för tryck. Placera inte produkten på en plats där personer riskerar att trampa på sladden.
- *11* Om du kopplar en förlängningssladd till den här produkten ska du kontrollera att den är avsedd för den strömstyrka som anges på produkten. Kontrollera även att den sammanlagda strömstyrkan av alla produkter som kopplas till vägguttaget inte riskerar att överbelasta detta.
- *12* Placera inte något framför maskinen som blockerar inkommande faxmeddelanden. Placera ingenting som hindrar inkommande faxmeddelanden från att matas ut.
- *13* Vidrör inte ett dokument som skrivs ut.
- *14* Stoppa aldrig in några föremål i produktens öppningar. De riskerar att komma i kontakt med strömförande delar och orsaka kortslutning, vilket kan leda till eldsvåda eller elchocker. Spill inte vätska på produkten.
- *15* Utför inte service på produkten på egen hand. Du riskerar bland annat att komma i kontakt med strömförande delar om du öppnar eller avlägsnar höljet. Överlåt all service till servicepersonal.
- *16* Den här produkten har ingen strömbrytare. Det är därför mycket viktigt att nätsladden och vägguttaget är lätt tillgängliga så att strömmen snabbt kan brytas om detta skulle bli nödvändigt.
- *17* Koppla bort produkten från vägg- och telefonuttag och kontakta servicepersonal om följande inträffar:
	- Nätsladden skadas eller nöts.
	- Vätska spills i produkten.
	- Produkten utsätts för regn eller väta.
	- Produkten fungerar inte på avsett vis trots att du följer bruksanvisningen. Justera endast de inställningar som beskrivs i bruksanvisningen. Felaktig justering av andra inställningar kan leda till skada och även till att omfattande arbete måste utföras av kvalificerad teknisk personal för att komma tillrätta med problemet.
	- Produkten tappas eller höljet skadas.
	- Produkten arbetar på ett onormalt sätt och är i behov av service.
- *18* Vi rekommenderar att du skyddar produkten mot spänningssprång med hjälp av spänningsskydd. Denna utrustning medföljer inte produkten, men kan införskaffas i varje välsorterad elbutik.

# **Varumärken**

Brother-logotypen är ett inregistrerat varumärke som tillhör Brother Industries, Ltd.

Brother är ett inregistrerat varumärke som tillhör Brother Industries, Ltd.

© Copyright 2003 Brother Industries, Ltd. Alla rättigheter förbehållna.

**Alla övriga märken och produktnamn som omnämns i den här bruksanvisningen är inregistrerade varumärken som tillhör respektive företag.**

# *13* **Felsökning och underhåll**

# **Felsökning**

#### **VIKTIGT**

Teknisk hjälp måste sökas inom det land i vilket faxmaskinens inhandlades. Denna kontakt måste ske *i* landet i fråga.

#### **Felmeddelanden**

Fel kan ibland uppstå på kontorsmaskiner, inklusive den här maskinen. Om detta inträffar identifierar i regel maskinen problemet och visar ett felmeddelande. I listan nedan förklaras de oftast förekommande felmeddelandena.

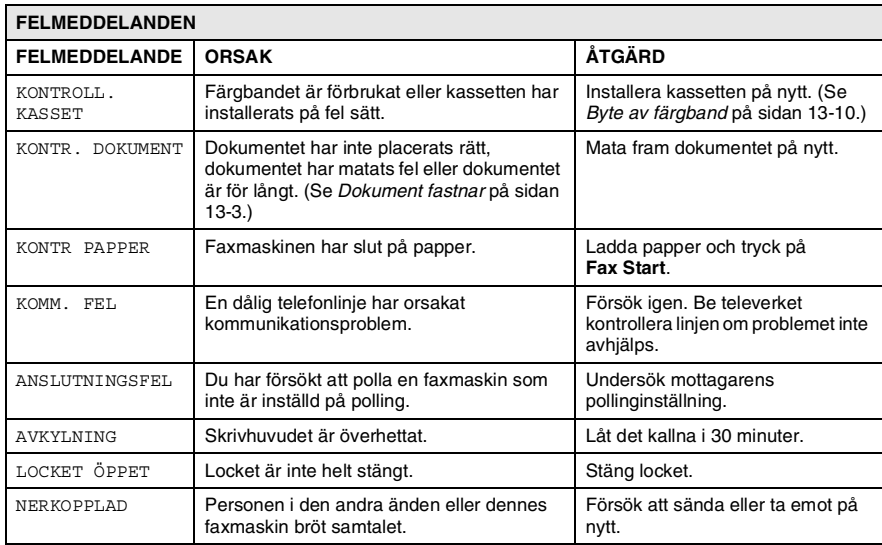

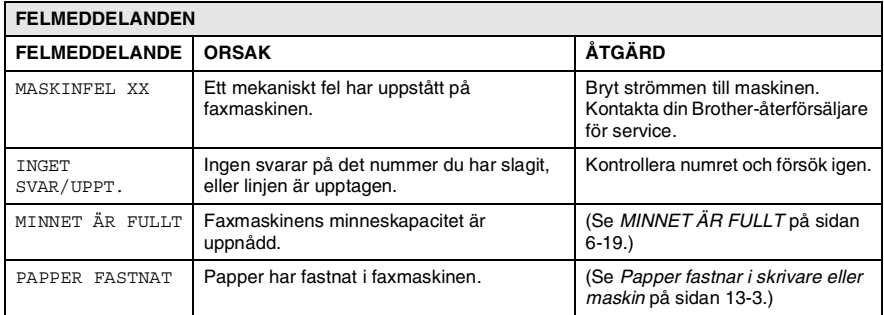

#### <span id="page-138-1"></span><span id="page-138-0"></span>**Dokument fastnar**

Dokumentet har inte placerats rätt, dokumentet har matats fel eller dokumentet är för långt.

- *1* Avlägsna allt löst papper från dokumentmataren.
- *2* Öppna det övre locket med hjälp av spaken på lockets högra sida.
- *3* Dra dokumentet mot maskinens framsida.
- *4* Stäng det övre locket.

Tryck ned det övre locket med båda händerna tills det låser fast.

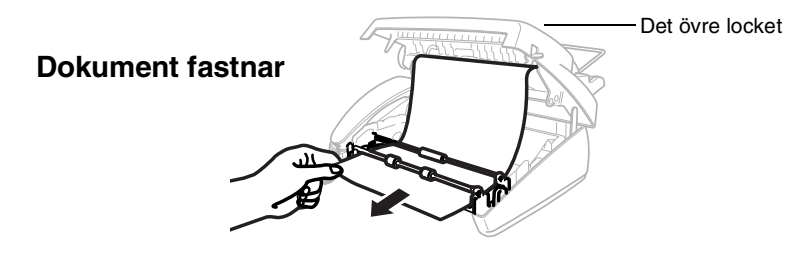

#### **Pappersstopp**

Papper har fastnat i maskinen.

*1* Avlägsna allt papper som inte har fastnat.

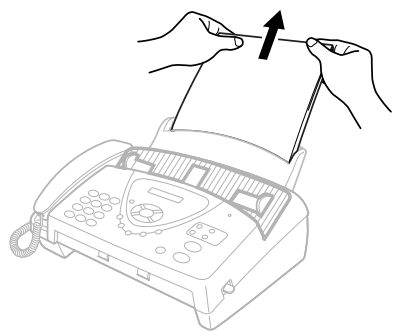

*2* Öppna det övre locket med hjälp av spaken på lockets högra sida.

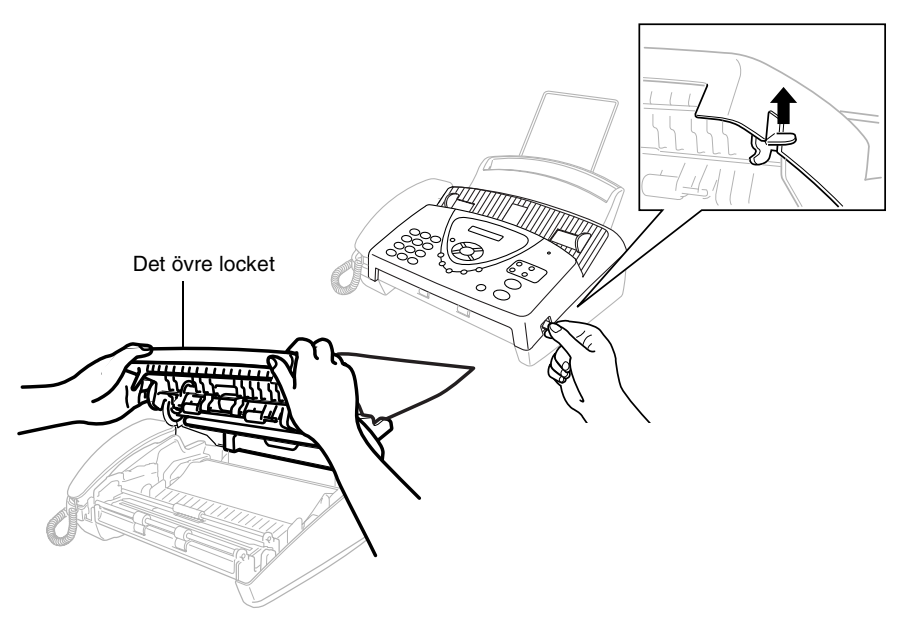

*3* Dra papperet försiktigt från pappersfacket mot faxmaskinens *framsida*. Dra försiktigt en utskrift som har fastnat mot faxmaskinens *framsida*.

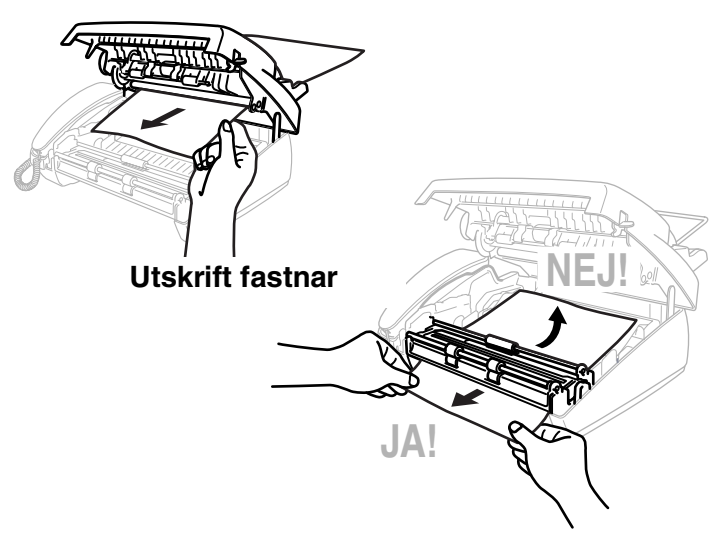

- *4* Avlägsna kassetten och spänn färgbandet genom att vrida på spolen.
- *5* Installera kassetten. (Se *[Byte av färgband](#page-145-1)* på sidan 13-10.)
- *6* Stäng det övre locket.

Tryck ned det övre locket med båda händerna tills det låser fast.

*7* Ladda pappersfacket med papper.

#### **Driftsproblem**

Om du misstänker att något är fel på faxåtergivningen *ska du först göra en utskrift*. Om den ser bra ut är det förmodligen inte faxmaskinen som är problemet. Följ de anvisningar som ges i tabellen nedan.

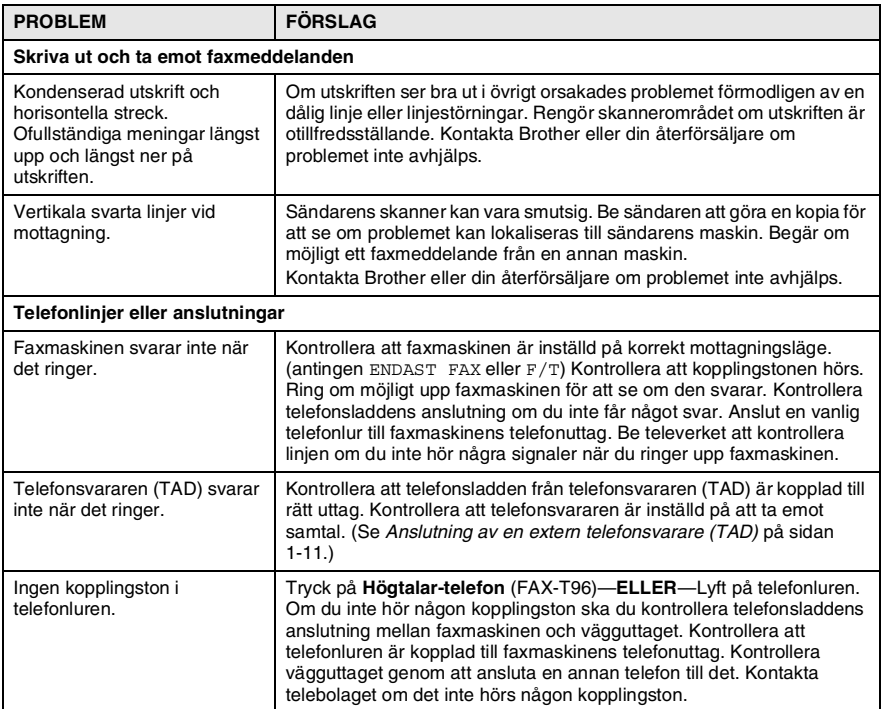

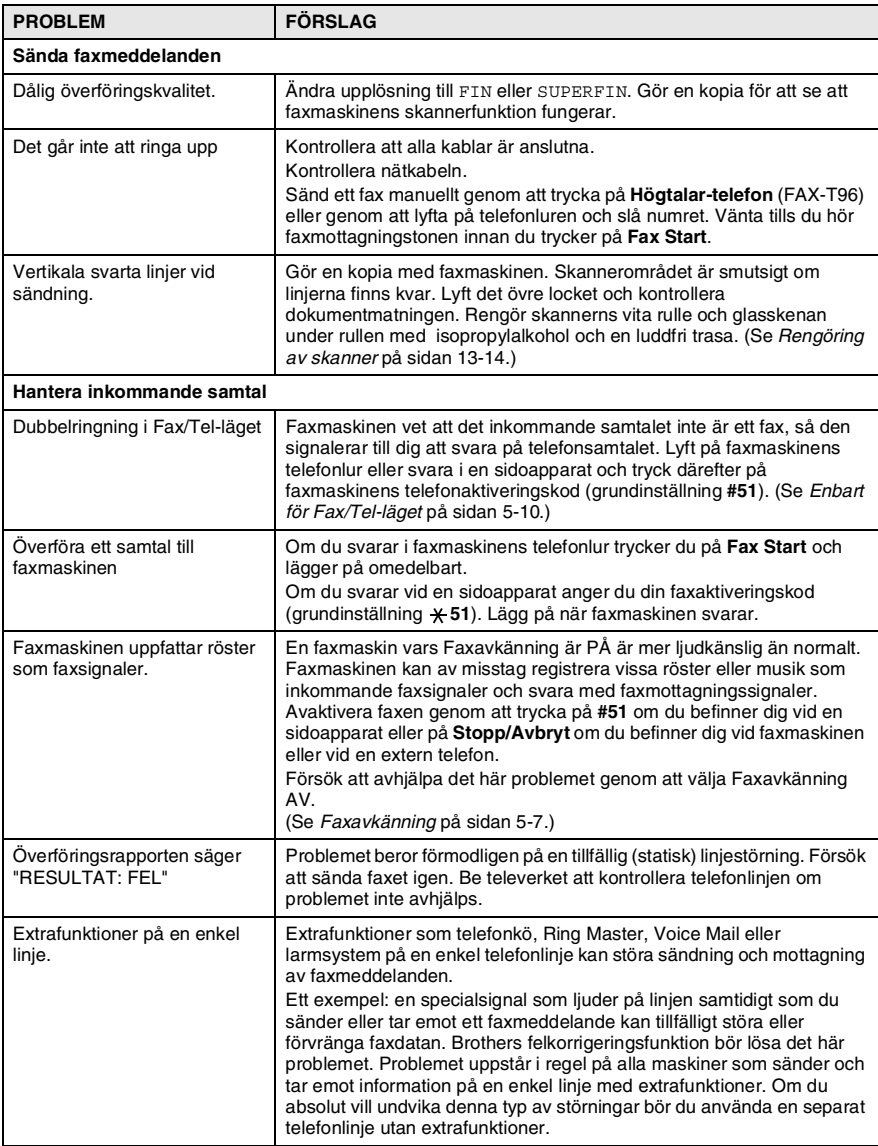

# **Förbättra utskriftskvaliteten**

#### **Rengöra skrivhuvudet**

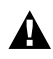

#### VARNING

Vissa interna maskindelar är mycket **HETA!** när maskinen just har använts. Var försiktig.

- *1* Dra ur nätsladden för säkerhets skull.
- *2* Öppna det övre locket med hjälp av spaken på lockets högra sida.
- *3* Avlägsna kassetten.

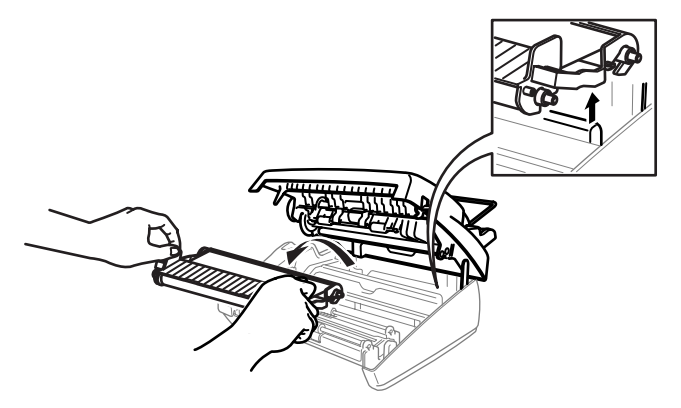

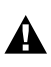

Var försiktig så att du inte skär dig på de vassa kanter som visas på bilden.

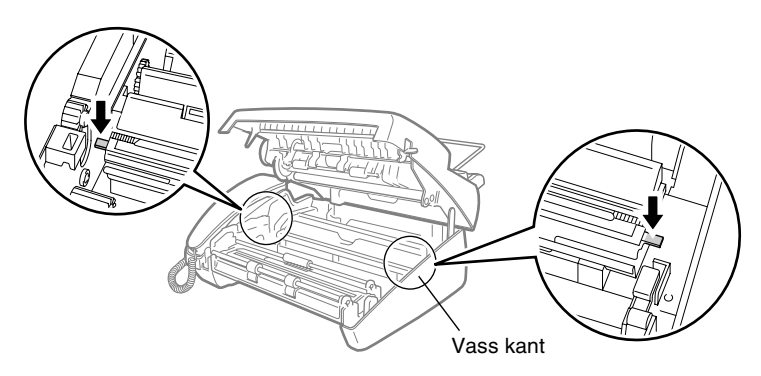
*4* Rengör maskinens skrivhuvud med en luddfri trasa som är torr eller lätt fuktad med isopropylalkohol.

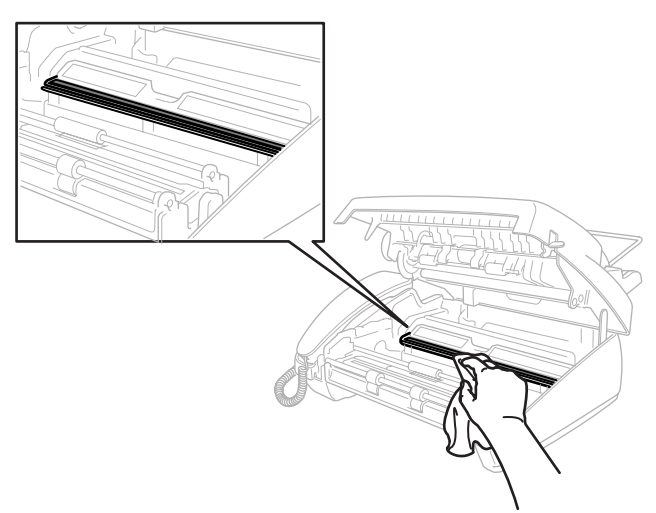

- *5* Vänta tills alkoholen har torkat på skrivhuvudet.
- *6* Installera kassetten. (Se *[Byte av färgband](#page-145-0)* på sidan 13-10.)
- *7* Stäng det övre locket.

Tryck ned det övre locket med båda händerna tills det låser fast.

# <span id="page-145-1"></span>**Rutinunderhåll**

# <span id="page-145-0"></span>**Byte av färgband**

*1* Öppna det övre locket med hjälp av spaken på lockets högra sida.

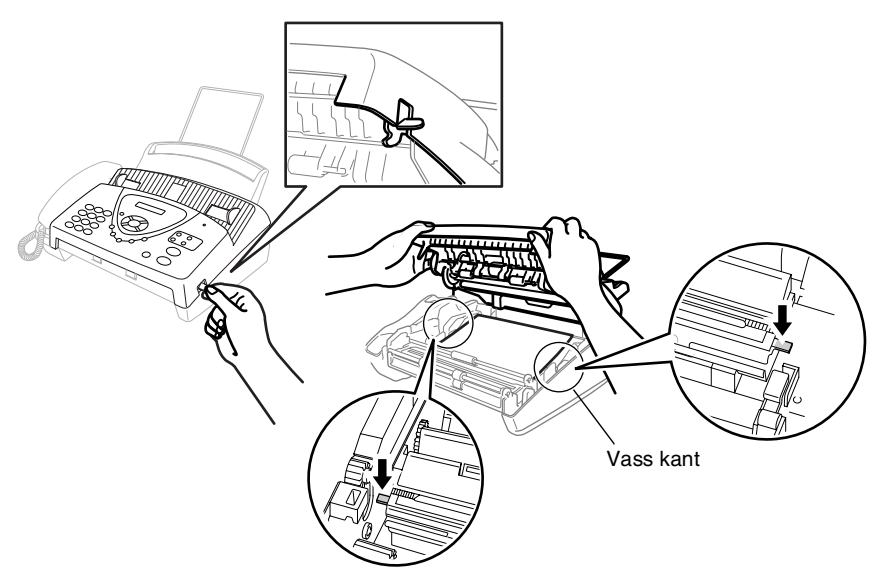

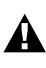

- Var försiktig så att du inte skär dig på de vassa kanter som visas på bilden.
- *2* Avlägsna kassetten med det förbrukade färgbandet och vänd upp och ner på den så att den blå hållaren sitter i det övre vänstra hörnet.

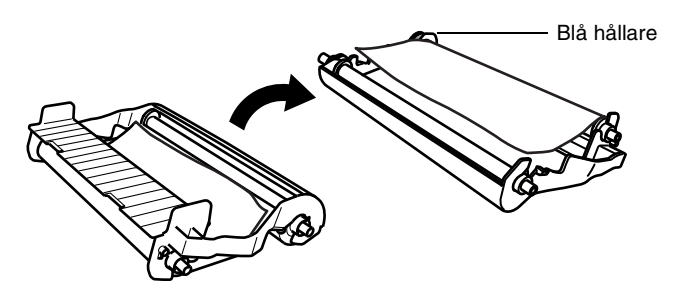

- *3* Avlägsna det förbrukade färgbandet ur kassetten:
	- 1 Lösgör den övre vita spolen och dra av rullen runt den blå hållaren. (Avlägsna inte den blå hållaren)
	- 2) Lyft av den nedre rullen.

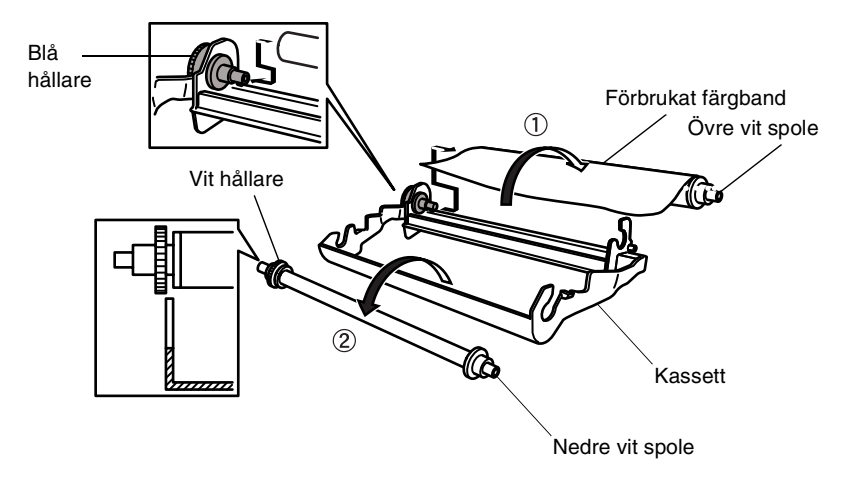

- *4* Ta ut de nya rullarna ur det vita förpackningsmaterialet och placera den fulla rullen i det nedre läget. (Färgbandets blanka sida ska vara *nedåt*.)
- *5* Avlägsna den vita hållaren och spolarna från de förbrukade rullarna. Placera dem därefter på samma platser i de nya rullarna.

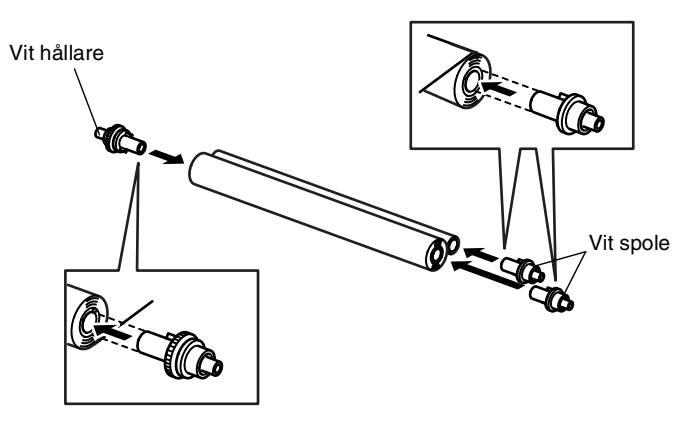

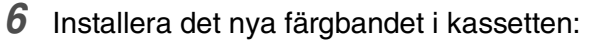

- 1 Placera den nedre rullen i kassetthållarna.
- 2 Placera den övre vänstra rullen över den blå hållaren och placera den övre rullen i kassetthållarna.

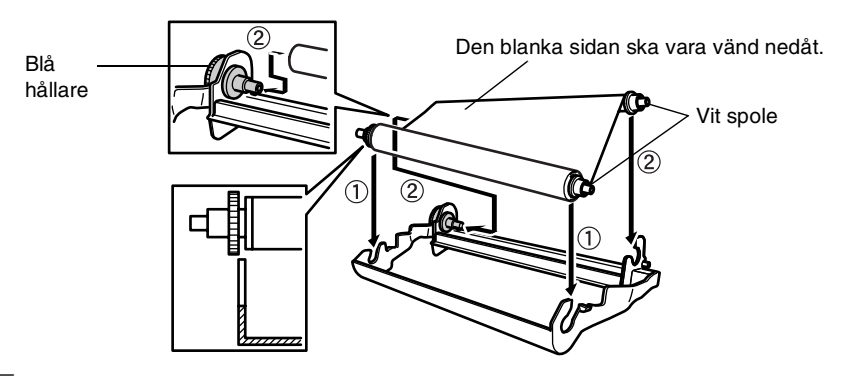

*7* Vrid den övre vänstra spolen *medsols* för att spänna bandet enligt bilden.

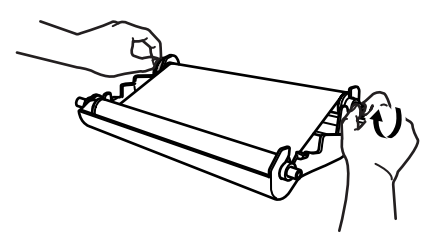

*8* Vänd på kassetten och installera den i maskinen på nytt. Stoppa in den djupade delen  $\triangle$  först och placera kassetten i de fyra kassetthållarna.

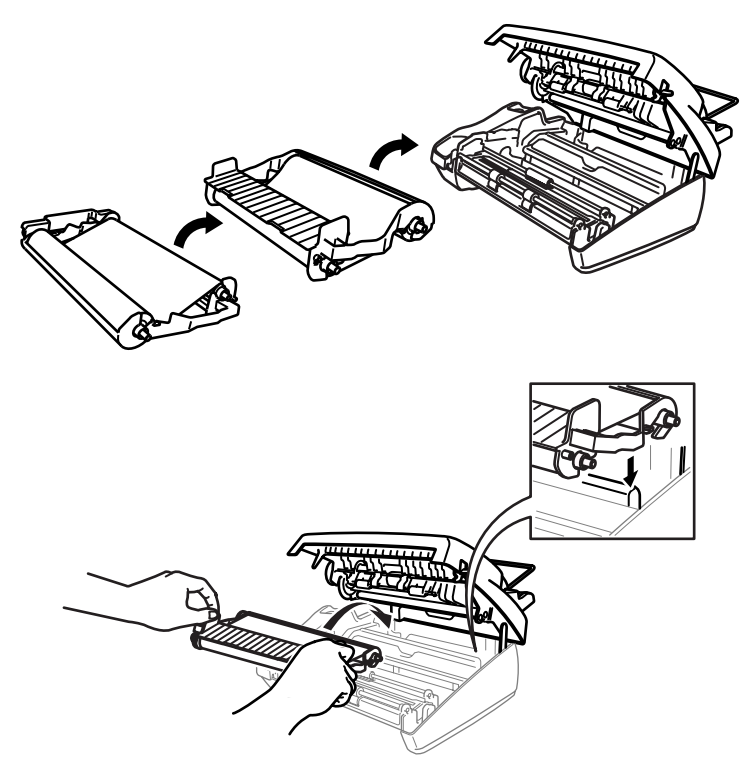

*9* Tryck ned det övre locket med båda händerna tills det låser fast.

# **Rengöring av skanner**

- <span id="page-149-0"></span>*1* Dra ur nätsladden för säkerhets skull.
- *2* Öppna det övre locket med hjälp av spaken på lockets högra sida.
- *3* Rengör den vita skenan och glasdelen under skenan med en luddfri trasa doppad i isopropylalkohol. Var försiktig så att du inte tappar något i maskinen.

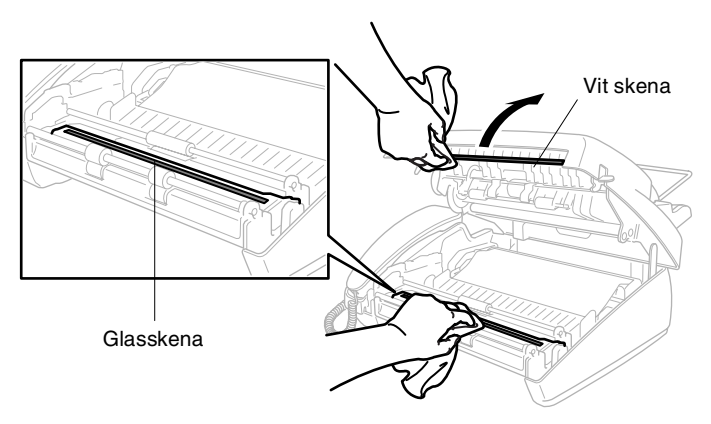

*4* Stäng det övre locket.

Tryck ned det övre locket med båda händerna tills det låser fast.

# **Packning och transport av maskinen**

Använd det ursprungliga transportmaterialet när du transporterar faxmaskinen. Underlåtelse att packa maskinen på rätt sätt kan skada maskinen och sätta din garanti ur spel.

- *1* Dra ut nätsladden ur vägguttaget.
- *2* Avlägsna pappersstödet, telefonsladden, kassetten och telefonluren från maskinen och packa dem.
- *3* Linda in maskinen i plastpåsen och placera den i ursprungsförpackningen tillsammans med det ursprungliga förpackningsmaterialet.

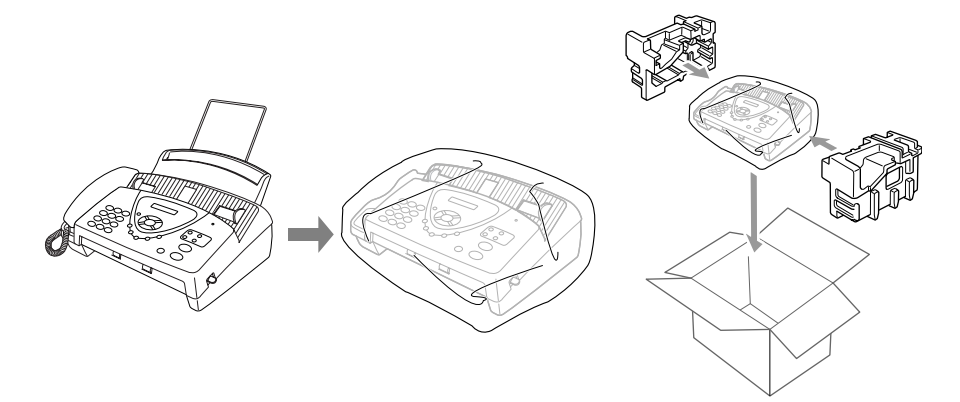

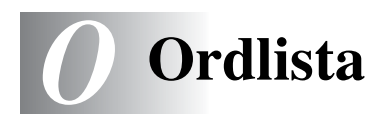

- **Ångra jobb** Ändra ett schemalagt jobb, till exempel fördröjt fax eller polling.
- **Autoförminskning** En förminskning av storleken på inkommande faxmeddelanden.
- **Automatisk faxöverföring** Faxsändning utan att lyfta på luren eller trycka på Högtalar-telefon (FAX-T96).
- **Backuputskrift** Faxmaskinen ställs in på att skriva ut en kopia av faxmeddelanden som tagits emot och lagrats i minnet. Detta är en säkerhetsfunktion som garanterar att du inte förlorar några faxmeddelanden vid strömavbrott.
- **CNG-signaler** De specialsignaler som faxmaskinen sänder under en automatisk överföring för att tala om för den mottagande maskinen att sändaren är en faxmaskin.
- **Dokumentmatare (ADF)** Ett visst antal pappersark kan placeras i dokumentmataren, varefter de automatiskt matas in i maskinen individuellt.
- **ECM (felkorrigeringsläge)** Problem vid faxöverföring upptäcks, varefter aktuella sidor faxas om.
- **FAX/TEL** Du kan ta emot både fax- och telefonsamtal. Använd inte det här läget tillsammans med en telefonsvarare (TAD).
- **Faxaktiveringskod** Mata in den här koden ( **5 1**) om du svarar på ett faxsamtal i en sidoapparat eller den externa telefonen.
- **Faxavkänning** Faxmaskinen svarar med CNG-signaler om du avbryter en faxöverföring genom att svara i telefonen.
- **Fax-ID** Den information som anges längst upp på varje faxad sida, exempelvis sändarens namn och faxnummer.
- **Faxlagring** Du kan skriva ut lagrade faxmeddelanden vid ett senare tillfälle eller hämta dem från en annan maskin genom att använda faxvidaresändning, sökning eller fjärraktivering.
- **Faxsignaler** De signaler som avges av faxmaskiner när de utbyter information under sändning och mottagning av faxmeddelanden.
- **Faxvidaresändning** Sändning av ett faxmeddelande från minnet till ett annat, förprogrammerat faxnummer.
- **Fin upplösning** Upplösning 203 x 196 dpi. Används för liten text och grafik.
- **Fjärråtkomstkod** Den fyrsiffriga kod (**---** ) du använder när du ringer upp och kommenderar faxmaskinen från en annan plats.
- **Fördröjd Fax** Sändning av ett faxmeddelande vid ett senare tillfälle samma dag.
- **Försättsblad** En utskrift på mottagarens maskin som innehåller sändarens och mottagarens namn och faxnummer, antal sidor och kommentar. Du kan aktivera utskrift av ett försättsblad med inprogrammerad information hos mottagaren, eller själv skriva ut ett försättsblad och faxa över det tillsammans med dokumentet.
- **Foto-upplösning** Ett upplösningsalternativ som återger fotokvalitet på bästa sätt med olika gråtoner.
- **Funktionvalstabell** Programmeringsläget för nya inställningar av maskinens funktioner.
- **Gruppnummer** En kombination av snabbvals- och/eller kortnummer som sparas som ett snabbvals- och/eller kortnummer för gruppsändning.
- **Gruppsändning** Möjlighet att sända samma faxmeddelande till flera mottagare.
- **Internationellt läge** Tillfälliga justeringar av faxsignalerna för att passa utländska telefonlinjer.
- **Kommunikationsfel (eller Komm. Fel)** Ett fel som uppstår vid sändning eller mottagning av faxmeddelanden och som i regel beror på linjestörningar.
- **Kontrast** Utskriftsjustering av mörka eller ljusa dokument. Mörka dokument görs ljusare och ljusa dokument görs mörkare.
- **Kortnummer** Ett inprogrammerat nummer för snabb uppringning. Slå numret genom att trycka på knappen **Sök/Sekretess**, tecknet # och en tvåsiffrig kod.
- **LCD (flytande kristallskärm)** Maskinens bildskärm, på vilken interaktiva meddelanden visas under skärmprogrammeringen och på vilken datum och tid anges när faxmaskinen inte arbetar.
- **O 2** ORDLA Moad from Www.Somanuals.com. All Manuals Search And Download.
- **Manuell faxsändning** Du lyfter på telefonluren eller trycker på **Högtalar-telefon** (FAX-T96) så att du kan höra den mottagande faxmaskinens svarssignaler innan du trycker på **Fax Start** för att sända faxmeddelandet.
- **Mottagning utan papper** Mottagning av faxmeddelanden i faxmaskinens minne när maskinen får slut på papper.
- **Nästa fax-reservation** Nästa dokument accepteras i dokumentmataren samtidigt som faxmaskinen fortfarande tar emot meddelanden.
- **Nummervisning** En telefontjänst som du erhåller från ditt telebolag och som ger dig möjlighet att se numret till (eller namnet på) den som försöker kontakta dig.
- **Överföring** Sändning av dokument över telefonlinjen från en faxmaskin till en annan.
- **Paus** Den här funktionen ger dig möjlighet att lägga in en 3,5 sekunder lång fördröjning i en nummertagning för kortnummer.
- **Polling** En faxmaskin kontaktar en annan faxmaskin för att hämta meddelanden som ligger och väntar.
- **Puls** En form av roterande uppringningmetod på en telefonlinje.
- **Samtal följer** Du kan prata med mottagaren efter att ha sänt ett faxmeddelande till honom/henne.
- **Signal** Den signal som hörs när en knapp trycks ned, ett misstag begås eller ett dokument har mottagits eller sänts.
- **Signalfördröjning** Antal signaler innan faxmaskinen svarar i läget ENDAST FAX eller FAX/TEL.
- **Signaltid för Fax/Tel** Den period maskinen ringer (när mottagningsläget Fax/Tel är aktiverat) för att uppmärksamma dig på att du har ett inkommande telefonsamtal.
- **Snabbvalsnummer** Knappar på kontrollpanelen du kan använda för att lagra nummer för snabb uppringning. Du måste använda en separat knapp för varje nummer.
- **Sök** En elektronisk lista i alfabetsordning med lagrade snabbvals-, kort- och gruppnummer.
- **Sökning** Med den här funktionen kontaktar faxmaskinen dig när maskinen tar emot ett faxmeddelande i minnet (FAX-T96).
- **Standard-upplösning** 203 x 98 dpi. Snabb överföring av normal text.
- **Superfin upplösning** 203 x 391 dpi. Lämplig för mycket liten text och linjegrafik.
- **Ton** En uppringningsmetod som används för knapptelefoner. Upplösning Antal horisontella och vertikala linjer per tum. Se: Standard, Fin, Superfin och Foto.

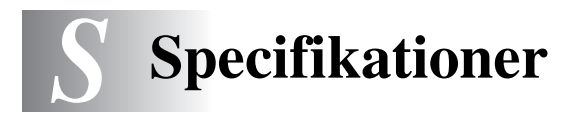

# <span id="page-155-0"></span>**Allmänt**

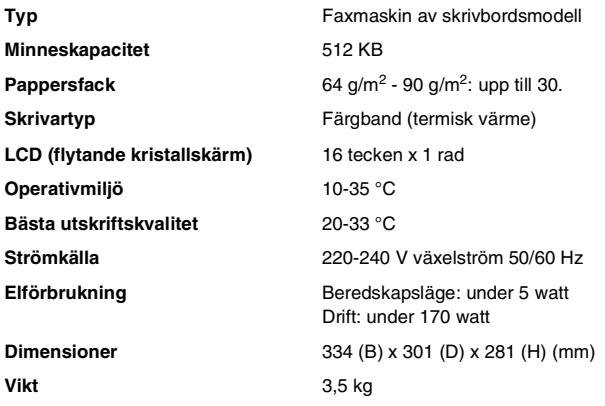

# <span id="page-155-2"></span>**Kopiering**

**Förstora/Förminska** 50% till 150%

<span id="page-155-1"></span>

# <span id="page-156-0"></span>**Fax**

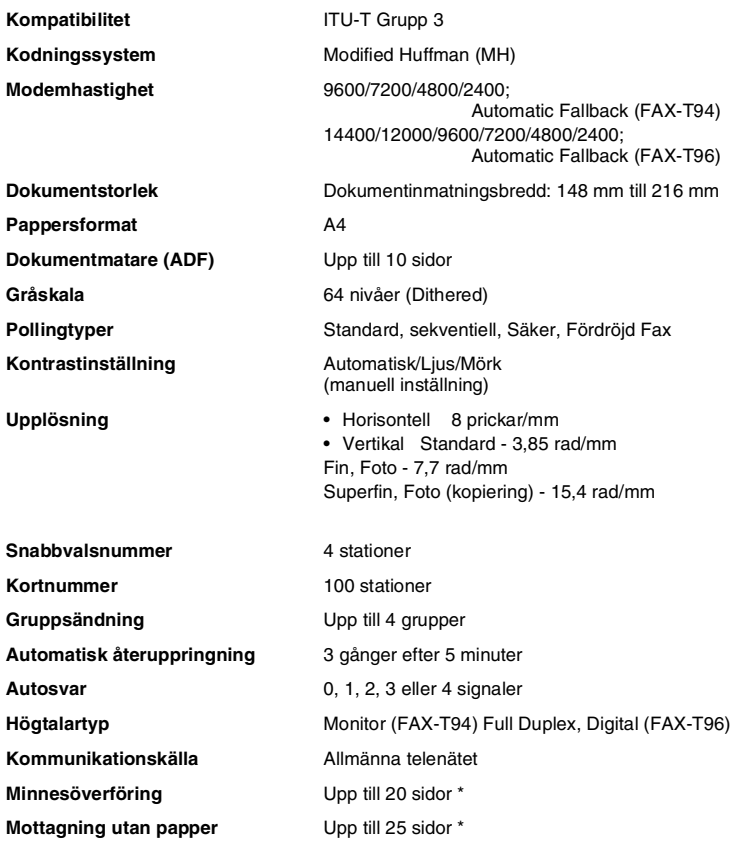

\* "sidor" baseras på ITU-T testtabell #1 (mottagning utan papper i ECM-läge). Specifikationer och tryckt material kan komma att ändras utan förvarning.

# **Register**

Text med versaler är skärmtext.

# **A**

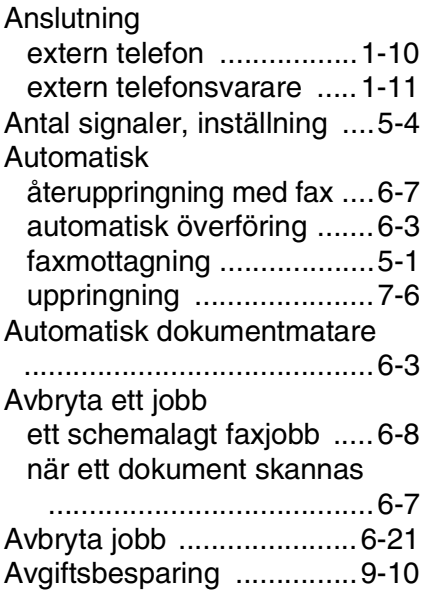

#### **B**

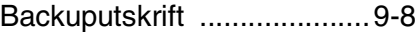

#### **D**

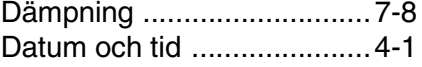

## **E**

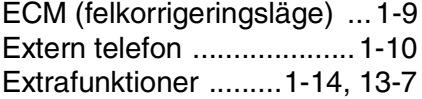

#### **F**

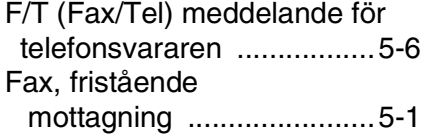

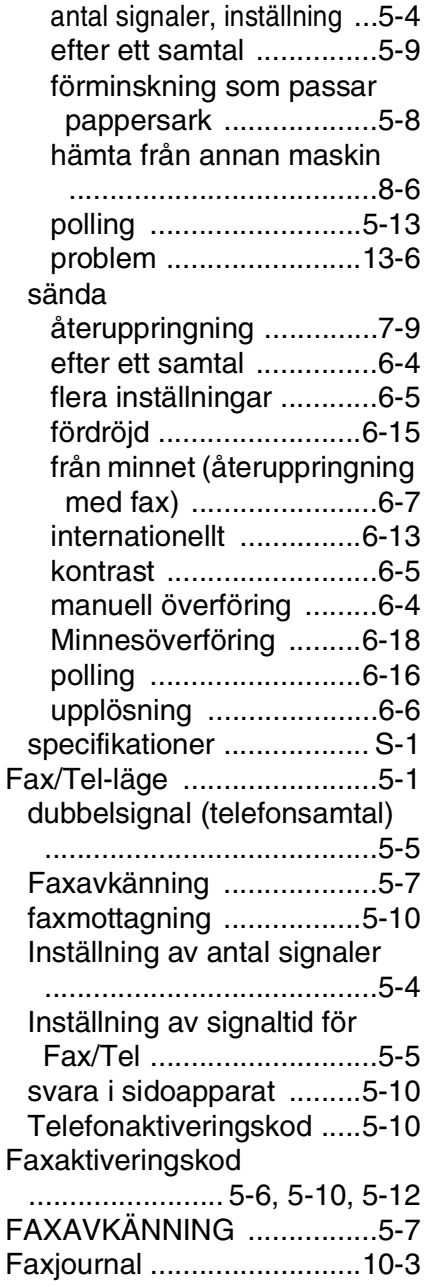

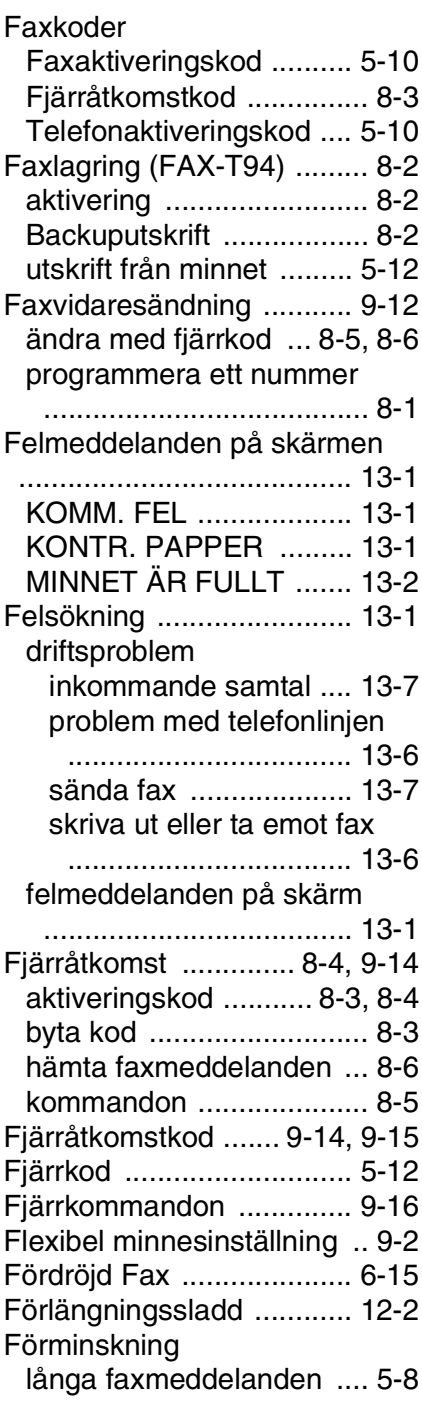

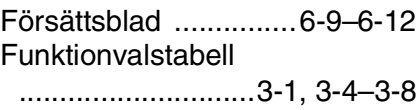

## **G**

[Genomgång av kontrollpanelen](#page-18-0) 

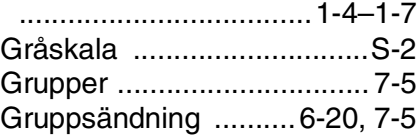

#### **H**

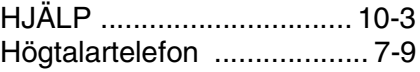

#### **I**

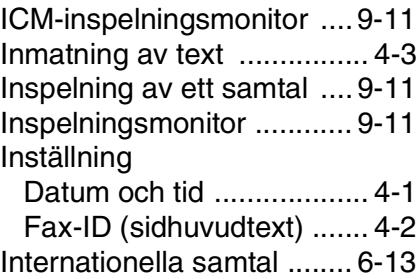

### **K**

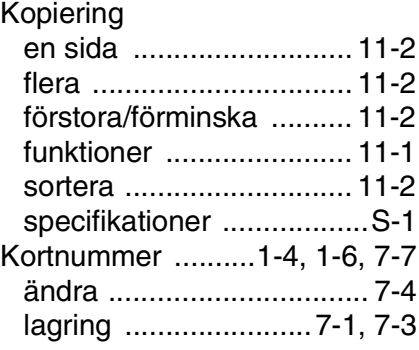

#### **L**

[LCD \(flytande kristallskärm\)](#page-18-1)  [.............................1-4,](#page-18-1) [1-6,](#page-20-0) [3-1](#page-31-1)

## Lista för snabbuppringning

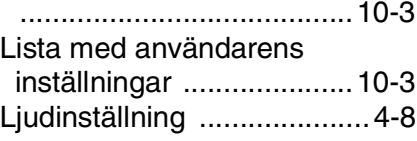

#### **M**

## Manuell

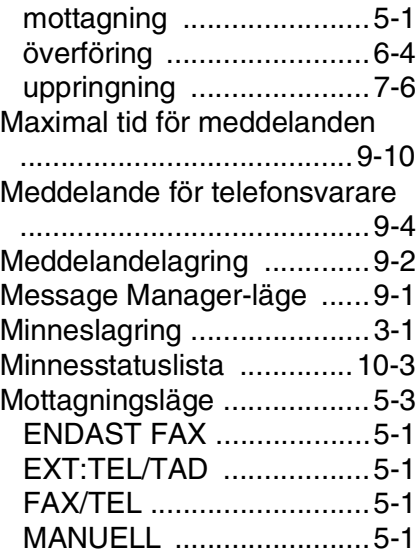

### **N**

[Nummervisning ........5-16–](#page-62-0)[5-21](#page-67-0)

## **O**

[Olika upplösningar ..............6-6](#page-73-1)

#### **P**

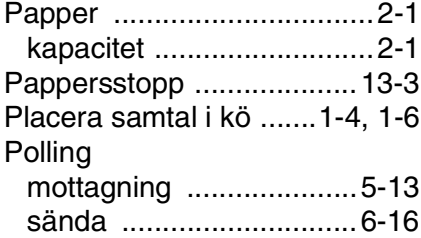

#### **R**

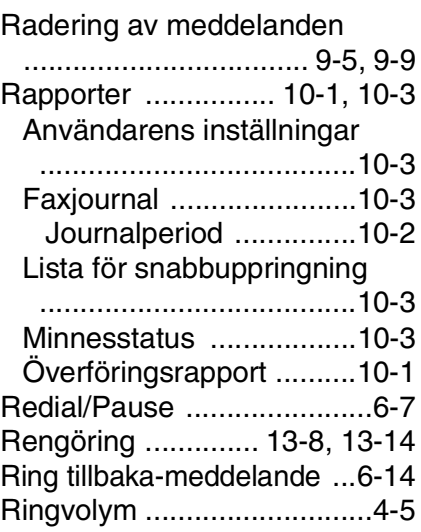

## **S**

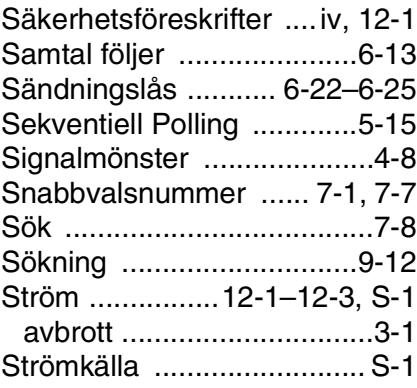

#### **T**

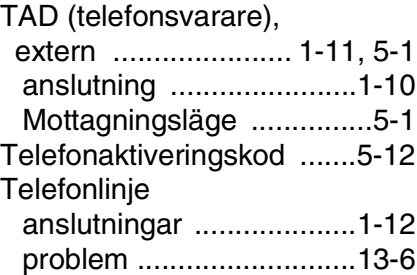

telefonväxelsystem (PABX)

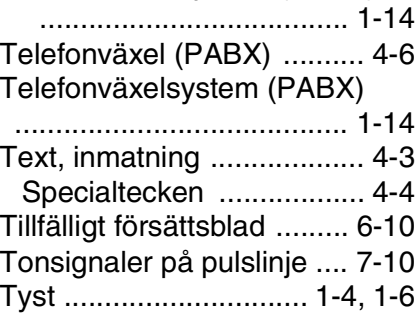

## **U**

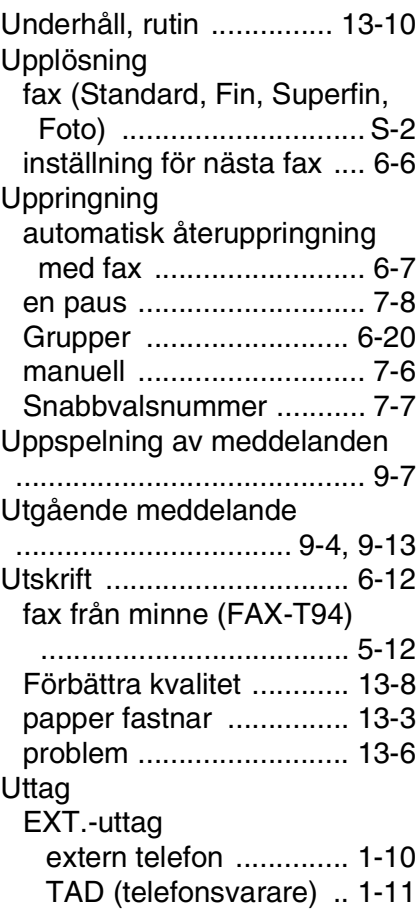

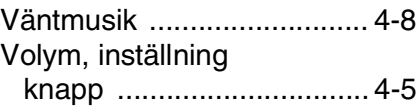

**V**

# **Tillbehörslista**

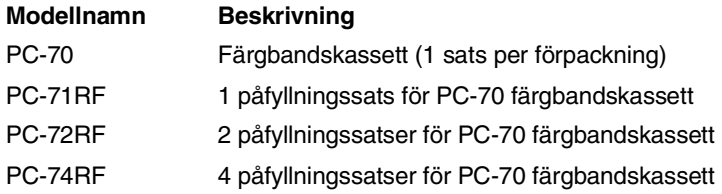

### \*Använd korrekt färgband från Brother för bästa möjliga utskriftskvalitet och produktprestanda inom angivna specifikationer.

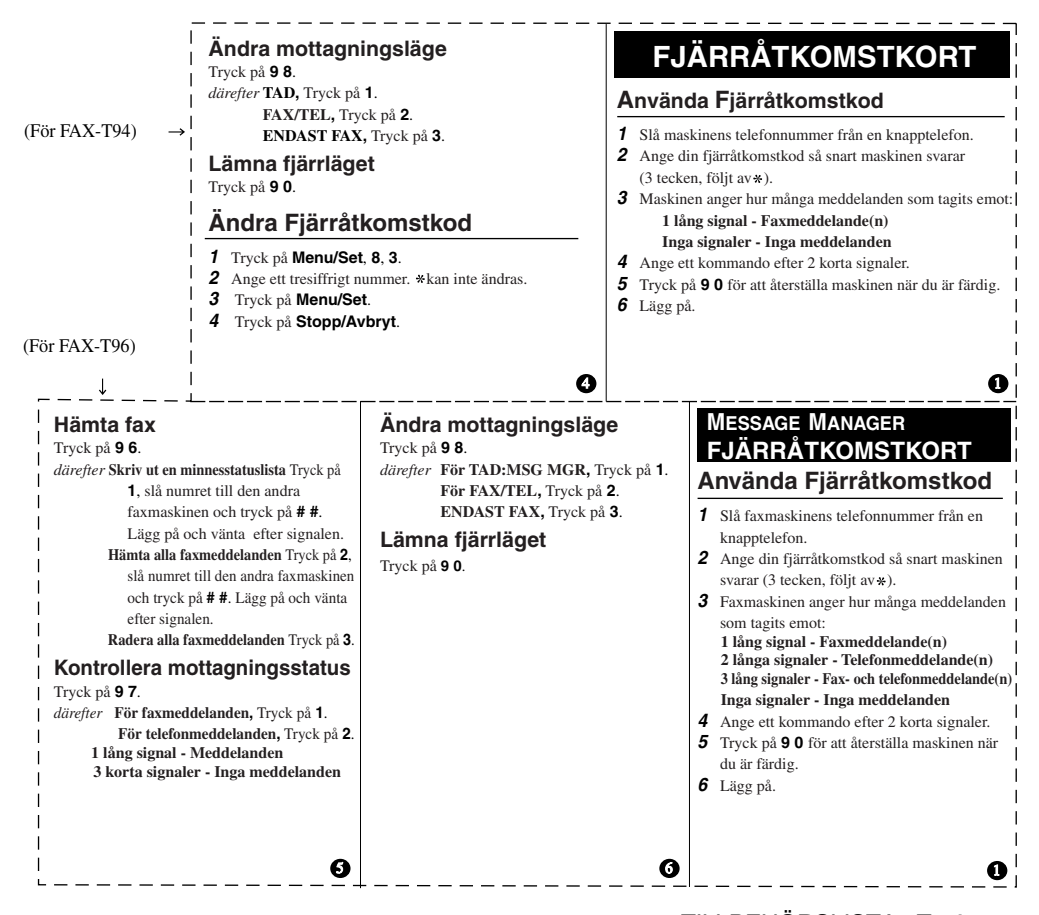

#### **Fjärrkommandon**

#### **Ändra inställning för faxvidaresändning** Tryck på **9 5**.

*därefter* **Stäng AV funktionen** Tryck på **1**.

**Välj faxvidaresändning** Tryck på **2**. **Programmera faxvidaresändningsnummer** Tryck på **4**. Ange det nya faxnummer som dina faxmeddelanden ska sändas till och tryck därefter på **# #**. Tryck på **9 6 1** efter de två korta signalerna och slå numret till den andra faxmaskinen. Tryck på **# #** för att hämta minnesstatuslistan.

**Starta faxvidaresändning** Tryck på **6**. **Stäng AV faxvidaresändning** Tryck på **7**.

#### **Ändra Fjärråtkomstkod**

Om du befinner dig vid maskinen:

- **1** Tryck på **Menu/Set**, **8**, **7**.
- **2** Ange ett tresiffrigt nummer med sifferknapparna 0-9. \* kan inte ändras.
- **3** Tryck på **Menu/Set**.
- **4** Tryck på **Stopp/Avbryt**.

#### **Fjärrkommandon**

#### **Lyssna på telefonmeddelanden** Tryck på **9 1**.

*därefter*

**Spela upp ett meddelande på nytt** Tryck på **1**. **Gå till nästa meddelande,** Tryck på **2**. **Avbryta uppspelning av ett meddelande** Tryck på **9**.

#### **Hämta fax**

Tryck på **9 6**.

- *därefter* **Skriv ut en minnesstatuslista** Tryck på **1**, slå numret till den andra faxmaskinen och tryck på **# #**. Lägg på och vänta efter signalen. **Hämta alla faxmeddelanden** Tryck på **2**, slå numret till den andra faxmaskinen och tryck på **# #**. Lägg på och vänta efter signalen.
	- **Radera alla faxmeddelanden** Tryck på **3**.

#### **Kontrollera mottagningsstatus**

Tryck på **9 7 1**.

**1 lång signal - Faxmeddelanden 3 korta signaler - Inga meddelanden**

2 3

#### **Radera alla telefonmeddelanden**

Tryck på **9 3**. Tre signaler betyder att du inte har lyssnat på alla meddelanden och att meddelandena därför inte kommer att raderas.

#### **Spelar upp/spela in meddelande för telefonsvararen**

Tryck på **9 4**. *därefter* **Spela upp TELSV.MEDO** Tryck på **1 1**. **Spela upp F/T MEDDELANDE** Tryck på **1 2**. **Spela upp SÖK MEDDEL.** Tryck på **1 3**. **Spela in ett nytt TELSV.MEDO** Tryck på **2 1**, Tala in meddelandet efter signalen. Tryck på **9** för att avsluta. **Spela en ett nytt F/T MEDDELANDE** Tryck på **2 2**, Tala in meddelandet efter signalen. Tryck på **9** för att avsluta. **Spela en ett nytt SÖK MEDDEL.**

#### Tryck på **2 3**, Tala in meddelandet efter signalen. Tryck på **9** för att avsluta.

2 3 4

#### **Ändra inställning för sökning/faxvidaresändning** Tryck på **9 5**.

*därefter*

**Stäng av funktionen** Tryck på **1**. **Aktivera faxvidaresändning** Tryck på **2**. **Aktivera sökning** Tryck på **3**.

#### **Programmera in**

**faxvidaresändningsnummer** Tryck på **4**. Ange det nya numret på den faxmaskin du vill vidaresända faxmeddelanden till och tryck på **# #**. Tryck på **9 6 1** efter de två korta signalerna och ange numret på den andra faxmaskinen. Tryck på **# #** för att hämta minnesstatuslistan.

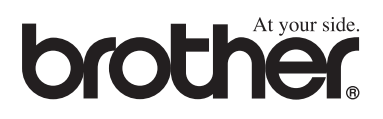

Denna maskin är endast godkänd för användning i det land där den köpts. Lokala Brotherföretag eller deras återförsäljare kommer endast att stödja faxmaskiner som köpts i deras eget land.

SWE

Free Manuals Download Website [http://myh66.com](http://myh66.com/) [http://usermanuals.us](http://usermanuals.us/) [http://www.somanuals.com](http://www.somanuals.com/) [http://www.4manuals.cc](http://www.4manuals.cc/) [http://www.manual-lib.com](http://www.manual-lib.com/) [http://www.404manual.com](http://www.404manual.com/) [http://www.luxmanual.com](http://www.luxmanual.com/) [http://aubethermostatmanual.com](http://aubethermostatmanual.com/) Golf course search by state [http://golfingnear.com](http://www.golfingnear.com/)

Email search by domain

[http://emailbydomain.com](http://emailbydomain.com/) Auto manuals search

[http://auto.somanuals.com](http://auto.somanuals.com/) TV manuals search

[http://tv.somanuals.com](http://tv.somanuals.com/)